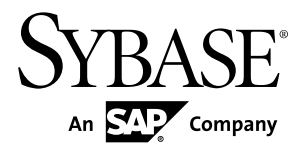

# ユーティリティ・ガイド **Sybase Event Stream Processor 5.0**

ドキュメント ID: DC01755-01-0500-01

改訂: 2011 年 12 月

Copyright © 2011 by Sybase, Inc. All rights reserved.

このマニュアルは Sybase ソフトウェアの付属マニュアルであり、新しいマニュアルまたはテクニカル・ノー トで特に示されないかぎりは、後続のリリースにも付属します。このマニュアルの内容は予告なしに変更され ることがあります。このマニュアルに記載されているソフトウェアはライセンス契約に基づいて提供されるも のであり、無断で使用することはできません。

このマニュアルの内容を弊社の書面による事前許可を得ずに、電子的、機械的、手作業、光学的、またはその 他のいかなる手段によっても、複製、転載、翻訳することを禁じます。

Sybase の商標は、Sybase の商標リスト (<http://www.sybase.com/detail?id=1011207>) で確認できます。Sybase およ びこのリストに掲載されている商標は、米国法人 Sybase, Inc. の商標です。® は、米国における登録商標である ことを示します。

このマニュアルに記載されている SAP、その他の SAP 製品、サービス、および関連するロゴは、ドイツおよ びその他の国における SAP AG の商標または登録商標です。

Java および Java 関連の商標は、米国およびその他の国における Sun Microsystems, Inc. の商標または登録商標で す。

Unicode と Unicode のロゴは、Unicode, Inc. の登録商標です。

このマニュアルに記載されている上記以外の社名および製品名は、当該各社の商標または登録商標の場合があ ります。

Use, duplication, or disclosure by the government is subject to the restrictions set forth in subparagraph  $(c)(1)(ii)$  of DFARS 52.227-7013 for the DOD and as set forth in FAR 52.227-19(a)-(d) for civilian agencies.

Sybase, Inc., One Sybase Drive, Dublin, CA 94568.

# 目次

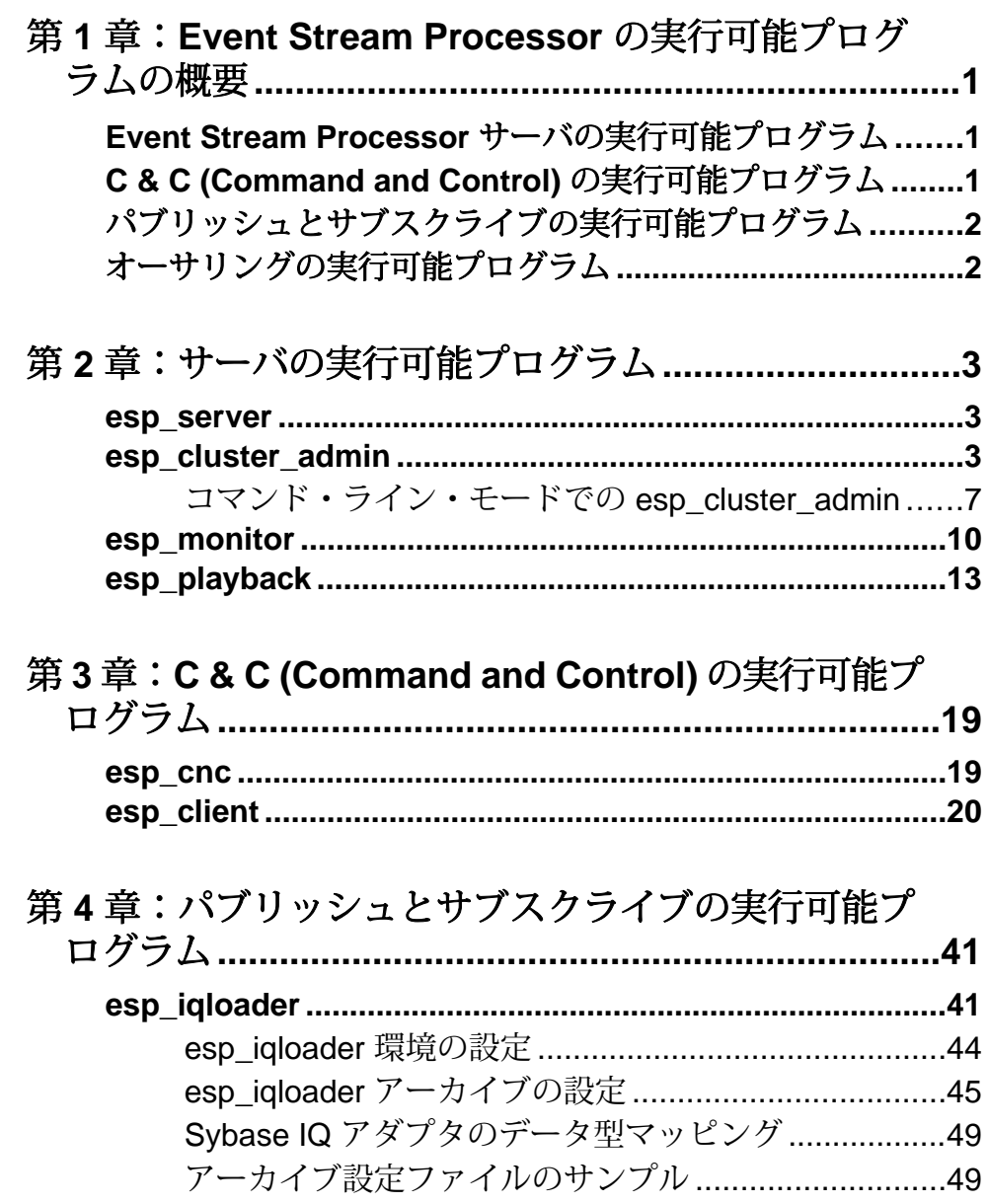

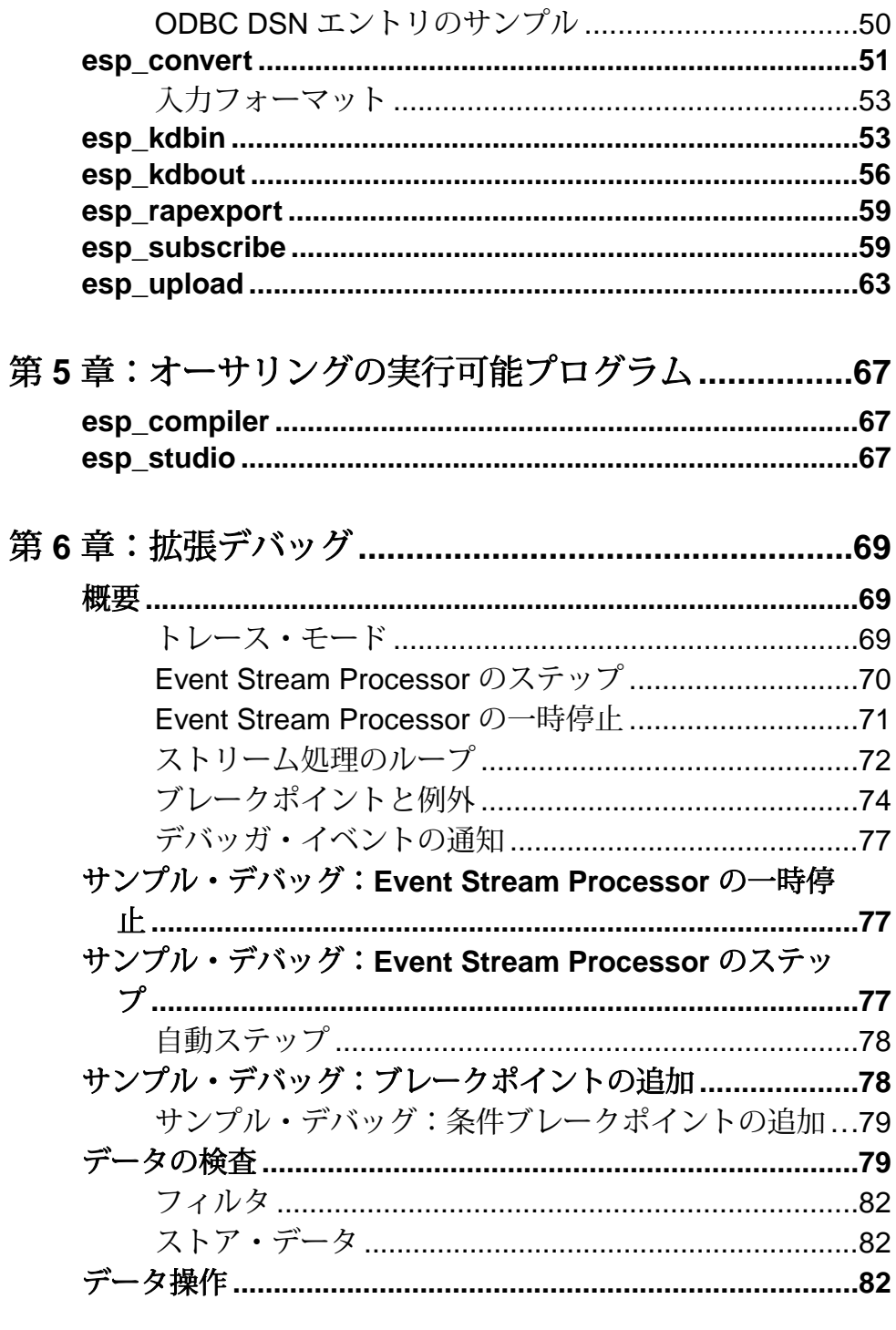

 $\overline{1}$ 

 $\sqrt{2}$ 

n

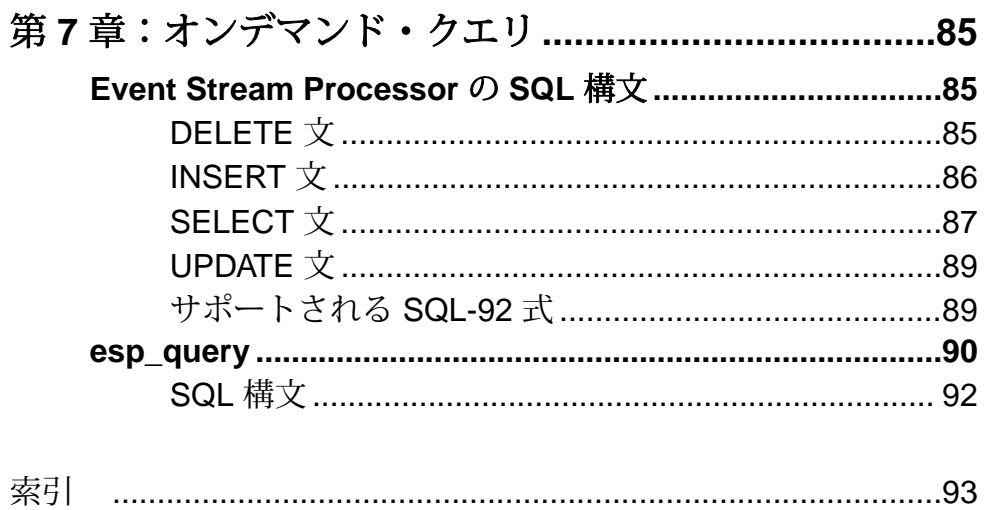

目次

## <span id="page-6-0"></span>第 1 章 **Event Stream Processor** の実行 可能プログラムの概要

Sybase® Event Stream Processor には、ご使用の Event Stream Processor プロジェクト のコマンド・ライン制御を提供する実行可能プログラムが用意されています。

### **Event Stream Processor** サーバの実行可能プログラム

Event Stream Processor の実行可能プログラムは、**esp\_server**、**esp\_cluster\_admin**、 **esp\_monitor、esp\_playback** の 4 つです。

- **esp\_server** ESP サーバを開始します。
- **esp\_cluster\_admin** 対話型モードまたはコマンド・ライン・モードのどちらか で、クラスタ・マネージャと対話して、プロジェクト環境を設定します。
- **esp\_monitor** Event Stream Processor の実行インスタンスからパフォーマンス・ データを受け取って表示します。 パフォーマンス・データは標準出力に書き 込まれます。
- **esp\_playback** 送信中のデータをプレイバック・ファイルに記録し、取得した データを Event Stream Processor の実行インスタンスに戻して再生します。

### **C & C (Command and Control)** の実行可能プログラム

C & C (Command and Control) の実行可能プログラムは、**esp\_cnc** と **esp\_client** の 2 つです。

- **esp\_cnc** 個々の制御コマンドを実行します。このユーティリティはソースに 添付されているので、クライアント・アプリケーションの作成例として使用で きます。
- **esp\_client –** メタデータのクエリ、データのローの挿入、ストリーム・スナップ ショットの作成、Event Stream Processor サーバの実行インスタンスの制御を実 行します。 また、ESP サーバの停止、ストリームとその定義のリストの取得、 ゲートウェイ・インタフェースのホストとポートの決定も行います。

### <span id="page-7-0"></span>パブリッシュとサブスクライブの実行可能プログラム

パブリッシュとサブスクライバの実行可能プログラムは、**esp\_iqloader**、

**esp\_convert**、 **esp\_kdbin**、 **esp\_kdbout**、**esp\_rapexport**、**esp\_subscribe**、**esp\_upload** の7つです。

- **esp\_iqloader** 指定されたストリームからのデータをアーカイブします。
- **esp\_convert** 標準入力から XML レコードまたは区切られたレコードを読み 取って、標準出力にバイナリ・フォーマットのレコードを生成します。
- **esp\_kdbin** KDB データベース・テーブルから Event Stream Processor ストリー ムにデータを読み取ります。
- **esp\_kdbout** Event Stream Processor から KDB データベース・テーブルにスト リーミング・データをフィードします。
- **esp\_rapexport** Event Stream Processor から Sybase RAP The Trading Edition に データをパブリッシュするアダプタを実行します。
- **esp\_subscribe** ESP サーバの実行インスタンスに接続して、ストリーミング・ データをサブスクライブします。 受信レコードは XML (または必要に応じて区 切りフォーマット) に変換されて、標準出力に書き込まれます。
- **esp\_upload** 標準入力からのバイナリ・レコードを記録し、ゲートウェイ・イ ンタフェースを介して Event Stream Processor の実行インスタンスにそれらをパ ブリッシュします。

### オーサリングの実行可能プログラム

オーサリングの実行可能プログラムは、**esp\_compiler** と **esp\_studio** の 2 つです。

- **esp\_compiler** Event Stream Processor のプロジェクト・ファイル (CCL) をランタ イム・ファイル (CCX) にコンパイルします。
- **esp\_studio** このシェル・スクリプトは ESP スタジオを起動します。ESP スタ ジオは、Event Stream Processor プロジェクトの作成と、ESP サーバの起動とモ ニタに使用できるグラフィカルな環境です。

### <span id="page-8-0"></span>第2章 サーバの実行可能プログラム

コマンド・ライン・ユーティリティを使用して、希望する設定で ESP サーバを起 動します。

#### **esp\_server**

ESP サーバを起動するシェル・スクリプト。

構文

esp\_server [options...]

オプション

- **-cluster-node** *<file>*(省略可能) 使用するノード設定ファイルを指定しま す。クラスタ・ノードの設定については、『管理者ガイド』を参照してくださ い。
- **-cluster-log-properties** *<file>*(省略可能) 使用するクラスタ・ロギン グ・プロパティ・ファイルを指定します。詳細については、『管理者ガイド』 を参照してください。
- **-h** または **--help** (省略可能) 使用可能なオプションのリストを各オプション の簡単な説明とともに画面に出力します。
- **-v** または **--version** (省略可能) **esp\_server** ユーティリティのバージョンを 出力します。

使用法 cd \$ESP\_HOME/cluster/nodes/node1 \$ESP\_HOME/bin/esp\_server --cluster-node node1.xml

### **esp\_cluster\_admin**

対話型モードまたはコマンド・ライン・モードのどちらかで、クラスタ・マネー ジャとの対話に使用できるコマンド・ライン・ユーティリティ。

**esp\_cluster\_admin** ユーティリティでは、プロジェクト環境の設定、機密データの 暗号化、キーストアの配備に使用できるいくつかのコマンドがサポートされてい ます。このユーティリティにアクセスするには、認証を設定しないことを選択し ていない限り、ユーザ名とパスワードを指定します。

第2章: サーバの実行可能プログラム

ESP サーバにログインすれば、**exit** または **quit** を実行して終了するまで、サーバ側 でコマンドを実行し続けることができます。

注意: 対話型モードでは、ログインして、コマンドを実行し続けることができま す。ユーティリティはクラスタ・マネージャとのセッションを維持します。コマ ンド・ライン・モードでは、コマンドの実行が終了するたびにユーティリティか らログアウトされます。再度ログインしてから次の操作を実行します。

デフォルトでは、クラスタは 20 秒後に TIMEOUT を生成します。20 秒後に TIMEOUT オプションが発生しないように、対話型モードまたはコマンド・ライ ン・モードでタイムアウトを設定できます。SDK には、**START PROJECT** コマンド または **STOP PROJECT** コマンドのタイムアウト値 (秒単位) が用意されています。 コマンドが TIMEOUT を返した場合は、**GET PROJECT** コマンドまたは **GET PROJECTS** コマンドを使用してプロジェクトの状況を取得します。

構文

**esp\_cluster\_admin** を呼び出します。

\$ESP\_HOME/bin/esp\_cluster\_admin <uri|help|helpi> [credentials] [command] [options]

クラスタ・ノードが SSL に対応している場合は、**esp\_cluster\_admin** を呼び出しま す。

esp\_cluster\_admin --uri=esps://<host>:<port> [...]

RSA 認証でクラスタを管理するには、**esp\_cluster\_admin** を呼び出します。

esp\_cluster\_admin --uri=esp://<host>:<port> --key-alias=serverkey -storepass=<storepass> --keystore=keystore.jks

Kerberos 認証または LDAP 認証でクラスタを管理するには、**esp\_cluster\_admin** を 呼び出します。

esp\_cluster\_admin --uri=esp://<host>:<port> --user name=<user name> --password=<password>

コマンド

- **get managers** クラスタ・マネージャをリストします。
- **get controllers** クラスタ・コントローラをリストします。
- **get workspaces** 既存のすべてのワークスペースをリストします。
- **get projects** ワークスペースに依存しない既存のすべてのプロジェクトをリス トします。
- **get project <workspace-name>/<project-name> –** 関連付けられたワークスペース内 のプロジェクトが表示されます。

コマンドに続けて、ワークスペース名、スラッシュ、プロジェクト名を入力し ます。変数エントリにはスペースを使用しないでください。

たとえば、ワークスペース tradespace のプロジェクト sample を表示する には、次のように入力します。 get project tradespace/sample

• **get streams <workspace-name>/<project-name> –** プロジェクト内のすべてのスト リームが表示されます。

コマンドに続けて、ワークスペース名、スラッシュ、ストリーム名を入力しま す。変数エントリにはスペースを使用しないでください。

たとえば、ワークスペース tradespace のストリーム tradedata を表示する には、次のように入力します。 get streams tradespace/tradedata

• **get schema <workspace-name>/<project-name> <stream-name> –** 関連付けられたス トリームのスキーマが表示されます。

コマンドに続けて、ワークスペース名、スラッシュ、スキーマ名を入力しま す。変数エントリにはスペースを使用しないでください。

たとえば、tradedata のスキーマ (dataformat) を表示するには、次のよう に入力します。

get schema tradespace/tradedata/dataformat

• **add workspace <workspace-name> –** 新しいワークスペースを追加します。

コマンドに続けて、ワークスペース名を入力します。変数エントリにはスペー スを使用しないでください。

たとえば、ワークスペース stockspace を追加するには、次のように入力し ます。

add workspace stockspace

• **add project <workspace-name>/<project-name> <ccx> [<ccr>] –** ワークスペースにプ ロジェクトを追加します。

コマンドに続けて、プロジェクトの追加先のワークスペース名、スラッシュ、 プロジェクト名、ファイル名 (拡張子付き) を入力します。変数エントリにはス ペースを使用しないでください。

たとえば、プロジェクト tradeanalysis を同じファイル名でワークスペース tradespace に追加するには、次のように入力します。

add project tradespace/tradeanalysis tradeanalysis.ccx

ccr ファイルは、ccx ファイルのプロジェクト設定ファイルです。

• **remove workspace <workspace-name> –** ワークスペースを削除します。

コマンドに続けて、削除するワークスペースの名前を入力します。変数エント リにはスペースを使用しないでください。

たとえば、ワークスペース stockspace を削除するには、次のように入力し ます。

remove workspace stockspace

• **remove project <workspace-name>/<project-name> –** プロジェクトを削除します。

コマンドに続けて、削除するプロジェクトの名前を入力します。変数エントリ にはスペースを使用しないでください。

たとえば、ワークスペース tradespace からプロジェクト tradeanalysis を削除するには、次のように入力します。 remove project tradespace/tradeanalysis

• **start project <workspace-name>/<project-name> [timeout(sec)] [<instance-index>] –** プロジェクトを開始します。

コマンドに続けて、ワークスペース名、スラッシュ、開始するプロジェクトの 名前を入力します。変数エントリにはスペースを使用しないでください。

たとえば、ワークスペース tradespace でプロジェクト sample を開始する には、次のように入力します。

start project tradespace/sample

• **stop project <workspace-name>/<project-name> [timeout(sec)] [<instance-index>] –** プロジェクトを停止します。

コマンドに続けて、ワークスペース名、スラッシュ、停止するプロジェクトの 名前を入力します。変数エントリにはスペースを使用しないでください。

たとえば、ワークスペース tradespace でプロジェクト sample を停止するには、 次のように入力します。

stop project tradespace/sample

• **stop node <node-name> –** ノード (コントローラかマネージャまたはその両方) を 停止します。

コマンドに続けて、ノード名を入力します。

例を示します。

stop node node1

• **encrypt <clear-text> –** プレーン・テキスト・データを暗号化します。

コマンドに続けて、暗号化する機密データを入力します。このコマンドを実行 すると、ユーティリティによって暗号化テキストが生成され、このテキストを 使用して、関連ファイル内の機密データを置き換えることができます。

たとえば、パスワード 1234, を暗号化するには、次のように入力します。 encrypt 1234

• **deploykey <new-username> <keystore> <storepass> <key-alias> [<store-type>] –** 新 しいユーザ・キーをキーストアに配備して、新しいユーザを追加します。

<span id="page-12-0"></span>コマンドに続けて、新しいユーザ名、キーストア・ファイル・パス、ストアパ ス・キーのエイリアスを入力します。

クラスタ内のすべてのノードは同じキーストア・ファイル・パスを共有しま す。deploy コマンドの送信先のノードがキーストアを更新してから、その他の ノードがそのファイルを再ロードします。deploykey が正常に動作しているか どうかをテストするには、新しいキーを使用して、ただし別のノードから、ク ラスタにログインします。

たとえば、新しいユーザ名 jdoe で、ストアキーのエイリアス jdoe を使用し て新しいキー 123456 を配備するには、次のように入力します。

deploykey jdoe ./mykeystore.jks 123456 jdoe

- **reload policy** 実行中のクラスタに policy.xml ファイルを再ロードします。 既存のポリシー・ファイルを最近更新した場合は、再ロード時に新しいポリ シー設定に照らし合わせてクラスタが再検証されます。
- **connect –**プロジェクトをクラスタに接続または再接続します。このコマンドは 対話型モードのみです。
- **quit** または **exit** 対話型モードからログアウトされます。このユーティリティ に再アクセスするには、認証を設定しないことを選択していない限り、ユーザ 名とパスワードを指定します。
- **help** 対話型モードの場合のユーティリティのコマンドと使用方法に関する説 明がプレーン・テキストで表示されます。

#### コマンド・ライン・モードでの **esp\_cluster\_admin**

**esp\_cluster\_admin** ユーティリティでサポートされるコマンドのコマンド・ライ ン・オペレーションを実行します。

**esp\_cluster\_admin** 呼び出しのインスタンスごとに 1 つのコマンドを実行します。 必要な回数だけ **esp\_cluster\_admin** 呼び出しを繰り返します。

#### 構文

コマンド・ライン・モードの **esp\_cluster\_admin** コマンドを実行します。

\$ESP\_HOME/bin/esp\_cluster\_admin --uri=esp://<host>:<port> - username=<user-name> --password=<password> --<command> <requiredparameters>

クラスタ・ノードが SSL に対応している場合は、**esp\_cluster\_admin** を呼び出しま す。

\$ESP\_HOME/bin/esp\_cluster\_admin --uri=esp://<host>:<port> [...]

RSA 認証でクラスタを管理するには、**esp\_cluster\_admin** を呼び出します。

```
esp_cluster_admin --uri=esp://<host>:<port> --key-alias=mytest --
storepass=<password> --keystore=<key_store> --<command> [options]
```
Kerberos 認証または LDAP 認証でクラスタを管理するには、**esp\_cluster\_admin** を 呼び出します。

esp\_cluster\_admin --uri=esp://<host>:<port> --username=<username> -password=<password>

オプション

- **--get\_managers** クラスタ・マネージャをリストします。
- **--get\_controllers** クラスタ・コントローラをリストします。
- **--get\_workspaces** 既存のすべてのワークスペースをリストします。
- **--get\_projects** ワークスペースに依存しない既存のすべてのプロジェクトをリ ストします。
- **--get\_projectdetail** コマンドに続けて、ワークスペース名、スラッシュ、希望 するプロジェクト名を入力します。

たとえば、ワークスペース ws1 のプロジェクト project1 の詳細を表示する には、次のように入力します。

esp\_cluster\_admin --uri=esp://localhost:19011 --username=user -password=pass --get\_projectdetail --workspace-name=ws1 --projectname=project1

• **--get\_streams –** コマンドに続けて、ワークスペース名、希望するプロジェクト 名を入力します。

たとえば、ワークスペース ws1 のプロジェクト project1 のストリームを表 示するには、次のように入力します。

esp\_cluster\_admin --uri=esp://localhost:19011 --username=user -password=pass --get\_streams --workspace-name=ws1 --projectname=project1

• **--get\_schema –** コマンドに続けて、ワークスペース名、プロジェクト名、スト リーム名を入力します。

たとえば、ワークスペース ws1 のプロジェクト project1 のストリーム win のスキーマを表示するには、次のように入力します。

esp\_cluster\_admin --uri=esp://localhost:19011 --username=user -password=pass --get\_schema --workspace-name=ws1 --projectname=project1 --stream-name win

• **--add\_workspace –** コマンドに続けて、ワークスペース名を入力します。

たとえば、ワークスペース ws2 を追加するには、次のように入力します。

esp\_cluster\_admin --uri=esp://localhost:19011 --username=user -password=pass --add\_workspace --workspace-name=ws2

• **--add\_project –** コマンドに続けて、ワークスペース名、プロジェクト名、プロ ジェクト・ファイル名 (拡張子付き) を入力します。

たとえば、ワークスペース ws2 にプロジェクト project1 を追加するには、 次のように入力します。

```
esp_cluster_admin --uri=esp://localhost:19011 --username=user --
password=pass --add_project --workspace-name=ws1 --project-
name=project1 --ccx=project1.ccx
```
• **--remove\_project –** コマンドに続けて、ワークスペース名、プロジェクト名を入 力します。

たとえば、ワークスペース ws1 からプロジェクトを project1 を削除するに は、次のように入力します。

esp\_cluster\_admin --uri=esp://localhost:19011 --username=user -password=pass --remove\_project --workspace-name=ws1 --projectname=project1

• **--start\_project –** コマンドに続けて、ワークスペース名、プロジェクト名を入力 します。

たとえば、ワークスペース ws1 でプロジェクト project1 を開始するには、 次のように入力します。

esp\_cluster\_admin --uri=esp://localhost:19011 --username=user -password=pass --start\_project --workspace-name=ws1 --projectname=project1

• **--stop\_project –** コマンドに続けて、ワークスペース名、プロジェクト名を入力 します。

たとえば、ワークスペース ws1 でプロジェクト project1 を停止するには、 次のように入力します。

```
esp_cluster_admin --uri=esp://localhost:19011 --username=user --
password=pass --stop_project --workspace-name=ws1 --project-
name=project1
```
• **--stop\_node –** コマンドに続けて、ノード名を入力します。

たとえば、ノード node1 を停止するには、次のように入力します。

esp\_cluster\_admin --uri=esp://localhost:19011 --username=user - password=pass --stop\_node --node-name=node1

• **--encrypt text** – コマンドに続けて、暗号化する機密データを入力します。

たとえば、テキスト 1234 を暗号化するには、次のように入力します。

```
esp_cluster_admin --uri=esp://localhost:19011 --username=user --
password=pass --encrypt_text --text=1234
```
- **--reload\_policy** policy.xml ファイルを再ロードします。
- **--deploy\_key –** コマンドに続けて、新しいユーザ名、キーストア・ファイル・パ ス、ストアパス・キーのエイリアスを入力します。

たとえば、キーストア mykeystore.jks に新しいストアパス・キーのエイリ アス user を追加するには、次のように入力します。

```
esp_cluster_admin --uri=esp://localhost:19011 --username=user --
password=pass --deploy_key --new-user=user --
keystore=mykeystore.jks --storepass=123456 --key-alias=user
```
<span id="page-15-0"></span>• **--help –** ユーティリティのコマンドと使用方法に関する説明がプレーン・テキ ストで表示されます。

#### **esp\_monitor**

Event Stream Processor の実行インスタンスからパフォーマンス・データを読み取 り、そのデータを XML フォーマットで標準出力に出力します。

データをモニタできるのは、プロジェクト設定 (CCR) ファイルに時間粒度オプ ションが設定されている場合のみです。 時間粒度オプションでは、実行中の Event Stream Processor からパフォーマンス・レコード (ストリームあたり 1 つと ゲートウェア接続あたり 1 つ) のセットを取得する間隔を秒単位で指定します。 **ESP\_Clients\_Monitor** ストリームには接続クライアントに関する基本情報がありま すが、パフォーマンス関連のフィールドにデータが挿入されるのはモニタ・オプ ションを設定した場合のみです。

ストリームごとにこのフォーマットのレコードが生成されます。

```
<_ESP_Streams_Monitor ESP_OPS="i"
     stream="stream1" 
 cpu_pct="0.000000"
    trans_per_sec="0.499451" rows_per_sec="1.098791"
    inc_trans="5" inc_rows="11"
    queue="0"
    store_rows="2"
    last_update="2008-08-26 14:17:14"
    sequence="123" 
 posting_to_client="-1"
/>
```
- **ESP\_OPS** レコードの opcode を保持します。
- **stream** ストリームの名前が入ります。このストリームの統計がレポートされ ます。
- **cpu\_pct** 前回のレポート間隔での CPU 使用率。
- **trans\_per\_sec** この間隔でのトランザクション率。
- **rows per sec** この間隔でのロー受信率。
- inc trans この間隔でのトランザクション数。
- **inc\_rows** この間隔での新規ロー数。
- **queue** ストリームのキュー内のレコード数。
- store\_rows テーブルのロー数。
- **last\_update** 前回の更新日時。
- **sequence** 更新のシーケンス番号 (ストリーム名と last\_update によって既にユ ニークな識別が行われているので、これは冗長です)。

• **posting to client** – ストリームがその時点でデータのポストを試みたゲート ウェイ・クライアントのハンドル。ない場合は -1 です。

ゲートウェイ・クライアントごとにこのフォーマットのレコードが生成されます。

```
<_ESP_Clients_Monitor ESP_OPS="i"
    handle="130"
    ip="127.0.0.1"
    host="localhost"
    port="59645"
    login_time="2011-08-11 06:35:27.647137"
/>
<_ESP_Clients_Monitor ESP_OPS="u" 
    handle="129" user_name="user" ip="127.0.0.1" host="localhost" 
    port="12345" login_time="2008-08-26 12:05:01" conn_tag="rdr"
    cpu_pct="0.000000" last_update="2008-08-26 14:17:14" 
    subscribed="1" sub_trans_per_sec="0.499451" 
   sub rows per sec="1.098791" sub inc trans="5"
    sub_inc_rows="11" sub_total_trans="502" sub_total_rows="1018" 
    sub_dropped_rows="0" sub_accum_size="0" 
    sub_queue="0" sub_queue_fill_pct="0.000000" sub_work_queue="0" 
   pub_trans_per_sec="0.000000" pub_rows_per_sec="0.000000"
    pub_inc_trans="0" pub_inc_rows="0" pub_total_trans="0" 
    pub_total_rows="0" pub_stream_id="-1"
    />
```
- **ESP\_OPS** レコードの opcode。
- **handle** このゲートウェイ・クライアントのハンドル。
- user\_name このクライアントのユーザ名。
- **ip** このクライアントの接続元のアドレス。
- **host** このクライアントの接続元のホスト名 (解決可能な場合)。
- **port** このクライアントの接続元のポート。
- **login\_time** このクライアントがログインした時点のタイムスタンプ。
- **conn\_tag** 接続タグ (存在する場合)。
- **cpu\_pct** このクライアントのゲートウェイ・スレッドによる、前回のレポー ト間隔での CPU 使用率。
- **last\_update** 前回の更新日時。
- **subscribed–** このクライアントがサブスクライブしている場合は 1、していない 場合は 0。
- sub trans\_per\_sec この間隔でのサブスクリプション・トランザクション率。 エンベロープとサービス・メッセージもトランザクションとしてカウントされ ます。
- sub rows per sec この間隔でのサブスクリプション・ロー率。
- **sub\_inc\_trans** この間隔でのサブスクリプション・トランザクション/エンベ ロープ/メッセージの数。
- **sub\_inc\_rows** この間隔でのサブスクリプション・ロー数。
- **sub\_total\_trans** 送信されたサブスクリプション・トランザクション/エンベ ロープ/メッセージの総数。
- **sub\_total\_rows** 送信されたトランザクション・ローの総数。
- **sub\_dropped\_rows –** クライアントが保持していないために削除されたサブスク リプション・ローの数。
- **sub\_accum\_size** パルス・サブスクリプションの場合に、アキュムレータに収 集されて次のパルスで送信される現在のローの数。
- **sub\_queue** このクライアントの「適切なキュー」内のレコード数 (バッファさ れたデータの合計量は **sub\_accum\_size**、**sub\_queue**、**sub\_work\_queue** で構成さ れます)。
- **sub\_queue\_fill\_pct** その制限を基準とする **sub\_queue** のサイズの比率 (%)。
- **sub\_work\_queue** キューからソケット・バッファに転送されるレコードの数。
- pub trans per sec この間隔でのパブリッシュ·トランザクション率。エンベ ロープとサービス・メッセージもトランザクションとしてカウントされます。
- pub rows per sec この間隔でのパブリッシュ・ロー率。
- **pub\_inc\_trans** この間隔でのパブリッシュ・トランザクション、エンベロー プ、またはメッセージの数。
- pub inc rows この間隔でのパブリッシュ・ロー数。
- **pub\_total\_trans** この間隔でのパブリッシュ・トランザクション、エンベロー プ、またはメッセージの総数。
- **pub\_total\_rows** 受信したパブリッシュ・ローの総数。
- pub stream id パブリッシャが現在のパブリッシュ先のストリームに書き込 めない場合は -1、それ以外の場合はそのストリームの数値 ID。

#### 構文

esp\_monitor -p  $\left[$  <host>:  $\right]$  <port>/workspace-name/project-name -c user[:password] [OPTION...]

#### 必須の引数

• **-p** *[<host>:]<port>/workspace-name/project-name* **–** (必須) host:<port>/<workspace name>/<project name>のすべての引数で、ESP サーバ(クラスタ・マネージャ) に接続する場合の URI を指定します。たとえば、ESP クラスタ・サーバを起動 したときのポートが [19011] で、ホスト名が [localhost] として設定され、デフォ ルトのワークスペースで [prj1] プロジェクトを実行している場合は、-p を次の ように指定します。 -p localhost:19011/default/prj1

<span id="page-18-0"></span>オプション

- **-c** *user[:password]* **–** (必須) user ID と、オプションで password を使用して認証し ます。 password が指定されていないと、ユーザにパスワードの入力を求めるプ ロンプトが表示されます。 Event Stream Processor でこれらのクレデンシャルを 使用して認証が正常に行われた場合は、接続が維持されます。それ以外の場合 は、Event Stream Processor はすぐに接続を切断します。
- **-k** *privateRsaKeyFile* **–** (省略可能) パスワード認証の代わりに、RSA プライベー ト・キー・ファイルのメカニズムを使用して認証を実行します。 **privateRsaKeyFile** には、プライベート RSA キー・ファイルのパス名を指定しま す。

注意: ESP サーバの起動時に -k オプションで RSA キーの保存先のディレクトリ を指定したことを確認してください。

例

• **EventStream Processor** のインスタンスのモニタ **–** ホスト "myhost.sybase.com" で 31415 の C & C (Command and Control) ポートを使用している Event Stream Processor の実行インスタンスをモニタするには、次のように入力します。 esp\_monitor -p myhost.sybase.com:31415/workspace-name/projectname -c user:pass

### **esp\_playback**

指定された速度でさまざまなソースから Event Stream Processor にデータをロード します。

現在サポートされているフォーマットは、ESP XML、カンマ区切り値、ESP バイ ナリ、ODBC ソースです。

このツールは、ユーザ指定の速度でデータを再生することもできます。この速度 は、ロー数/ミリ秒単位、または入力データの timestamp/datetime カラムの値に よって決まる速度のどちらででも指定できます。 timestamp/datetime カラムの方法 を使用する場合は、時間スケールの速度を指定できます。これを使用してプレイ バック速度を速くしたり遅くしたりできます。

このツールの目的は、Sybase ファイル・ソースでのみ機能する、**esp\_upload** と **esp\_convert** を置き換えることです。

#### 構文

```
esp_playback -p [<host>:]<port>/workspace-name/project-name -c
user[:password] [OPTION...]
```
オプション

- **-a –** (省略可能) 非同期パブリッシュを使用します。 このモードでは、パブリッ シュは ESP サーバからの受信データの受信確認を待ちません。 デフォルトは 同期パブリッシュです。
- **-p** *[<host>:]<port>/workspace-name/project-name*(必須) host:<port>/<workspace name>/<project name>のすべての引数で、ESP サーバ (クラスタ・マネージャ) に接続する場合の URI を指定します。たとえば、ESP クラスタ・サーバを起動 したときのポートが [19011] で、ホスト名が [localhost] として設定され、デフォ ルトのワークスペースで [prj1] プロジェクトを実行している場合は、-p を次の ように指定します。 -p localhost:19011/default/prj1
- **-c** *user[:password]* **–** (必須) user ID と、オプションで password を使用して認証し ます。passwordオプションも**-k**オプションも指定されていないと、ユーザにパ スワードの入力を求めるプロンプトが表示されます。 Event Stream Processor で これらのクレデンシャルを使用して認証が正常に行われた場合は、接続が維持 されます。それ以外の場合は、Event Stream Processor はすぐに接続を切断しま す。
- **-h** (省略可能) 使用可能なオプションのリストを各オプションの簡単な説明と ともに画面に出力します。
- **-i –** (省略可能) シャインスルー・フラグをオンにします。 このモードでは、更 新時に欠落しているカラムがあると、更新対象のローの以前の値がそれらのカ ラムに挿入されます。デフォルトの動作では、欠落しているカラムにNULLが 挿入されます。
- **-e –** (省略可能) ESP サーバへの通信を暗号化することを指定します。 これを機 能させる場合は、Event Stream Processor を暗号化モードで起動します。
- **-k** *privateRsaKeyFile* **–** (省略可能) パスワード認証の代わりに、RSA プライベー ト・キー・ファイルのメカニズムを使用して認証を実行します。 **privateRsaKeyFile** には、プライベート RSA キー・ファイルのパス名を指定しま す。

注意: ESP サーバの起動時に -k オプションで RSA キーの保存先のディレクト リを指定したことを確認してください。

• **-C** *connStr* **–** (依存的に必須) ソースの接続文字列を指定します。接続文字列は ソースによって異なります。

サポートされるソースとその接続文字列のフォーマットは、次のとおりです。

- ODBC: ${0}$ odbc:<dsnName>:<sql>|<file>:<fileName>|<query>
- ESP XML: espxml: <inputFile>
- ESP DLM : espdlm:<inputFile>[:<delimiter>]
- バイナリ:binary:<inputFile>
- レコーダ:recorder:<inputFile>
- KDB: kdb:<host>:<port>:<sql>|<file>:<filename>|<query>: [<user>:<password>]

注意: ESP XML ソースまたは ESP DLM ソースを使用する場合は、このパラ メータは (省略可能) です。

- **odbc –** ODBCソース文字列ID。このソース・オプションを使用するには、この ユーティリティを実行しているマシンに、必要なソースの ODBC 3.0 準拠ドラ イバをインストールして設定します。
- *dsnName*ODBC データ・ソース名。
- **file|sql –** 次の引数がファイル名か SQL クエリかを指定します。 どちらかの値を 指定する必要があります。
- *fileName|query*fileName は、SQL 文があるファイルの名前です。 query は、 データを取得するために実行する必要がある SQL クエリです。 どちらかの値 を指定する必要があります。

espxml:inputFile

それぞれの意味は、次のとおりです。

- **espxml** ESP XML ファイル・ソースの識別子です。
- *inputFile*ESP DLM フォーマットのデータがあるファイルのフル・パスと名前 です。

espdlm:inputFile[:delimiter]

それぞれの意味は、次のとおりです。

- **espdlm** ESP DLM ファイル・ソースの識別子です。
- *inputFile*ESP DLM フォーマットのデータがあるファイルのフル・パスと名前 です。
- *delimiter*このオプション・パラメータは 1 文字のフィールド・デリミタです。 デフォルトはカンマです。

espxml:inputFile

それぞれの意味は、次のとおりです。

• **espxml –** ESP XML ファイル・ソースの識別子です。

• *inputFile* **–** ESP DLM フォーマットのデータがあるファイルのフル・パスと名前 です。

binary:inputFile

それぞれの意味は、次のとおりです。

• **binary –** ESP バイナリ・ファイル・ソースの識別子です。このフォーマットの 長所はロードが高速であることです。データは既に Event Stream Processor が吸 収できるフォーマットのため、変換は必要ありません。 このフォーマットの 短所はマシンのアーキテクチャに固有であることです。

**esp\_convert** を使用して、XML または DML のどちらからでもバイナリ・ フォーマットにデータを変換できます。

• *inputFile* **–** バイナリ・フォーマットのデータがあるファイルのフル・パスと名 前です。

recorder:inputFile

それぞれの意味は、次のとおりです。

- **recorder** レコーダで生成されるファイルの識別子です。レコーダを開始する には、ESP スタジオを使用するか、\$ESP\_HOME/client/pubsub/ フォルダ にあるレコーダのサンプルを使用します。
- *inputFile*レコーダで生成されたデータがあるファイルのフル・パスと名前で す。
- **-R** *playRate*データをプレイバックする速度を指定します。 このパラメータが 指定されていないと、レコードは可能な限り高速で再生されます。 次の例は、 プレイバック速度を指定できる 2 つの方法を示します。

records:milliseconds

それぞれの意味は、次のとおりです。

- **records –** 所定のミリ秒間にパブリッシュするレコード数です。 この値に 0 を指 定できるのは、millisecond コンポーネントも 0 の場合のみです。 値 0 は、でき る限り高速で再生することを示します。
- **milliseconds** 所定の数のレコードをプレイバックする時間 (ミリ秒数) です。

このプロパティは、レコーダ・タイプのソースではサポートされません。

columnName

それぞれの意味は、次のとおりです。

• **columnName –** レコードをプレイバックする速度を制御するターゲット・スト リーム内のカラム名です。 カラム名は大文字と小文字が区別されます。指定 されたカラム名がターゲット・ストリームにない場合はエラーが報告されま す。

**columnName** プロパティは、レコーダ・タイプのソースでは無視されます。ま た、現時点では、バイナリ・ファイルのソースではサポートされません。

- *timeScaleRate*2 つの連続するレコードの時間の差分に対する増倍率を指定し ます。 プレイバック速度をソースのカラムで制御するときに、プレイバック 速度と一緒に使用されます。 -N と +M の間の integer 値を取ります。 +1 よ り大きい正の値では、速度が速くなります。-1 より小さい負の値では、速度が 遅くなります。 +1 または -1 では、カラムで指定された速度でプレイバックが 実行されます。値 0 はカラムを無視することを指定します。 デフォルト値は 1 です。
- **-r** *interval*パブリッシュされた統計のレポートから次のレポートまでの最小待 機時間 (秒数) を指定します。 デフォルトは 5 秒です。 値 0 を指定すると、レ ポートは実行されません。 パブリッシュ対象のレコードがあると、時間間隔 チェックがトリガされます。 つまり、レポート間隔を過ぎても、チェックを トリガするレコードがなければ、統計はレポートされません。
- **-B***bufferSize* **–**内部の読み取りと書き込みの各バッファ・サイズを指定します。 デフォルトのバッファ・サイズは 32K です。これは最大許容値でもあります。 バッファ・サイズが小さいほど、使用するメモリは減りますが、実行速度が遅 くなる可能性があります。
- **-t***size* **–**トランザクション・ブロックを使用してESPサーバにデータをパブリッ シュすることを指定します。各ブロックのサイズは size で指定します。 トラン ザクション・ブロックでデータを送信すると、ESP サーバでのデータの処理が 高速になります。 パフォーマンスの向上は、次の 2 つの方法で実現されます。 まず、大量のレコードが 1 つのネットワーク・パケットにまとめられるので、 ネットワークの使用効率が向上します。また、ESP サーバは複数のレコードを 1 つのブロックとして扱うので、失敗か成功かはブロック全体で決まります。 このため、処理のオーバヘッドが削減されます。 アプリケーションの性質に 応じて、このオプションは適さない場合もあります。
- **-w** *size* **–**エンベロープを使用してEventStreamProcessorにデータをパブリッシュ することを指定します。エンベロープのサイズは size で指定します。 -t オプ ションも -w オプションも指定されていない場合、デフォルト値は -w64 です。 size の値は 1 から 1024 の間で指定してください。 このオプションを使用した場 合は、レコードを個々のレコードとして扱うように ESP サーバを変更して、 ESP サーバにデータを送信するときのネットワークの効率を確保します。
- **-H [** *hostname* **:]** *port*hostname と port を指定するか、ESP サーバのホット・ス ペア・インスタンスの C & C (Command and Control) インタフェースのポートを 単に指定します。 デフォルトの hostname は localhost です。
- **-s** *streamName*(必須) このユーティリティのターゲット・ストリーム名を指定 します。 ODBC ソースには、このオプションは必須です。 その他のすべての ソースでは、ターゲット・ストリーム名/ストリーム ID はソースに埋め込ま れています。

streamName 変数は大文字と小文字が区別されます。

• **-S** *maxStringSize* **–** 処理できる最大文字列サイズを指定します。 このオプション は ODBC ソースで使用されます。 デフォルト値は 1024 です。

この値はグローバルであり、ソース内のすべての文字列に適用されます。 こ のオプションに大きい値を指定すると、レコード内の文字列の数と、-B オプ ションで指定した値に応じて、メモリの使用量が増加する可能性があります。

• **-m** *dateMask* **–** XML ファイルと区切りファイルに使用する日付マスク。 デフォ ルトは "%Y-%m-%dT%H:%M:%S" です。 日付マスクは、すべての日付カラム に共通です。 このオプションは、ESP XML ファイル・ソースと区切りファイ ル・ソースの場合にのみ有効です。

例

• データの読み取りとプレイバック **–** たとえば、コマンド・ラインの SQL 文を使 用して、DSN 名が foo の ODBC ソースからストリーム foobar にデータを読み取 るには、次のように入力します。

esp\_playback -c user:pass -p localhost:19022/w1/p1 -C 'odbc:foo:query:select \* from foobar\_db' -s foobar

たとえば、ESP XML ソース foo.xml からデータを読み取るには、10,000 ロー /秒の速度でデータを再生して、15 秒ごとに進捗状況をレポートします。

esp\_playback -c user:pass -p localhost:19022/w1/p1 -C 'espxml:/ tmp/foo.xml' -s bar -R 10000:1000 -r 15

### <span id="page-24-0"></span>第 3 章 **C & C (Command and Control)** の 実行可能プログラム

コマンド・ライン・ユーティリティを使用して、EventStream Processor に接続して その情報を取得します。

#### **esp\_cnc**

C & C (Command and Control) インタフェースとゲートウェイ・インタフェースを介 して Event Stream Processor に接続し、単純な C & C コマンドをサーバに発行しま す。結果を標準出力に出力します。

#### 構文

```
esp_cnc -C command -p [host:]port/workspace-name/project-name
[OPTION]
```
#### 必須の引数

- **-C** *command*(必須) 次のリテラルのいずれかを指定できます。 **getGateway**, **getBaseStreams**, **getDerivedStreams**, **getStreamDefinition**, **getAddressSize**, **getDateSize**, **sendStreamsExit**, **augmentSubscriber**, **removeSubscriber**, **isBigEndian**, **isQuiesced**, **isQuiescedNow**, **returnWhenQuiesced**, **setParam**, **getVersion**, **getStreamHandle**
- **-p** *[<host>:]<port>/workspace-name/project-name*(必須) host:<port>/<workspace name>/<project name>のすべての引数で、ESP サーバ (クラスタ・マネージャ) に接続する場合の URI を指定します。たとえば、ESP クラスタ・サーバを起動 したときのポートが [19011] で、ホスト名が [localhost] として設定され、デフォ ルトのワークスペースで [prj1] プロジェクトを実行している場合は、-p を次の ように指定します。 -p localhost:19011/default/prj1

#### オプション

• **-c** *user[:password]* **–** (省略可能) user ID と、オプションで password を使用して 認証します。 password が指定されていないと、ユーザにパスワードの入力を求 めるプロンプトが表示されます。 Event Stream Processor でこれらのクレデン シャルを使用して認証が正常に行われた場合は、接続が維持されます。それ以 外の場合は、Event Stream Processor はすぐに接続を切断します。

- <span id="page-25-0"></span>• **-e –** (依存的に必須) openSSL を介するトラフィックを暗号化します。 このオプ ションがないと、暗号化は行われません。
- **-h** (省略可能) 使用可能なオプションのリストを各オプションの簡単な説明と ともに画面に出力します。
- **-H** *handle* **–** (依存的に必須) **augmentSubscriber** コマンドまたは **removeSubscriber** コマンドを発行するためのクライアント・ハンドルを指定します。 これらの コマンドには、このオプションは必須です。
- **-k** *privateRsaKeyFile*(省略可能) パスワード認証の代わりに、RSA プライベー ト・キー・ファイルのメカニズムを使用して認証を実行します。 privateRsaKeyFile には、プライベート RSA キー・ファイルのパス名を指定しま す。 -V rsa オプションを指定して ESP サーバを起動した場合は、このオプ ションは必須です。 このオプションが有効な場合、ユーザ名は -c オプション で指定する必要がありますが、パスワードは必要ありません。

注意: ESP サーバの起動時に -k オプションで RSA キーの保存先のディレクト リを指定したことを確認してください。

- **-P** *name:value*(依存的に必須) 変数に関連付ける新しい値を指定します。 **setParam** オプションに必須です。実行中のプロジェクトではパラメータの値を 設定できません。-P オプションを使用するのは、変数の新しい値を設定する 場合のみです。
- **-s** *stream*(依存的に必須) 1 つのストリームを指定します。 コマンド **getStreamDefinition**、**augmentSubscriber**、**getStreamHandle**、**removeSubscriber** に必須です。

### **esp\_client**

Event Stream Processor の実行インスタンスからの情報を制御して取得します。

```
構文
```

```
esp_client -p [<host>:]<port>/workspace-name/project-name
[OPTION...] [COMMAND...]
```
オプション

• **-c** *user[:password]* **–** (省略可能) user ID と password を使用して認証を実行しま す。 password が指定されていないと、パスワードの入力を求めるプロンプトが 表示されます。 Event Stream Processor でこれらのクレデンシャルを使用して認 証が正常に行われた場合は、接続が維持されます。それ以外の場合は、Event Stream Processor はすぐに接続を切断します。

- **-h** (省略可能) 使用可能なオプションのリストを各オプションの簡単な説明と ともに画面に出力します。
- **-i** *file*(省略可能) 指定されたファイル内のコマンドを実行します。
- **-k** *privateRsaKeyFile*(省略可能) パスワード認証の代わりに、RSA プライベー ト・キー・ファイルのメカニズムを使用して認証を実行します。 RSA プライ ベート・キー・ファイルの privateRsaKeyFile パス名が指定されていることを確 認してください。-V RSA オプションを指定して Event Stream Processor を起動 した場合、このオプションは必須です。 このオプションが有効な場合、ユー ザ名は -c オプションで指定する必要がありますが、パスワードは必要ありま せん。

注意: ESP サーバの起動時に -k オプションで RSA キーの保存先のディレクト リを指定したことを確認してください。

- **-p** *[<host>:]<port>/workspace-name/project-name*(必須) host:<port>/<workspace name>/<project name>のすべての引数で、ESP サーバ (クラスタ・マネージャ) に接続する場合の URI を指定します。たとえば、ESP クラスタ・サーバを起動 したときのポートが [19011] で、ホスト名が [localhost] として設定され、デフォ ルトのワークスペースで [prj1] プロジェクトを実行している場合は、-p を次の ように指定します。 -p localhost:19011/default/prj1
- **-q** (省略可能) プロンプトを無効にします。Windows 環境で標準入力にパイプ で接続されているファイルからコマンドを読み取る場合にこのオプションは役 立ちます。
- **-x** (省略可能) 実行前のコマンドのエコーを有効にします。これは、コマンド **echo on|off** で後で変更することもできます。
- **-v** (省略可能) **esp\_client** ユーティリティのバージョンを出力します。

コマンド

コマンドがパラメータとして取る任意の値を、Windows の場合は一重逆引用符 (`) で囲み、Linux または Solaris の場合は中カッコ {} で囲みます。たとえば、 `parameter` または {parameter} と入力します。 コマンドはセミコロンで区 切ります。

注意: シェルや SPLASH の式の構文で使用される通常の一重引用符 の と二重引用 符(")との混同を避けるために、逆引用符()を使用します。

逆引用符で囲まれた文字列では、文字列自体の中で逆引用符を使用できません。 コマンド・ラインでは、**esp\_client** コマンドに二重引用符を使用することはできま せん。UNIX シェルが解釈しようとするためです。 これを防ぐため、逆引用符を 中カッコ ({}) で保護します。例を示します。

```
esp_client -p localhost:19022/w1/p1 
"help;addrsize;streams;endian;datesize;clock;idx {allTypes1};stream
```
第 3 章:C & C (Command and Control) の実行可能プログラム

```
{allTypes2}"
\text{esp client -p 10.44.147.231:22555 } "history {175}"
```
文字列を中カッコ ({}) で囲む場合、その文字列の内側にある左右の中カッコの数 が同じであることが必要です。例を示します。

```
\{ currow.value = \{a\}' \}
```
複数行の値には逆チックと中カッコを使用できません。設定ファイルなど、大き な複数行パラメータ向けの別の引用スタイルがあります。これらのパラメータは <<! で始まり、その後にパラメータのインライン・テキストが続き、最後は ! の みの行になります (この前後に空白文字は入りません)。 この構文は、シェルの "<<" 構文と似ていますが、終了ワード "!" は変更できません。"<<!" の後の改行 と最後の "!" の前の改行はパラメータの一部ではないので、この構文を使用して 単一行の値を指定することもできます。 複数のインライン・パラメータを指定す るには、!<<! の行を使用してパラメータを区切ります。 例を示します。

```
load_config_inline_conv {nobackup,nocompat} <<!
... text of the model ...
! < !... text of the conversion model ...
!
```
注意: この構文はどのコマンドでも使用できます。

多くのコマンドでは、次のように入力して、出力をファイルにリダイレクトでき ます。

```
command > `outfile.dat`
command >> `outfile.dat`
command | `filter-program`
```
">" 演算子を指定すると、既存のファイルが上書きされます。">>" を指定すると、 既存のファイルに追加されます。演算子"|"はパイプを使用して出力をUNIXコマ ンド・パイプラインに接続します。 ファイル名またはフィルタ・プログラムは、 逆引用符または中カッコのどちらかを使用して囲みます。

一般的なコマンドは、次のとおりです。

- **addrsize –** 接続された EventStream Processor インスタンスのアドレスまたはポイ ンタ・サイズ (バイト単位) を出力します (32 ビット・アドレス指定の場合は 4 バイト、64 ビット・アドレス指定の場合は 8 バイトになります)。この値は、 接続されたプラットフォーム・インスタンスをコンパイルする方法 (32 ビット または64ビット)を反映しています。たとえば、32ビットのプラットフォーム は 64 ビットのホストで実行でき、その場合、**addrsize** コマンドは値 8 ではなく 4 を返します。
- **backup** すべてのログ・ストアのバックアップを作成します。バックアップ・ ファイルはサフィックス ".bak" を付けて作成されます。たとえば、

dynamic.log はファイル dynamic.bak にバックアップされます。 バック アップ・ファイルは、内容が圧縮されて作成されます。

- **clear base stream** *`str`*指定された基準ストリームの内容を削除します。
- **clock** Event Stream Processor 論理クロックの現在の状態を出力します。 例を示 します。

current time: 1071014401.018 2003-12-10 00:00:01.018 rate: 6.000 real: 0 stop depth: 0 max sleep: 100

time は、UNIX エポックからの秒数とユーザ判読可能な値の両方で出力されま す。 rate は、実時間を基準とするクロック・レートです。 10 は「10 倍速い」、 0.1 は「10 倍遅い」という意味です。 real フラグは、EventStream Processor が実 行されているマシンのシステム時間とクロックが一致するか (1)、クロックは 人為的に変更されているか (0) を示します。 stop depth は、クロックが再帰的に 停止された回数 (時間の流れを実際に再開するためにクロックの開始を呼び出 す必要がある回数) を示します。 クロックが実行されている場合、stop depth は 0 です。max sleep はすべてのスリーパがクロック・レートまたはクロック時間 の変化を検出することを保証する時間 (実際のミリ秒単位) です。 クロック・ レートを変更する呼び出しは自動的にスリープして (論理クロックが停止し て)、その影響が確実に反映されるようにします。

- **clock [rate** *`number`***] –** プラットフォームのクロック・レートを変更します。rate は浮動小数点数型として指定します。最小レートは 0.001 です。
- **clock [time** *`number`***]** プラットフォームの現在のクロック時間を変更します。 time は、UNIX エポックからの秒数を浮動小数点型として指定するか、yearmonth-day Thour:min:sec のフォーマットで指定することができます。同じ指定 でミリ秒を付け加える場合は、year-month-dayThour:min:sec.NNN になります。 文字 "T" は、デフォルトの Event Stream Processor 時間フォーマットの場合と同 様に、リテラルです。 time 値にプレフィクスとして **add** を付けた場合は、現在 の時間に加える変更が指定されます。 この場合は、秒数を浮動小数点数型で 指定します。 コマンドを実行する前のクロックの以前の状態が出力されま す。 **clock** コマンドの説明を参照してください。
- **clock [rate** *`number`* **] [time [add]** *`number`* **]** 論理クロックの現在の時間かレート またはその両方を変更します。rate は浮動小数点数型として指定します。最小 レートは0.001です。timeは、UNIXエポックからの秒数を浮動小数点数型で指 定するか、year-month-day Thour:min:sec のフォーマットで指定することができ ます。同じ指定でミリ秒を付け加える場合は、year-monthdayThour:min:sec.NNN になります。文字 "T" は、デフォルトの Event Stream Processor時間フォーマットの場合と同様に、リテラルです。time値にプレフィ クスとして **add** を付けた場合は、現在の時間に加える変更 (浮動小数点数型の

秒数) が指定されます。 コマンドを実行する前のクロックの状態が出力されま す。 **clock** コマンドの説明を参照してください。

- **clock real** Event Stream Processor の論理クロックを実時間に戻します (Event Stream Processor が実行されているマシンのシステム・クロックを使用しま す)。 停止している間は、クロックを実時間に設定できません。 コマンドを実 行する前のクロックの以前の状態が出力されます。**clock** コマンドの説明を参 照してください。
- **clock stop on pause** *[`0|1`]*Event Stream Processor がトレース・モードで一時停 止したときに Event Stream Processor の論理クロックを停止するかどうかを制御 するフラグを表示または変更します。コマンドを実行する前のクロックの状態 が出力されます。**clock** コマンドの説明を参照してください。
- **clear base stream** *`stream`*指定された基準ストリームの内容を削除します。
- **datesize –** 接続された EventStream Processor インスタンスの日付フィールドのサ イズ (バイト単位) を出力します (Win32 filetime を使用しているインスタンスの 場合は 8 バイト、32 ビット整数の time\_t filetime を使用しているインスタンス の場合は 4 バイトになります)。
- **echo** *`string`*文字列を標準出力に出力します。
- **echo** 実行前の標準出力へのコマンドの出力を有効または無効にします。
- **endian** 接続された Event Stream Processor インスタンスが実行されているマシ ンのエンディアン値 ("big" または "little") を出力します。
- **fd** フィールド・デリミタ値を表示します。
- **fd** *delimiter*新しいフィールド・デリミタ値を設定します。デリミタを引用符 で囲まないでください。スペース以外のすべての文字が新しいデリミタとして 取得されます。
- **gateway** ゲートウェイ・インタフェースのホストとポート番号を出力します。
- **get\_config** 現在実行されている XML 設定を取得して、標準出力に出力する か、コマンドの後に >file を指定してローカル・ファイルに出力します。
- **help** 一般的なヘルプ・メッセージを出力します。
- **help flags** 一連の出力制御フラグのヘルプを出力します。
- **history** *`number` [`stream`]* **–** ストリームの最大履歴サイズを変更します。トレー ス・モードがオンの場合にのみ履歴が収集されます。 トレース・モードがオ フになるたびに、履歴は廃棄されます。 履歴が収集される場合は、入力トラ ンザクションと出力トランザクションのペアの最後の番号のみが保持され、古 い番号は廃棄されます。 Event Stream Processor でのデフォルトの上限は 100 で す。
- **history ex** *`stream`*ストリームの現在の最大履歴サイズを表示します。
- **idx** *`streamName`*指定されたストリームのインデックスを出力します。
- **immediate stop** ストリームをシャットダウンせずに、Event Stream Processor を すぐに停止します。
- **immediate pause** Event Stream Processor を強制的に一時停止状態にします。 こ れは、Event Stream Processor が内部でデッドロックまたはフリーズしている場 合に検査するための最後の手段です。 このコマンドは Event Stream Processor の 状態に影響するため、プロセッサのスタックが解消されない場合にのみ使用し てください。
- **kill** *`handle`*指定されたハンドルでクライアント接続を強制終了します。メタ データ ストリーム \_ESP\_Clients に、開いているすべての接続のリストがありま す。
- **kill every** *`name`*指定されたタグ名でクライアント接続を強制終了します。メ タデータ ストリーム \_ESP\_Clients に、開いているすべての接続とそのタグ名の リストがあります。 タグ名は、**esp\_subscribe**、**esp\_upload** などのコマンドの オプション -m を使用して指定できます。
- **lock timeout** *[`seconds`]*Event Stream Processor の排他ロック・タイムアウトの 値を表示または変更します。大半のコマンド (特定のイベントを待つコマンド を除く) はロックを使用して直列化され、コマンドは 1 つずつ実行されます。 タイムアウトを使用することで、エラーが発生した場合に後続のコマンドがこ のロックを待って永久にハングすることを防ぎます。 デフォルトのタイムア ウトは 60 秒です。
- **loglevel** *`level`*Event Stream Processor のロギング・レベルを設定します。
- **moneyprecision** "money" データ型の精度を (小数点以下の桁数で) 出力します。
- **putd** *`delimited record`*1 つの区切られたレコード (逆引用符または中カッコで 囲まれたもの) をゲートウェイ I/O プロセスに入れます。 「put コマンドに関す る注意事項」を参照してください。
- **putx** *`XML record`* **–** 1つのXMLフォーマットのレコード(逆引用符または中カッ コで囲まれたもの) をゲートウェイ・インタフェースに入れます。 「put コマン ドに関する注意事項」を参照してください。
- **quiesced** クワイス状態 (true の場合は 1、false の場合は 0) を出力します。状態 が 1 であるのは、パブリッシャ接続がなく、すべての入力データがモデルを介 して完全に伝達された場合です。
- **quit esp\_client** ユーティリティを終了します。
- **refresh\_calendars** ファイルからカレンダ・データをリフレッシュします。 Event Stream Processor がそのカレンダ機能を介してカレンダをロードしていな ければ、このコマンドは何も実行しません。
- **save\_config** *` remoteFile`*現在実行中の XML 設定を ESP サーバ上のこのファ イルに保存します。ファイルはまだ存在しない可能性があるので、引用符で ファイル名を囲みます。
- **setparam** *` variable` `value`* **–** 指定された変数を指定された値に設定します。実行 中のプロジェクトではパラメータの値を設定できません。
- **settings** フィールド・セパレータ、フラグ値などを出力します。
- **snapshot** *[`streamName`]*出力制御フラグの設定を使用して、ストリームの現 在の内容を表形式で出力します。 「put コマンドに関する注意事項」を参照し てください。
- **start adapters initial** Event Stream Processor の **ADAPTER START** 文で指定された すべてのアダプタを起動します。既に実行しているアダプタは実行を継続しま す。現在実行していないアダプタは再起動されます。このコマンドは、起動さ れたすべてのアダプタが初期ロードを完了するまで待ちます。
- **start clock** Event Stream Processor の論理クロックを再開します。コマンドを実 行する前のクロックの状態を出力します。 **clock** コマンドの説明を参照してく ださい。
- **start adapter** *`adapter-or-group`* **ADAPTER START** 文で名前が指定されたアダプ タまたは名前が指定されたグループのすべてのアダプタを起動します。 既に 実行しているアダプタには、このコマンドは影響しません。 このコマンドは、 アダプタが完全に起動するまで待たず、すぐに戻ります。初期ロードの完了ま で待つには **wait connector initial** を使用します。
- **stop exit streams** コマンドを Event Stream Processor の C & C インタフェースに 発行して、Event Stream Processor エンジンを終了させます。
- **stop clock** Event Stream Processor の論理クロックを停止します。レコードの処 理は続行されますが、タイムスタンプは変更されず、タイマ・イベントは発生 しません。 クロックが停止している間に、時間とレートを変更することはで きますが、クロックを実時間に変更することはできません。 **stop clock** は複数 回呼び出すことがありますが、フローを再開するために **start clock** も同じ回数 だけ呼び出します。Event Stream Processor は内部でクロックの停止と再開を実 行することがありますが、再開は、停止が開始された場合にのみ実行してくだ さい。コマンドを実行する前のクロックの状態を出力します。 **clock** コマンド の説明を参照してください。
- **stop adapter** *`adapter-or-group`* **ADAPTER START** 文で名前が指定されたアダプ タまたは名前が指定されたグループのすべてのアダプタを停止します。 実行 していないアダプタには、このコマンドは影響しません。出力アダプタはその 出力キューの処理を完了してから停止します (ただし、新しいコマンドは キューに追加されません)。 このコマンドは、アダプタが停止するまで待たず、 すぐに戻ります。アダプタの完了まで待つには、**wait connector** を使用します。
- **stop adapter immediate** *`adapter-or-group`* **ADAPTER START** 文で名前が指定さ れたアダプタまたは名前が指定されたグループのすべてのアダプタを停止しま す。 **stop adapter** と似ていますが、出力アダプタからの出力キューは破棄され、 アダプタはすぐに停止することが要求されます。 入力アダプタの場合は、出 力キューがないため、**stop adapter** と **stopadapter immediate** は同じです。 この

コマンドは、アダプタが停止するまで待ちません。 アダプタの完了まで待つ には、**wait adapter** を使用します。

- **stream** *`streamName`* **hdr** と **sphdr** の出力制御フラグを使用して、指定された ストリームの定義を出力します。 「出力制御フラグ」を参照してください。
- **streams** 基準ストリームと派生ストリームのリストを出力します。
- **throttle** *`number` [`stream`]*1 つまたはすべてのストリームの入力キュー・ス ロットル値を変更します。ストリームの入力キューのサイズがスロットル値の 2 倍に達すると、そのキューへの書き込みはブロックされます。 スロットル値 をデフォルト値より大きくすることはできません (小さくすることしかできま せん)。 この値を小さくすると、デバッグ時のレコードのトレースに役立つこ とがあります。
- **throttle ex** *`stream`*ストリームの現在のスロットル値を表示します。
- **trace\_mode** *[on|off]*トレース・モードの現在の状態を変更または取得します。 引数がない場合は、現在の状態が出力されます。on を指定した場合はトレー ス・モードが有効になり、off を指定した場合はトレース・モードが無効にな ります。 トレース・モードは、シングルステップ、ブレークポイント、デ バッグ情報の検査に関連するコマンドを実行する場合の前提条件です。
- **wait adapter** *`adapter-or-group`* **ADAPTER START** 文で名前が指定されたアダプ タまたは名前が指定されたグループのすべてのアダプタが終了するまで待ちま す。 アダプタは自然に終了する場合 (データ・ソース内にデータがなくなった 場合) と **stop adapter** の結果として終了する場合があります。
- **wait adapter initial** *`adapter-or-group`* **ADAPTER START** 文で名前が指定されたア ダプタまたは名前が指定されたグループのすべてのアダプタが初期ロードを完 了するまで待ちます。 このコマンドは、アダプタ状態が "initial" 以外の状態に 変更されるまで待ちます。
- **wait quiesced** すべての入力がモデルを介して完全に伝達されるまで待ちます。 このコマンドの後で受信された入力は、以前のデータの伝達が完了するまで バッファされます。その後、EventStreamProcessorは通常の操作を再開します。
- **wait quiesced gateway –** すべてのパブリッシュ・クライアントが切断され、すべ ての入力がモデルを介して完全に伝達されるまで待ちます。このコマンドは、 コマンド **quiesced** が 1 を返す場合の条件を待ちます。このコマンドがデータの 伝達を待っている間に新しいクライアントが接続すると、これらのクライアン トからのデータは、待機が完了するまでバッファされます。

トレース・モードが必要なコマンド

• **pause –** Event Stream Processor の実行を一時停止させます。一時停止が始まると 戻ります。 すべてのデータ検査コマンドとシングルステップ・コマンドでは、 このコマンドを明示的に指定して、またはブレークポイントまたは不正なデー タでの例外で、最初に Event Stream Processor を一時停止しておく必要がありま

す。 Event Stream Processor が既に一時停止していると、このコマンドはすぐに 成功を返します。

- **check\_pause** Event Stream Processor が現在一時停止しているかどうかを表示し ます。
- **wait\_pause** Event Stream Processor がブレークポイントによって、または **esp\_client** の別のインスタンスから一時停止されるまで待ちます。 待機は (**esp\_client** を終了すること以外では) 中断できません。
- **run** 通常のプラットフォーム実行を続行します。
- **step** *[`stream`]*Event Stream Processor が一時停止している場合にシングル・ス テップを実行します。ストリーム名が引数として指定されている場合、シング ル・ステップはこのストリームで実行されます。 それ以外の場合、ステッ プ・スルー対象のストリームは、データを処理する準備が整っているストリー ム間でランダムに選択されます。 処理する準備が整っているストリームがな い場合 (すべてのストリームが入力または出力を待っている場合)、このコマン ドは実行されず、すぐに成功を返します。
- **step timeout** *[`number`]*自動ステップのタイムアウトをミリ秒単位で設定しま す。デフォルトのタイムアウトは 0.3 秒です。負の値または 0 の値を使用する と、タイムアウトはデフォルトにリセットされます。
- **step trans** *`stream` [`limit`]*ストリームを 1 回以上自動的にステップしてから、 トランザクションの終了直前 (ストリーム状態図の "PUT" 位置) に移動します。 2 つ目の引数を指定して、実行するステップの数を制限し、大規模なトランザ クションの実行時間を抑えます。 デフォルトの制限は 10000 です。ストリーム に保留中の入力がない場合や、ストリームが出力でタイムアウトよりもブロッ クされた場合は、ステップも停止し、エラーが返されます。
- **step quiesce stream** *`stream` [`limit`]*すべての入力キューが空になるまで、ス トリームとそのすべての下位ストリームを自動的にステップします。このコマ ンドの最初のストリームはリテラルで、2番目のストリームはパラメータ(スト リーム名) を表します。 2 つ目の引数を指定して、実行するステップの数を制 限し、キューに収集された大量のデータの実行時間を抑えます。デフォルトの 制限は 100000 です。ストリームが基準ストリームであり、ストリームへの入 力が高速であると、呼び出しが戻るのはステップの制限数に達した場合のみに なります。 派生ストリームの場合は、これは問題ではありません。Event Stream Processor はステップの実行時に一時停止されるので、このストリームへ の入力も一時停止されます。 派生ストリームの入力キューが満杯になり、入 力待ちが続いて既に処理済みのデータがそのキューに堆積すると、入力キュー が処理される場合に待機中の入力によってトランザクションが追加されます。 どのストリームにも保留中の入力がない場合や、どのストリームも出力でタイ ムアウトより長くブロックされた場合は、ステップも停止し、エラーが返され ます。
- **step quiesce downstream** *`stream` [`limit`]* **step quiesce stream** と似ていますが、 ストリーム自体はステップ・スルーされず、下位ストリームのみがステップ・

スルーされます。 このコマンドは、下位ストリームの入力キューを空にする 場合に役立ちます。引数のストリームが出力を生成する場合に、下位ストリー ム内のデータの通過を簡単にトレースできます。

- **step quiesce from base** *[`limit`]*入力キューが空になるまで、すべての派生 (非 基準) ストリームを自動的にステップします。 この引数を指定して、実行する ステップの数を制限し、キュー内の大量のデータの実行時間を抑えます。 デ フォルトの制限は 100000 です。どのストリームにも保留中の入力がない場合 や、どのストリームも出力でタイムアウト値より長くブロックされた場合は、 ステップも停止し、エラーが返されます。 このコマンドは、基準ストリーム からの整合性のないレコードを処理する前に派生ストリームのキューを空にし ておく場合に役立つ場合があります。 派生ストリーム内のデータの通過を簡 単に監視できます。
- **dump** *`filePrefix` [`stream`]* **–** 各ストリームまたは 1 つの特定のストリームの内容 をファイルにダンプします。各ファイルには名前 filePrefixdump\_streamName.xml が付けられます。
- **bp add** *`stream` `inputStream` [`condition`]*ストリームにブレークポイントを追 加してから、別のストリーム (inputStream) からの入力レコードの処理を開始し ます。 必要に応じて、SPLASH 式を使用して、ブレークポイントをトリガする 条件を指定します。 ブレークポイントは、入力レコードで評価される条件が true の場合にのみトリガされます。 この式は、次の事前定義変数のどちらか一 方または両方を参照することがあります。
	- **currow** 現在の入力レコード。
	- **oldrow** 更新対象または削除対象の、このキーを持つレコードの以前の値。

条件は、レコードのフィールド "row.field" を参照することがあります。また、 ストリームのローカル変数とグローバル変数も使用されることがあります。 このコマンドは、新たに作成されたブレークポイントの ID を出力します。

• **bp add** *`stream` any* **–** ストリームにブレークポイントを追加してから、任意のス トリームからの入力レコードの処理を開始します。 条件は指定できません。

このコマンドは、新たに作成されたブレークポイントの ID を出力します。

• **bp add** *`stream` out [`condition`]* **–** ストリームが入力レコードを処理して、何らか の(おそらく空の)出力を生成してから、そのストリームにブレークポイントを 追加します。 必要に応じて、SPLASH 式を使用して、ブレークポイントをトリ ガする条件を指定します。 ブレークポイントは、入力レコードで評価される 条件が true の場合にのみトリガされます。式は、1つの事前定義変数 currow を 参照することがあります。この変数は現在の出力レコードです。1 つの入力レ コードから複数の出力レコードが生成される場合があるので、条件は出力レ コードごとに順に評価されます。 出力が生成されなかった場合も、currow は NULL に設定されて、条件は 1 回評価されます。条件はレコードのフィールド "row.field" を参照することがあります。

このコマンドは、新たに作成されたブレークポイントの ID を出力します。

- **bp del** *`id`* **–** 指定された ID (次のコマンドで返される値:**bp add** または **bp list)** を 持つブレークポイントを削除します。
- **bp del all** すべてのブレークポイントを削除します。
- **bp on|off** *`id`*指定された ID を持つブレークポイントを有効または無効にしま す。
- **bp on|off all** すべてのブレークポイントを有効または無効にします。
- **bp every** *`count` `id`*指定された ID を持つブレークポイントを n 回目ごとにト リガします。たとえば、ID 8 を持つブレークポイントを 100 番目のレコードご とにトリガするには、"**bp every** `100` `8`" を使用します。 カウントを 1 に設定 すると、ブレークポイントは 1 つのレコードごとにトリガされます。
- **bp every** *`count` all*すべてのブレークポイントを N 回目ごとにトリガします。
- **bp list –** ブレークポイントをリストします。**"ex `breakpoints`"** の代わりに使用で きます。
- **ex** *`kind`[`stream`[`object`]]* **–** EventStream Processor内のデータを検査します。**ex** は、データの種類の名前、データが属するストリームの名前、特定のオブジェ クトの名前を取ります。 データの種類によっては、ストリームとオブジェク トの引数が適用されないことがあります。 データは XML フォーマットで出力 され、ほとんどのデータの種類の要素名は "row" に設定されます。 データがト ランザクションを表す場合は、<trans> 要素で囲みます。データが更新ペアを 表す場合は、<pair>要素で囲みます。正確なフィールドは検査対象のデータに よって異なります。

入力データの種類 (入力キュー、現在の入力トランザクションとロー、入力履 歴) を検査すると、データはさまざまなストリームで生成された異なる種類の ローの混合であることがあります。 XML 要素の名前は、それを生成したスト リームの名前に設定されます (基準ストリームでは、これは基準ストリーム自 体の名前になります)。

現在サポートされているデータの種類は、次のとおりです。

- **`pause`** 一時停止されている場合のユーザ・ストリームの状態。フィール ドは次のとおりです。
	- **name** ストリームの名前。
	- **loc** ストリームが一時停止されている場所。
	- **onbp** トリガされたブレークポイント上の場合は、そのブレークポイン トのID。それ以外の場合、**onbp**は0に設定されます。複数のブレークポ イントが同時にトリガされた場合、**onbp** には、いずれかのブレークポイ ントの ID が入ります。
	- **throttle** 入力キューのスロットル値。
- **history** 保持される履歴の最大サイズ。
- **postSeq** 入力キューにポストされたトランザクションの数。
- **inSeq** 入力キューから読み取られたトランザクションの数。
- **outSeq –** 出力に処理されたトランザクションの数 (破棄される空のトラン ザクションと有効期限切れのトランザクションを含む)。
- **stepSeq –** トレース・モードで実行された (**step** コマンドで定義された) コ マンドの数。 これには、シングルステップと実行の両方が含まれます。 この数の変化を使用して、状態が変化したストリームを判断します。
- **`pauseall` pause** と同じですが、メタデータ・ストリームも含まれます。
- **`breakpoints`** 現在登録されているすべてのブレークポイントに関する情 報。 フィールドは次のとおりです。
	- **id** ブレークポイントの ID。 ブレークポイントの有効期間の間は変更し ないでください。
	- **stream** ブレークポイントを定義するストリームの名前。
	- **origin** 特定の入力ストリーム上のブレークポイントに対する入力スト リームの名前。 任意のストリームからの入力上のブレークポイントの場 合は "\*" を使用し、出力上のブレークポイントの場合は "" (空) を使用し ます。
	- **expr** 条件式。
	- **enabledEvery** n 番目の一致レコードごとにブレークポイントをトリガす るための n。「**bp every**」を参照してください。
	- **leftToTrigger** ブレークポイントがトリガされるまで現在あといくつの一 致が残っているかを示す数。
	- **onit** ブレークポイントが現在トリガされている場合は 1、それ以外の場 合は 0。
- **`var`** *`` `var-name`*グローバル変数 (グローバルの **DECLARE** ブロックで定義 されている変数) の内容。 フィールドは変数のタイプによって異なります。 配列内のインデックスは、**ESP\_Index** として表示されます。 辞書内のキー は、 **ESP\_Key\_<field-name>** として表示されます。 レコード定義の場合のよ うに、レコードの値はフィールドと一緒に表示されます。単純な変数は **ESP\_Value** フィールドを使用して表されます。 構造化された値では、この コマンドは複数のローを返すことがあります。 変数が NULL の場合は、何 も返されません。配列では、NULL 以外の値を持つ要素のみが表示されま す。
- **`listVar`** すべてのグローバル変数名のリスト。
	- **name** 変数の名前。
	- **type** 変数のタイプ。
- **`store`** *`stream`*ストリームのストアの内容。 フィールドは、ストリームの ロー定義の場合と同じです。
- **`outTrans`** *`stream`*作成されている、現在の出力トランザクション。 フィールドは、ストリームのロー定義の場合と同じです。
- **`outRow`** *`stream`*以前の入力ローの処理から生成された出力。複数のロー がある場合もあれば、ローがない場合もあります。 フィールドは、スト リームのロー定義の場合と同じです。
- **`badRows`** *`stream`*Event Stream Processor が不正なローの例外で一時停止さ れた場合は、これらの不正なローが入ります。 フィールドは、データを生 成したストリーム (または、基準ストリームの場合は、現在のストリーム) のロー定義の場合と同じです。
- **`badRowsReason`** *`stream`* **badRows** で報告される不正なローごとに、この データには不正である理由を説明するエラー・メッセージが入ります。 メッセージは reason フィールドに入ります。
- **`outHist`** *`stream`*ストリームの履歴からの出力トランザクション。 レコー ドのすべてのフィールドに NULL が設定されている場合は、空のトランザ クションが返されます。 **ex `outHist`** から返されたトランザクションと **ex `inHist`** から返されたトランザクションとの 1 対 1 の一致があります。 フィールドは、ストリームのロー定義の場合と同じです。
- **`lastOutTrans`** *`stream`*ストリームの履歴での最新の出力トランザクショ ン。 **" ex `outHistLatest` `stream` `0`"** と似ていますが、履歴が空の場合はロー なしで成功が返されるのに対し、**outHistLatest** の場合はエラーが返されま す。 フィールドは、ストリームのロー定義の場合と同じです。
- **`outHistEarliest`** *`stream` `index`*ストリームの履歴から個々の出力トランザ クションを選択します。インデックスは番号で、0 を指定すると、履歴に保 存されている最も古いトランザクションが選択されます。インデックスの 番号が大きくなるほど、新しいトランザクションであることを示します。 このようなインデックスを持つトランザクションがない場合は、"No such object" エラーが返されます。 フィールドは、ストリームのロー定義の場合 と同じです。
- **`outHistLatest`** *`stream` `index`* **–** ストリームの履歴から個々の出力トランザク ションを選択します。インデックスは番号で、0 を指定すると、履歴に保存 されている最新のトランザクションが選択されます。インデックスの番号 が大きくなるほど、古いトランザクションであることを示します。 このよ うなインデックスを持つトランザクションがない場合は、"No such object" エラーが返されます。 フィールドは、ストリームのロー定義の場合と同じ です。
- **`var`** *`stream` `var-name`*ストリームのローカル変数の内容。 ローカル変数 のみ (ストリームのローカル **DECLARE** ブロックで定義されている変数) のみ を検査できます。ローカル変数には、配列、辞書、eventCache の変数が含

まれます。 SPLASH ブロックの内側で定義されている変数は、該当するメ ソッドが実行される場合にのみ存在するので、検査できません。 フィール ドは変数のタイプによって異なります。配列と eventCache 内のインデック スは **ESP\_Index** として表示されます。辞書と eventCache 内のキーは **ESP\_Key\_<field-name>** として表示されます。 レコードの値は、レコード定 義の場合のようにフィールドと一緒に表示されます。単純な変数は、 **ESP\_Value** フィールドを使用して表されます。 構造化された値では、 **var** は 複数のローを返すことがあります。変数が NULL の場合は、何も返されま せん。 配列の場合は、NULL 以外の値を持つ要素のみが表示されます。 こ の方法では、グローバル変数にアクセスできません。グローバル変数にア クセスするには、代わりに空のストリーム名を使用します。

- **`listVar`** *`stream`* **–** このストリームで定義されている使用可能なすべての変数 名のリスト。ローカルの **DECLARE** ブロックを持つことができるストリーム にのみ適用されます。 グローバル変数は含まれません。
	- **name** 変数の名前。
	- **type** 変数のタイプ。
- **`queue`** *`stream`*入力データの種類。ストリームの入力キューの内容。 フィールドは、データを生成したストリーム (または、基準ストリームの場 合は、現在のストリーム) のロー定義の場合と同じです。
- **`inTrans`** *`stream`*入力データの種類。 処理中の現在の入力トランザクショ ン。 フィールドは、データを生成したストリーム (または、基準ストリーム の場合は、現在のストリーム) のロー定義の場合と同じです。
- **`inRow`** *`stream`*入力データの種類。 処理中の現在の入力ロー。フィール ドは、データを生成したストリーム (または、基準ストリームの場合は、現 在のストリーム) のロー定義の場合と同じです。
- **`queueHead`** *`stream` `index`*入力データの種類。 ストリームの入力キュー から個々のトランザクションを選択します。 インデックスは番号で、0 を 指定するとキューの先頭にあるトランザクションが選択されます。イン デックスの番号が大きいほど、後続のトランザクションであることを示し ます。 このようなインデックスを持つトランザクションがない場合 は、"No such object" エラーが返されます。 フィールドは、データを生成し たストリーム (または、基準ストリームの場合は、現在のストリーム) の ロー定義の場合と同じです。
- **`queueTail`** *`stream` `index`*入力データの種類。 ストリームの入力キューか ら個々のトランザクションを選択します。 インデックスは番号で、0 を指 定するとキューの末尾にある最後のトランザクションが選択されます。イ ンデックスの番号が大きいほど、前のトランザクションであることを示し ます。 このようなインデックスを持つトランザクションがない場合 は、"No such object" エラーが返されます。 フィールドは、データを生成し

たストリーム (または、基準ストリームの場合は、現在のストリーム) の ロー定義の場合と同じです。

- **`inHist`** *`stream`* **–** 入力データの種類。 ストリームの履歴からの入力トランザ クション。**ex `outHist`** から返されたトランザクションと **ex `inHist`** から返さ れたトランザクションとの 1 対 1 の一致があります。 フィールドは、デー タを生成したストリーム (または、基準ストリームの場合は、現在のスト リーム) のロー定義の場合と同じです。
- **`lastInTrans`** *`stream`* **–**入力データの種類。ストリームの履歴内の最新の入力 トランザクション。 **"`inHistLatest` `stream` `0`"** と似ていますが、履歴が空の 場合はローなしで成功が返されるのに対し、**`inHistLatest** の場合はエラーが 返されます。 フィールドは、データを生成したストリーム (または、基準ス トリームの場合は、現在のストリーム) のロー定義の場合と同じです。
- **`inHistEarliest`** *`stream` `index`*入力データの種類。 ストリームの履歴から 個々の入力トランザクションを選択します。 インデックスは番号で、0 を 指定すると履歴に保存されている最も古いトランザクションが選択されま す。インデックスの番号が大きいほど、新しいトランザクションであるこ とを示します。 このようなインデックスを持つトランザクションがない場 合は、"No such object" エラーが返されます。 フィールドは、データを生成 したストリーム (または、基準ストリームの場合は、現在のストリーム) の ロー定義の場合と同じです。
- **`inHistLatest`** *`stream` `index`*入力データの種類。 ストリームの履歴から 個々の入力トランザクションを選択します。 インデックスは番号で、0 を 指定すると履歴に保存されている最新のトランザクションが選択されます。 インデックスの番号が大きいほど、古いトランザクションであることを示 します。 このようなインデックスを持つトランザクションがない場合 は、"No such object" エラーが返されます。 フィールドは、データを生成し たストリーム (または、基準ストリームの場合は、現在のストリーム) の ロー定義の場合と同じです。
- **`hist`** *`stream`* **–**入力データと出力データの両方を含む、履歴の混合表現。各 入力トランザクションの後に、それと一致する出力トランザクションが続 きます。 入力トランザクションのローには、元のストリーム名の XML タグ が付き、出力トランザクションのローには、XML タグ "row" がつきます。
- **`lastTrans`** *`stream`*入出力混合のデータ種類。 「**`hist`**」を参照してくださ い。 ストリームの履歴内の最新の入力トランザクションと出力トランザク ション。
- **`histEarliest`** *`stream` `index`*入出力混合のデータ種類。 「**`hist`**」を参照し てください。 ストリームの履歴から個々のトランザクション・ペアを選択 します。 インデックスは番号で、0 を指定すると履歴に保存されている最 も古いトランザクションが選択されます。インデックスの番号が大きいほ ど、新しいトランザクションであることを示します。 このようなインデッ

クスを持つトランザクションがない場合は、"No such object" エラーが返さ れます。

- **`histLatest`** *`stream` `index`*入出力混合のデータ種類。 「**`hist`**」を参照して ください。ストリームの履歴から個々のトランザクション・ペアを選択し ます。 インデックスは番号で、0 を指定すると履歴に保存されている最新 のトランザクションが選択されます。インデックスの番号が大きいほど、 古いトランザクションであることを示します。 このようなインデックスを 持つトランザクションがない場合は、"No such object" エラーが返されます。
- **`aggrGroup`** *`aggregationStream`* **–** グループ・インデックスからの、集約スト リームの内部状態。加法的集約を使用するように最適化されていない集約 ストリームでのみ動作します。 値フィールドには、入力ストリームのロー 定義からの名前が割り当てられます。 キー・フィールドには、このスト リームのロー定義と同じ名前が割り当てられますが、**ESP\_Key\_** プレフィク スは付きません。 集約バケット内のレコードのインデックスは **ESP\_Index** フィールドに入ります。
- **`states`** *`patternStream` [`patternNum`]*パターン・ストリームでのオートマ トンの状態。 初期設定では、パターン・ストリームには定義されたパター ンごとに 1 つのオートマトンがあります。データが受信され、パターンを 基準とする一致が行われると、パターンと一致する可能性があるイベント のシーケンスごとに、新しいオートマトンのクローンが作成されます。 完 全なパターンが検出されるか、イベントのシーケンスがパターンと一致し ないことが検出されると、オートマトンは破棄されます。

オプション・パラメータ patternNum がある場合、**states** ではそのパターン のオートマトンのみが表示されます。 フィールドは次のとおりです。

- **pnum –**このオートマトンによって解析されるパターンの番号(0から始ま ります)。
- **instance** オートマトンのインスタンス番号。新しいオートマトンのク ローンが作成されると、各オートマトンはユニークなインスタンス番号 を受け取ります。 インスタンス番号は (EventStream Processor が再起動さ れない限り) 繰り返されません。 オートマトンの実行中は、ペア (pnum, instance) でオートマトンを識別します。
- **state** オートマトンの現在の状態を識別する数値。 オートマトンは線形 です。その論理でループは使用されず、1 つの状態にアクセスできるの は 1 回のみです。 最後の検査から状態が変化していない場合は、オート マトンが新しいデータと一致しなかったことを示します。 状態に使用さ れる数値は順次ではありません。
- **timed** 1 に設定すると、有効期限タイマがこのオートマトンにアタッチ します。 タイマの有効期限が切れると、パターン一致は失敗したと見な され、オートマトンは破棄されます。 0 に設定すると、オートマトンの 有効期限は設定されません。 無期限のオートマトンは、パターンの非常

に初期のオートマトンで、その他のすべてのオートマトンのクローン作 成に使用されます。

- **time\_left –** 期限付きオートマトンの有効期限までの時間 (秒単位)。無期限 のオートマトンでは、これは常に 0 です。デフォルトでは、Event Stream Processor が一時停止すると、プラットフォームの論理クロックが停止し ます。 ただし、一時停止時に停止しないようにクロックが設定されてい れば、タイマは停止しません。 0 または負の値は、EventStream Processor の実行が再開するとオートマトンの有効期限が切れることを意味しま す。
- **`bindings`** *`patternStream` [`patternNum`]*patternStream における各オートマ トンの、これまでに解析されたデータによって生成されたパターン変数バ インド。 オプション・パラメータ patternNum がある場合は、そのパターン のデータのみが表示されます。 フィールドは次のとおりです。
	- **pnum –**このオートマトンによって解析されるパターンの番号(0から始ま ります)。
	- **instance** オートマトンのインスタンス番号。 新しいオートマトンのク ローンが作成されると、各オートマトンはユニークなインスタンス番号 を受け取ります。 インスタンス番号は、Event Stream Processor が再起動 されない限り、繰り返されません。 オートマトンの実行中は、**pnum**, **instance** でオートマトンを識別します。
	- **var –** バインドされている変数の名前。 これらの変数の他に、バインドさ れているイベントと定数もリストされます。 定数は、ユニークなコンパ イラ生成の名前で表示されます。
	- **value** バインドされている変数の値 (文字列フォーマット)。 ここでは、 バインドされたイベントの値は NULL としてレポートされます。 イベン ト・データの種類を検査してイベント・ローの内容を確認します。
- **`events`** *`patternStream` [`patternNum`]*パターン・ストリームにおける各 オートマトンの、これまでにそのオートマトンによって解析されたイベン ト。 このデータ種類では、異なるタイプのレコードの混合が返されます。 レコードのタイプには、フロー元の入力ストリームの名前が付けられます。

オプション・パラメータ patternNum がある場合は、そのパターンのデータ のみが表示されます。 フィールドは次のとおりです。

- **ESP\_Pnum** このオートマトンによって解析されるパターンの番号 (0 か ら始まります)。
- **ESP\_Instance** オートマトンのインスタンス番号。新しいオートマトン のクローンが作成されると、各オートマトンはユニークなインスタンス 番号を受け取ります。 インスタンス番号は、Event Stream Processor が再

起動されない限り、繰り返されません。 オートマトンの実行中は、 **pnum**, **instance** でオートマトンを識別します。

- **ESP\_Var** イベント変数の名前。
- **as in input stream** その他のフィールドは、フロー元の入力ストリームの ロー・タイプと同じ名前を保持します。
- **`expect`** *`patternStream` [`patternNum`]*パターン・ストリームにおけるオー トマトンごとの、オートマトンを次の状態に移行すると予想されるレコー ド。 このデータ種類では、異なるタイプのレコードの混合が返されます。 レコードのタイプには、フロー元の入力ストリームの名前が付けられます。

オプション・パラメータ patternNum がある場合は、そのパターンのデータ のみが表示されます。 フィールドは次のとおりです。

- **ESP\_Pnum** このオートマトンによって解析されるパターンの番号 (0 か ら始まります)。
- **ESP\_Instance** オートマトンのインスタンス番号。新しいオートマトン のクローンが作成されると、各オートマトンはユニークなインスタンス 番号を受け取ります。 インスタンス番号は、Event Stream Processor が再 起動されない限り、繰り返されません。 オートマトンの実行中は、 **pnum**, **instance** でオートマトンを識別します。
- **ESP\_Var** イベント変数の名前。 先頭に "!" が付いているレコードを受け 取ると、パターンの不一致になります。 それ以外の場合、オートマトン は次の状態に移行します。
- **as in input stream** その他のフィールドは、フロー元の入力ストリームの ロー・タイプと同じ名前を保持します。 値にバインドされているフィー ルドのみが表示されます。その他のフィールドは NULL と表示されま す。
- **exf** *`kind` [`stream` [`object`]] `filter`* **ex** と似ていますが、Event Stream Processor で評価するフィルタ SPLASH 式を指定します。 フィルタが true (0 以外、NULL 以外) 値に評価するレコードのみが返されます。 フィルタを指 定すると、トランザクション・ペア境界と更新ペア境界は失われます。各 レコードは単独で戻ります。

フィルタは、出力時にローの XML タグと一致する名前を持つ事前定義変数 を参照することがあります。 大半のデータ種類では、変数のローにはフィ ルタリング対象の現在のレコードがあります。 入力データの種類では、複 数の変数が定義され、各変数にはターゲット・ストリームの入力ストリー ムの名前が付けられます。この場合にレコードを評価すると、送信元のス トリームと一致する変数にそのレコードがあり、その他のすべての変数は NULL に設定されます。 条件は、**"currow.field"** のように、通常どおりレ コード内のフィールドを参照することがあります。

• **eval** *`stream` `block`* **–** ストリームで SPLASH 文 (式ではない) を評価して、ス トリームのローカル変数 (ローカルの **DECLARE** ブロックまたはグローバル の **DECLARE** ブロックで定義されている変数) の内容を変更します。 スト リームの SPLASH ブロックの内側で定義されている変数は、該当するメ ソッドが実行される場合にのみ存在するので、変更できません。 グローバ ル変数の変更には、計算ストリームのコンテキストでの評価が使用されま す。

SPLASH 文は、";" で終わる単純な文か、中カッコ "{}" で囲まれたブロック にしてください。複数の文は必ず 1 つのブロックで囲みます。 中カッコを 使用してブロック引数を囲む場合、外側の中カッコはブロック・デリミタ と見なされません (単なる **esp\_client** の引用符です)。

```
正しい例:
```

```
a := 1i{a := 1;}\{ \text{typeof}(input) \mid r := [a=9; \;] \}b= 's1; c=1.; d=intDate(0);;
   keyCache(s0, r); insertCache(s0, r); \}{\frown} typeof(input) r := [ a=9;
        b= \text{ls1'}; c=1.; d=intDate(0); ];
    keyCache(s0, r); insertCache(s0, r);
```
間違った例:

```
a := 1{a := 1}`typeof(input) r := [a=9; |b = 's1'; c=1; d=intDate(0);keyCache(s0, r); insertCache(s0, r);
   \{ type of (input) r := [a=9;b = 's1'; c = 1.; d = intDate(0); ;
   keyCache(s0, r); insertCache(s0, r);
```
ブロック内でテンポラリ変数を定義する場合の構文を含め、通常の SPLASH 構 文はすべて適用されます。 ストリームの変数とグローバル変数はすべて参照 できるので、文で確認したり変更したりできます。ストリームとストリーム反 復子は文で参照できません。

複数行の文を入力する場合は、逆引用符も中カッコも使用できません。前述の 例では、行を分けることで端末での行のラッピングを表しています。 一般的 には、次のように複数行の引用符付きフォーマットの方が便利です。

```
eval {stream} <<!
   \{ type of (input) r := [a=9; |b= 's1'; c=1.; d=intDate(0); ;
   keyCache(s0, r); insertCache(s0, r);!
```
eventCache でのオペレーションには特別な準備が必要です。通常、eventCache のキーは現在の入力レコードによって決まります。この例では、入力レコード がないので、キーは設定されず、eventCache でのオペレーションは効果があり ません。 オペレーションを機能させるには、eventCache で集約オペレーション を実行する前に、演算子 **keyCache(ec-variable, record)** を使用してキーを手動で 設定します。

出力制御フラグ

- **hdr** *[on|off]*引数がない場合は、"include column name header line" フラグの状態 が表示されます。それ以外の場合は、"include column name header line" フラグを 有効または無効にします。 **hdr** が有効な場合、表形式のデータの前にカラム名 の見出しが出力されます。スナップショットの場合は、フィールドの位置、名 前、フィールド・タイプが表示されます。 フィールドがキー・フィールドの 場合は、フィールド名の前にアスタリスク ("\*") が付きます。
- **sphdr** *[on|off]*引数がない場合は、"include header/data prefix" フラグの状態が表 示されます。それ以外の場合は、"include header/data prefix" フラグを有効また は無効にします。 **sphdr** が有効な場合は、表形式のスナップショット・データ の各行の前に StreamName 値と opcode 値が出力されます。 さらに、**hdr** フラグ が有効な場合は、ヘッダ行に EventStream Processor の [StreamName] フィールド 名と [opcode] フィールド名が含まれます。 Event Stream Processor のヘッダ/プ レフィクスは **esp\_client** の **putd** コマンドと **putx** コマンドです。
- **txb** *[on|off]*引数がない場合は、"include TRANSACTION BLOCK content" フラ グの状態が表示されます。それ以外の場合は、"include TRANSACTION BLOCK content" フラグを有効または無効にします。 **txb** が有効な場合は、スナップ ショット・コマンドで生成される出力に、ゲートウェイ I/O トランザクショ ン・ブロック内にあるすべてのメッセージが含まれます。 **txb** が無効な場合は、 トランザクション・ブロックの INSERT メッセージのみを使用して、表形式の スナップショット出力が生成されます。
- **verbose** *[on|off]*引数がない場合は、"verbose" 出力フラグの状態が表示されま す。それ以外の場合は、"verbose" 出力フラグを有効または無効にします。 **verbose** が有効な場合は、スナップショット・コマンドの処理時にこのフラグ によって追加出力が生成されます。特に、start\_sync、end\_sync、トランザク ション・ブロック・インジケータ、最後のスナップショット、レコード/ロー 数が生成されます。
- **xml** *[on|off]*引数がない場合は、"XML" 出力フラグの状態が表示されます。そ れ以外の場合は、"XML" 出力フラグを有効または無効にします。 **xml** が有効な 場合は、スナップショット・コマンドによって生成される出力は ESP XML レ コード・フォーマットになります。 XML フォーマットは、**putx** コマンドで使 用されます。

put コマンドに関する注意事項

**putd** コマンドと **putx** コマンドは、**sphdr** の [StreamName] と [OpCode] のプレフィク スを使用します。日付文字列のフォーマットは次のとおりです。

%Y-%m-%dT%H%M%S

TZ 環境変数が "UTC" に設定されてから、レコードがゲートウェイ・インタフェー スにアップロードされます。

#### 使用法についての注意事項

コンソール・モードでは、コンソールから、コマンド・ラインの編集とコマンド 履歴の取得を実行できるコマンドを発行できます。 このモードに入るには、次の コマンドを使用します。

esp\_client -p localhost:19011/default/prj1 -c user:password

コマンド文字列モードでは、1 つ以上のコマンドを含む二重引用符付き文字列を 入力します。二重引用符付き文字列で複数のコマンドを指定する場合は、各コマ ンドの終わりにセミコロン文字を挿入します。 コマンド・ラインからフィール ド・セパレータを設定する場合は、新しいセパレータ文字を一重引用符で囲み、 終了一重引用符とセミコロンの間にスペース文字を挿入します。

# 第4章 パブリッシュとサブスクライブの 実行可能プログラム

コマンド・ライン・ユーティリティを使用して、EventStream Processor のデータの サブスクライブ、変換、パブリッシュを実行します。

# **esp\_iqloader**

1 つ以上の Event Stream Processor ストリームから Sybase IQ にデータをアーカイブ します。

**esp\_iqloader** コマンドは、リアルタイム・モードまたはバッチ・モードのどちらか で 1 つ以上の Event Stream Processor ストリームから Sybase IQ にデータをアーカイ ブします。

**esp\_iqloader** は、アーカイブを必要とするストリームをサブスクライブしてから、 挿入の場合はバルク・ロードに適した区切りフォーマットで、更新と削除の場合 は SQL DML 文として、データを中間ファイルに書き込みます。**esp\_iqloader** で は、挿入は Sybase IQ の **LOAD TABLE** 文機能を使用してアーカイブされ、更新と削 除は ODBC を介してアーカイブされます。

注意: データ・ウェアハウス・モード (-I 引数) で **esp\_iqloader** を実行している 場合、更新は挿入として処理され、削除は無視されます。

エラーが検出されると、**esp\_iqloader** は終了します。**esp\_iqloader**、Event Stream Processor、または Sybase IQ が停止すると、再起動時に、**esp\_iqloader** は最後に アーカイブされたトランザクションからデータのアーカイブを開始します。 **esp\_iqloader** は、最新のアーカイブされたトランザクションを追跡します。

注意: アーカイブ対象の各ストリームが永続サブスクライブ・パターンを使用し ていることを確認してください。各ストリームを 2 つの別のストリームに関連付 けます。1 つ目のストリームはログ・ストリームで、アーカイブするストリーム のトランザクション・ログがあります。2 つ目のストリームはログ・ストリーム への入力である制御ストリームです。これは、ログ・ストリームへのゲートウェ イの役目を果たし、アーカイブされたトランザクション・ログを消去します。永 続サブスクライブ・パターンを使用するログ・ストリームと制御ストリームの両 方とも、ESP スタジオを使用して作成します。

制御ストリームとログ・ストリームは、EventStream Processor で障害が発生した場 合にトランザクションを失わないように永続化します。 データ・ストリームが自 分自身を確実に再生成できるようにするには、制御ストリームとログ・ストリー ムの両方を格納するログ・ストアを 1 つ以上作成します。

実行中の **esp\_iqloader** プロセスを停止するには、コマンド・ラインで [Ctrl] キーを 押しながら [C] キーを押します。

制限事項と既知の問題:

• 更新と削除をアーカイブする場合、**esp\_iqloader** は Event Stream Processor に追 いつけないことがあります。これは、個々の更新と削除の SQL 文は ODBC を 介して適用されて、データをアーカイブするためです。

構文

esp\_iqloader -f configFile -p [<host>:]<port>/workspace-name/ project-name

必須の引数

- **-f** *configFile*(必須) アーカイブ対象のストリーム、Sybase IQ への接続情報、 Sybase IQ の LoadTable オプション、その他の情報が記述されている XML スタ イルの設定ファイルを指定します。
- -p [<host>:}<port>/workspace-name/project-name (必須) host:<port>/<workspace name>/<project name>のすべての引数で、ESP サーバ (クラスタ・マネージャ) に接続する場合の URI を指定します。たとえば、ESP クラスタ・サーバを起動 したときのポートが [19011] で、ホスト名が [localhost] として設定され、デフォ ルトのワークスペースで [prj1] プロジェクトを実行している場合は、-p を次の ように指定します。 -p localhost:19011/default/prj1

オプション

• **-b –** (省略可能) **byteswap** モードを設定します。**esp\_iqloader** を実行している サーバは、バイト順序が異なるマシンに接続できます。

注意: esp\_igloader を使用して、バイト順序のアーキテクチャが異なるマシン には接続できますが、アドレス・サイズが異なるマシンには接続できません。

• **-B** *batchsize* **–** (省略可能) ODBC と SQL のデータ操作文を使用してデータをアー カイブする場合のコミット・バッチ・サイズを指定します。 このオプション の適正な設定を選択します。 バッチ・サイズが小さすぎると、小さい中間 ファイルが数多く生成されて、アーカイブの効率が低下します。 バッチ・サ イズが大きすぎると、データベースにデータをコミットするときに問題が発生 することがあります。デフォルト値は 1000 です。

注意: batchsize では、バルク・ロード・トランザクションのコミット・バッ チ・サイズは変更されません。この変更を行うには、**configFile** で

"LoadStatement" に適切なオプションを指定します。 バルク・ロード・トラン ザクションのデフォルトのバッチ・サイズ値は 100,000 です。

- **-c** *user[:password]*(省略可能) 認証のクレデンシャルを Event Stream Processor に渡します。パスワードが指定されていないと、パスワードの入力を求めるプ ロンプトが表示されます。EventStream Proccessorでこれらのクレデンシャルを 使用して認証が正常に行われた場合は、接続が維持されます。 それ以外の場 合は、Event Stream Proccessor はすぐに接続を切断します。この引数が、Event Streaming Processor の起動時に指定した認証のタイプに対応していることを確 認してください。
- **-d** (省略可能) **esp\_iqloader** が中間ファイルを作成する場合に使用するデリミ タを指定します。 アーカイブ対象のデータに使用されているデリミタは選択 しないでください。 このようなデリミタを選択すると、アーカイブされた データが壊れたり、バルク・ロード実行可能プログラムで拒否されたりしま す。 デフォルトのデリミタ値は HEX 31 です。
- **-D** (省略可能) デルタ・モードを有効にします。指定されていないと、 **esp\_iqloader** は、指定されたストリームの既存のすべてのデータをアーカイブ して、終了します。
- **-e** (省略可能) OpenSSL ソケットを介する暗号化を有効にします。
- **-k** *privateRsaKeyFile* **–** (省略可能) パスワード認証の代わりに、RSA プライベー ト・キー・ファイルのメカニズムを使用して認証を実行します。 privateRsaKeyFile には、プライベート RSA キー・ファイルのパス名を指定しま す。

注意: ESP サーバの起動時に -k オプションで RSA キーの保存先のディレクト リを指定したことを確認してください。

• **-l** *linedelimiter* **–** (省略可能) **esp\_iqloader** の 1 文字のデリミタを指定します。 **esp\_iqloader** が中間ファイルを作成するときに行の終わりをマークします。デ フォルトでは、**esp\_iqloader** は改行文字をデリミタとして使用します。

注意: アーカイブ対象のデータに使用されているデリミタは選択しないでく ださい。 このようなデリミタを選択すると、アーカイブされたデータが壊れ たり、バルク・ロード実行可能プログラムで拒否されたりします。

• **-p**  $\leq$  [<host>: $\leq$  |<port>/workspace-name/project-name – (必須) host:<port>/<workspace name>/<project name>のすべての引数で、ESP サーバ (クラスタ・マネージャ) に接続する場合の URI を指定します。たとえば、ESP クラスタ・サーバを起動 したときのポートが [19011] で、ホスト名が [localhost] として設定され、デフォ ルトのワークスペースで [prj1] プロジェクトを実行している場合は、-p を次の ように指定します。 -p localhost:19011/default/prj1

- **-P** *precision***–** 浮動小数点数の小数点以下の桁数を定義する 0 ~ 6 の間の整数値 を指定します。 デフォルト値は 6 です。
- **-q** *queueSize*(省略可能) 最大サブスクリプション・バッファ・サイズを設定 します。データを大量に受信する場合やサブスクリプション・バッファが満杯 であることがEventStream Proccessorから報告された場合は、このパラメータの 値を大きくします。 最小値は 1001 です。デフォルト値は 8000 です。

注意: 最大バッファ・サイズを設定する場合は、設定ファイルの Block Size パ ラメータが 12000 以下に設定されていることを確認してください。

• **-R –** (省略可能) リカバリ・モードを有効にします。このモードでは、 **esp\_igloader** は Event Stream Processor に接続せず、これ以上データを取得しま せん。 代わりに、**esp\_iqloader** が中断されたため、アーカイブされたデータで はなく、以前にディスクに書き込まれたデータをアーカイブします。 データ のアーカイブが完了すると、終了します。

注意: リカバリ・モードを有効にすると、-D 引数は無視されます。

- **-T** *interval*(省略可能) リアルタイム・モードでアーカイブする場合に **esp\_iqloader** がデータの差分をアーカイブするおおよその間隔を指定します。 間隔は、前回の差分アーカイブの操作が完了した時間を基準とします。
- **・ -W** *wait\_time* **(省略可能) esp\_iqloader** が基本データを消費するまで Event Stream Processor が待つ時間をミリ秒単位で指定します。最小値は 1000 です。デフォ ルト値は 30000 です。
- **-v** (省略可能) **esp\_iqloader** ユーティリティのバージョンを出力します。

# **esp\_iqloader** 環境の設定

次に、必要な **esp\_iqloader** 環境コンポーネントの設定を示します。

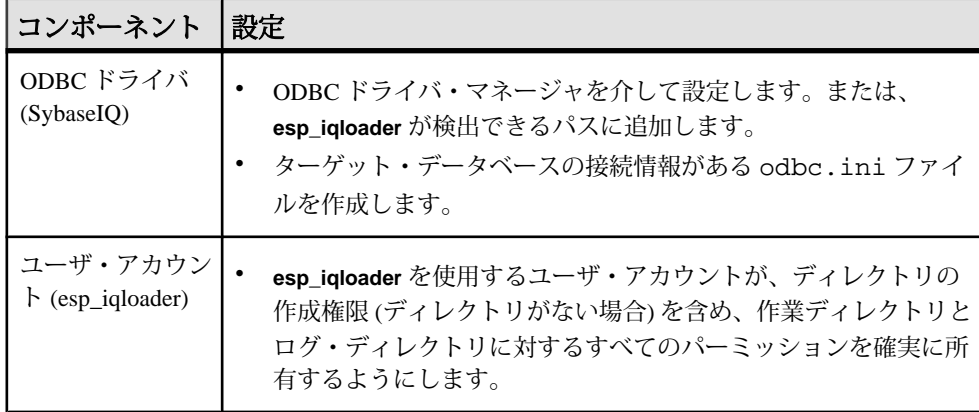

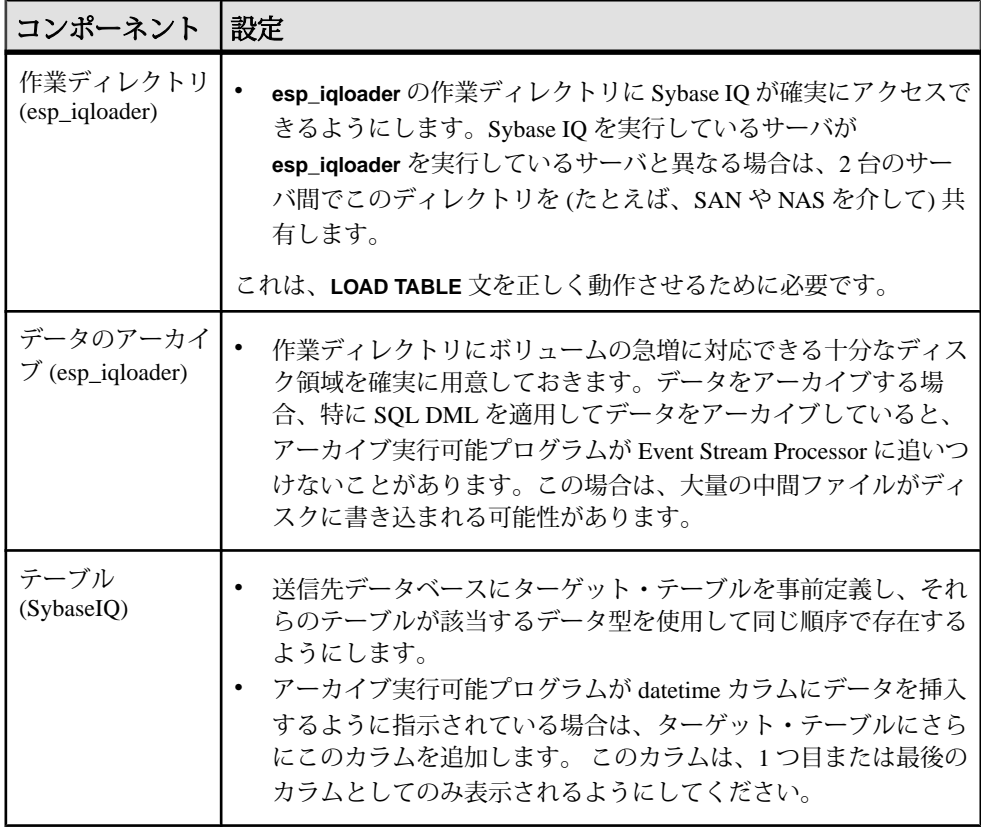

# **esp\_iqloader** アーカイブの設定

XML 設定ファイルの要素定義について説明します。

### PlatformArchive

```
<?xml version="1.0" encoding="UTF-8"?>
<PlatformArchive xmlns:xsi="http://www.w3.org/2001/XMLSchema-
instance"
    xsi:noNamespaceSchemaLocation="file:///install/etc/
esp_iqloader.xsd">
    archive definition 
 ..
</PlatformArchive>
```
PlatformArchive 要素はヘッダ要素としての役目を果たします。上記の例では、 esp\_iqloader.xsd スキーマ・ファイルが /install/etc ディレクトリにある ことを前提としています。 このディレクトリにない場合は、そのパスをスキー マ・ファイルの実際のパスに置き換えます。

注意: ヘッダの後では、アーカイブ設定で使用するオブジェクトを任意の順序で 定義できます。次に、含めることのできる各オブジェクトの構文について説明し ます。

### **SybaseIQ**

```
<SybaseIQ id="DestinationName" dsn="DsnName">
     <Option...../>
     <Option..../>
     ..
```
</SybaseIQ>

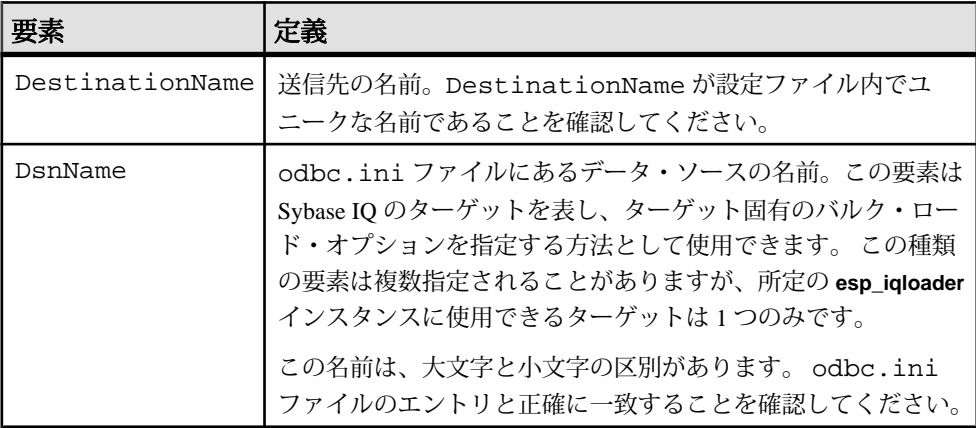

オプション

<Option name="OptionName" value="OptionValue"/>

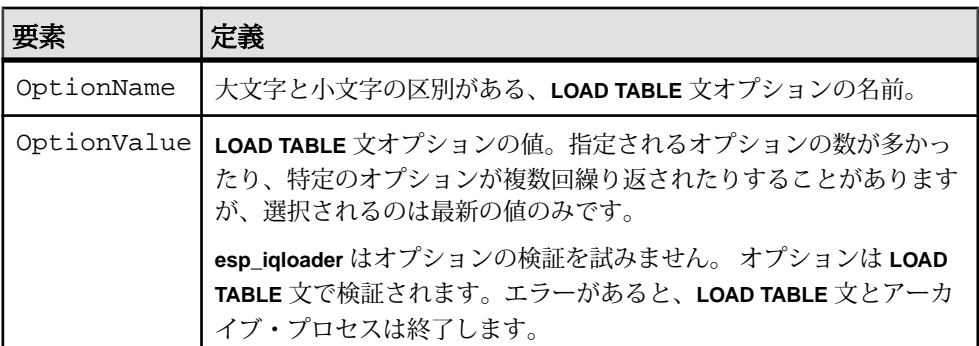

```
ストリーム
```

```
<Streams id="CollectionName">
     <Stream .../>
     <Stream .../>
     ..
</Streams>
```
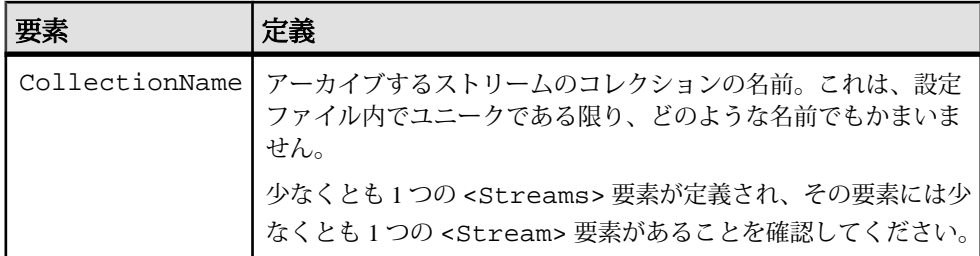

### ストリーム

<Stream sourceName="SourceName" targetName="TargetName" logStreamName="LogStreamName" controlStreamName="ControlStreamName" [timestampLocation="{first | last}"]

 $/$ 

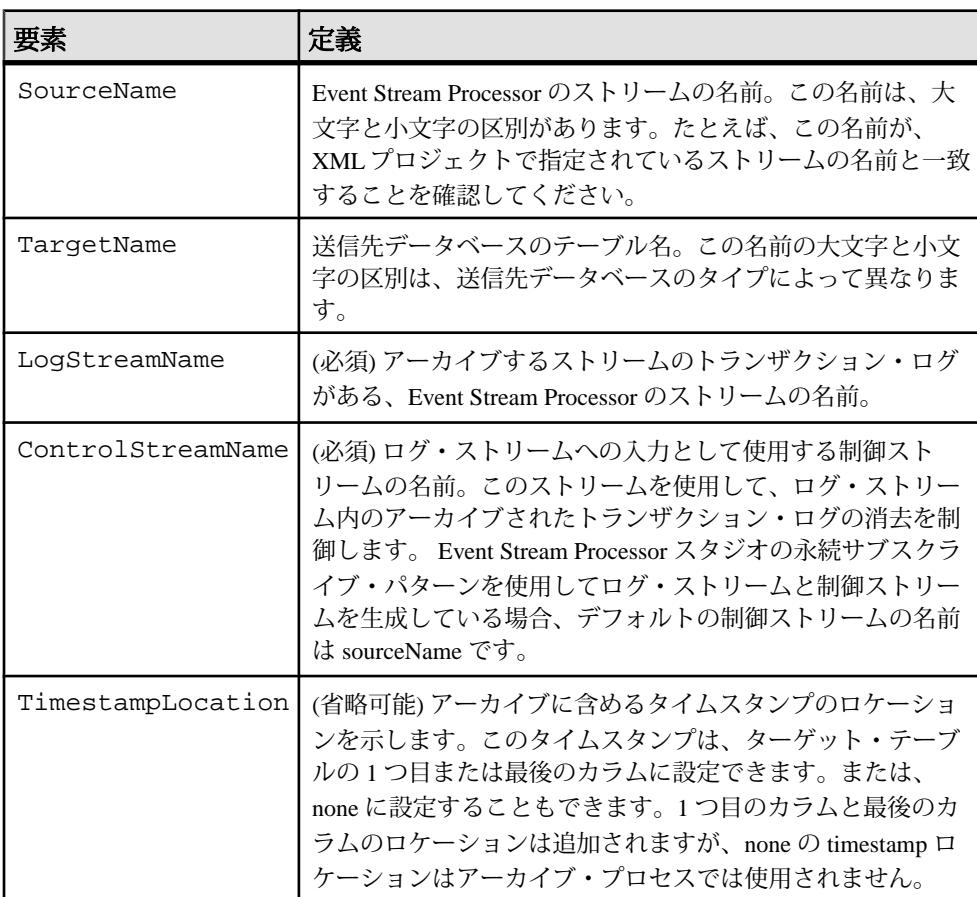

### アーカイブ

```
<Archive target="DestinationName"
archiveStreams="CollectionName"
     [dbtempDir="WindowsDirPath"]
     [tempDir="WorkingDirPath"]
     [timestampName="TimestampColumnName"]
     [logDir="LogDirPath"]
```

```
/>
```
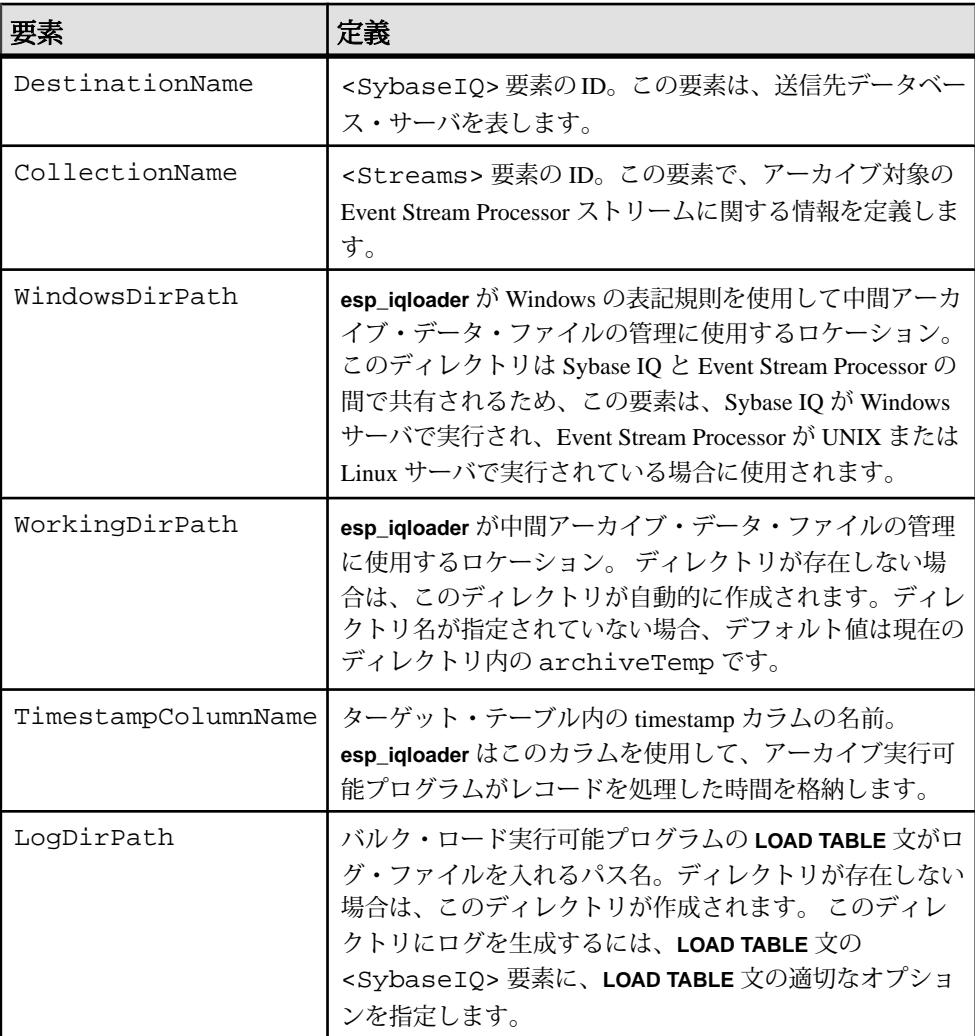

# **Sybase IQ** アダプタのデータ型マッピング

Event Stream Processor のデータ型は Sybase IQ のデータ型にマップされます。

必要に応じて、Event Stream Processor のデータ型を他の互換性のある Sybase IQ の データ型にマップするためのテーブルを Sybase IQ に作成できます。デフォルトの データ型マッピングは、次のとおりです。

注意: Event Stream Processor の date と timestamp のデータ型は Sybase IO の datetime のデータ型のみと互換性があります。

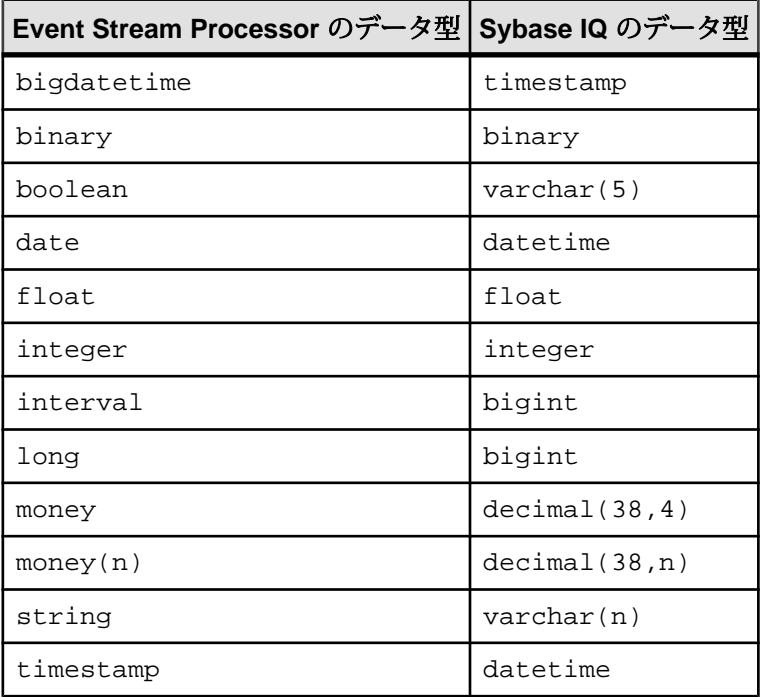

# アーカイブ設定ファイルのサンプル

ー<br>次は、archive\_xml ファイル設定のサンプルです。

```
<PlatformArchive
    xmlns:xsi="http://www.w3.org/2001/XMLSchema-instance"
     xsi:noNamespaceSchemaLocation="file:///install/etc/
esp_iqloader.xsd" >
     <SybaseIQ id="Warehouse" dsn="ArchiveDsn">
         <Option name="FORMAT" value="BINARY"/>
         <Option name="ESCAPES" value="ON"/>
         <Option name="BLOCK SIZE" value="100000"/>
     </SybaseIQ>
```
ユーティリティ・ガイド 49

```
<Streams id="MyArchive">
         <Stream sourceName="Titles" targetName="Titles" ¥
             timestampLocation="last" 
controlStreamName="Titles_truncate"
             logStreamName="Titles_log"/>
         <Stream sourceName="Books" targetName="Books_Archive" ¥
             controlStreamName="Books_truncate" 
logStreamName="Books_log"/>
         <Stream sourceName="Sales" targetName="Sales" ¥
             timestampLocation="last" 
controlStreamName="Sales_truncate"
             logStreamName="Sales_log"/>
     </Streams>
     <Archive target="Warehouse" archiveStreams="MyArchive" ¥
         tempDir="/tmp/workdir" timestampName="ArchiveTime" ¥
         logDir="/tmp/logDir/"/>
</PlatformArchive>
```
# **ODBC DSN** エントリのサンプル

次は、odbc.ini ファイル内の ODBC DSN エントリのサンプルです。

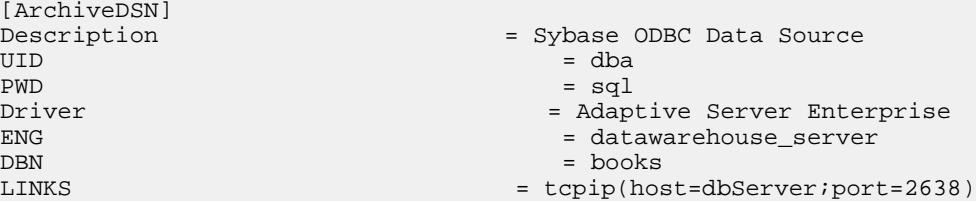

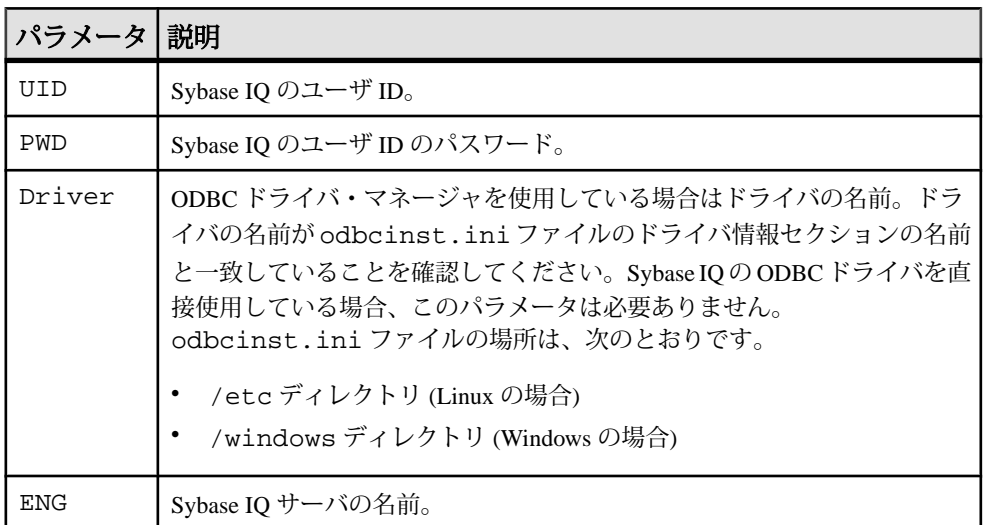

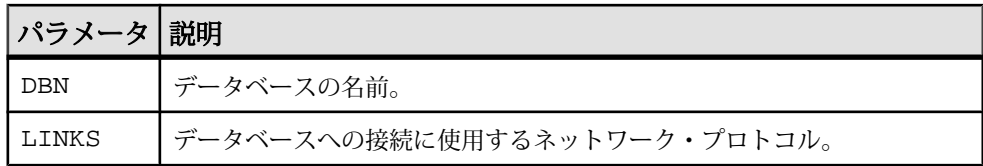

## **esp\_convert**

XML レコードと区切られたレコードを Event Stream Processor と互換性のある 32 ビットのバイナリ・レコードに変換します。ストリームを記述するメタデータは、 Event Stream Processor の実行インスタンスへの (C & C インタフェースを介する) 接 続から、または Event Stream Processor の互換性のある設定ファイルを使用して、 取得します。

構文

esp\_convert -f configFile -p [host:]port [OPTION...]

### 必須の引数

- **-f** *configFile* **–** (依存的に必須) EventStream Processor のフォーマットに変換する データが記述されている XML スタイルの設定ファイルを指定します。
- **-p** *[<host>:]<port>/workspace-name/project-name*(必須) host:<port>/<workspace name>/<project name>のすべての引数で、ESP サーバ (クラスタ・マネージャ) に接続する場合の URI を指定します。たとえば、ESP クラスタ・サーバを起動 したときのポートが [19011] で、ホスト名が [localhost] として設定され、デフォ ルトのワークスペースで [prj1] プロジェクトを実行している場合は、-p を次の ように指定します。 -p localhost:19011/default/prj1

オプション

- **-b** (省略可能) サーバ (データの消費側) が実行されているマシン・アーキテク チャのバイト順序が、**esp\_convert** が実行されているマシン・アーキテクチャ の逆であることを示します。
- **-c** *user[:password]*(省略可能) user ID と、オプションで password を使用して 認証します。 password が指定されていないと、パスワードの入力を求めるプロ ンプトが表示されます。 Event Stream Processor でこれらのクレデンシャルを使 用して認証が正常に行われた場合は、接続が維持されます。それ以外の場合 は、Event Stream Processor はすぐに接続を切断します。
- **-d** *separator*(省略可能) 標準入力から、デフォルトの XML フォーマットでは なく、区切られたレコードを読み取って変換します。
- **-e** (省略可能) openSSL ソケットを介する Event Stream Processor とのトラ フィックを暗号化します。

注意: このオプションを使用するには、Event Stream Processor が暗号化モード で起動されていることを確認してください。

- **-f** *configfile* **–** (依存的に必須) 標準入力を介して読み取るデータの場所が記述さ れている CCX 設定ファイルを指定します。
- **-F** *path***–** (省略可能) XML スキーマ・ファイルのフル・パス名を指定します (デ フォルトは \$ESP\_HOME/etc/Platform.xsd です)。
- **-h** (省略可能) 使用可能なオプションのリストを各オプションの簡単な説明と ともに画面に出力します。
- **-k** *privateRsaKeyFile* **–** (省略可能) パスワード認証の代わりに、RSA プライベー ト・キー・ファイルのメカニズムを使用して認証を実行します。 privateRsaKeyFile には、プライベート RSA キー・ファイルのパス名を指定しま す。

注意: ESP サーバの起動時に -k オプションで RSA キーの保存先のディレクト リを指定したことを確認してください。

- **-m** *datetimemask*(省略可能) 日付値のフォーマット文字列を (strptime フォー マットで) 指定します。 デフォルト値は "%Y-%m-%dT%H:%M:%S" です。
- **-v** (省略可能) **esp\_convert** ユーティリティのバージョンを出力します。

例

• バイナリ・フォーマットへのレコードの変換 **–** XML ファイルまたはカンマ区 切り値 (CSV) ファイルからレコードを変換します。

ファイル foo.xml 内のすべての XML レコードをネイティブのバイナリ・ フォーマットに変換し、それらを Event Stream Processor の実行インスタンスに ポストするには、次のように入力します。

cat foo.xml | esp\_convert -p localhost:19011/default/prj1 | esp\_upload -p localhost:19011/default/prj1

ファイル foo.csv 内のすべてのカンマ区切りレコードをネイティブのバイナ リ・フォーマットに変換し、それらを Event Stream Processor の実行インスタン スにポストするには、次のコマンドを使用します。

```
cat foo.csv | esp convert -d "," -p localhost:19011/default/prj1 |
esp_upload -p localhost:19011/default/prj1
```
ファイル foo.xml 内のすべての XML レコードをネイティブのバイナリ・ フォーマットに変換し、**esp\_upload** が実行されているマシンとはバイト順序が 異なるターゲット・マシン HOST 上の Event Stream Processor の実行インスタン スにそれらをポストするには、次のコマンドを使用します。

```
cat foo.xml | esp convert -b -p localhost:19011/default/prj1 |
esp_upload -b -p localhost:19011/default/prj1
```
ファイル foo.xml 内のすべての XML レコードをネイティブのバイナリ・ フォーマットに変換し、**esp\_upload** が実行されているマシンとはバイト順序が 異なるターゲット・マシン HOST 上の Event Stream Processor の実行インスタン スにそれらをポストするには、次のコマンドを使用します。

cat foo.xml  $|$  esp convert -b -p localhost:19011/default/pril  $|$ esp\_upload -b -p localhost:19011/default/prj1

# 入力フォーマット

次の例は、区切りフォーマットのレコードを示します。

StreamName<sep>Operation<sep>column\_1..<sep>column\_n

カラムはすべて区切りフォーマットで表し、ローの終わりに改行文字を付けま す。 オペレーションは、それぞれ insert、update、delete、safe delete (レコードが存 在する場合にのみ削除)、upsert に対する 1 文字 {i|u|d|s|p} です。

これは XML フォーマットのレコードです。

```
<StreamName [ESP_OPS="i|u|d|s|p"] [ESP_FLAGS="s"] 
  column_name="value" ... column_name="value" />
```
ESP\_OPS がない場合、オペレーションは upsert と見なされます。 存在するカラム の数についての要件はありません。 欠落しているカラムは NULL 値を持つと見な されます。 ESP\_FLAGS がある場合は、レコードに対して SHINE フラグを設定す ることを示す "S" の値のみを割り当てることができます。

# **esp\_kdbin**

KDB データベース・テーブルから Event Stream Processor ストリームにデータを読 み取ります。

**esp\_kdbin** アダプタは、KDB データベースから Event Stream Processor のストリーム にデータを読み取ります。 設定パラメータに基づいて、クエリ対象のデータまた はストリーミング・データのどちらかを読み取るようにアダプタを設定できます。 デフォルトでは、アダプタはフィールド名のマッチング (大文字と小文字は区別さ れません) を実行して、ソースの KDB テーブルとターゲット・ストリームの間の

第4章:パブリッシュとサブスクライブの実行可能プログラム

マッピングを決定します。 また、マッピングを明示的に指定することもできま す。

構文

esp\_kdbin -H [kdbhost:]kdbport -p [host:]port -q source -s stream [OPTION...]

必須の引数

- **-H** *kdbhost:kdbport*KDB が受信待機するポート番号、またはホスト名とポー ト番号を指定します。 デフォルト値は localhost:5001 です。
- **-p**  $\lceil$ <host>: $\lceil$ <port>/workspace-name/project-name host:<port>/<workspace name>/ <project name> のすべての引数で、ESP サーバ (クラスタ・マネージャ) に接続 する場合の URI を指定します。たとえば、ESP クラスタ・サーバを起動したと きのポートが [19011] で、ホスト名が [localhost] として設定され、デフォルトの ワークスペースで [prj1] プロジェクトを実行している場合は、-p を次のように 指定します。 -p localhost:19011/default/prj1
- **-q** *source* **–**ストリーミング・モードで実行している場合は、KDBテーブルを指 定します。 非ストリーミング・モードで実行している場合は、有効なクエリ 文字列を指定します。
- **-s** *stream* **–**ターゲット・ストリームを指定します。読み取るデータのパブリッ シュ先のストリームです。

オプション

- **-a** 非同期モードの転送を使用します。この場合、アダプタは、データを受信 したことを示す Event Stream Processor からの受信確認を待ちません。 プライマ リとホット・スペアの両方がデータを確実に受信するようにホット・スペア設 定を使用する場合に、このオプションは必要です。 デフォルト値は 'non async' です。
- **-b** *blocksize*転送する場合に 1 つのデータ・ブロックにまとめるレコードの数 を指定します。 値が高いほど、スループットが増加する可能性がありますが、 同時に遅延も増加します。 使用できるデータが十分にない場合は、ブロック 内のレコード数が、指定された数より少ない可能性があります。 デフォルト 値は 64 です。
- **-c** *user[:password]*認証のクレデンシャルを Event Stream Processor に渡しま す。 Event Stream Processor でこれらのクレデンシャルを使用して認証が正常に 行われた場合は、接続が維持されます。それ以外の場合は、Event Stream Processor はすぐに接続を切断します。
- **-d** デバッグ・メッセージを出力します。
- **-e** アダプタと Event Stream Processor 間のすべての通信に暗号化方式の OpenSSL ソケットを使用します (Event Stream Processor を暗号化モードで起動す

ることが必要です)。 このオプションを指定しないと、暗号化は行われませ ん。 デフォルトでは、暗号化されません。

- **-g** *gatewayhost*指定されたゲートウェイ・ホストを使用します。 Event Stream Processor から返されたホスト名は無視されます。
- **-h** 詳細なヘルプを出力します。
- **-k** *privateRsaKeyFile* **–** パスワード認証の代わりに、RSA プライベート・キー・ ファイルのメカニズムを使用して認証を実行します。 privateRsaKeyFile には、 プライベート RSA キー・ファイルのパス名を指定します。

注意: ESP サーバの起動時に -k オプションで RSA キーの保存先のディレクト リを指定したことを確認してください。

- **-I** *interval*待機時間を秒数で指定します。非ストリーミング・モードで実行 している場合、この時間を過ぎると、指定されたクエリが再度実行されます。 値 0 は、クエリの実行回数を 1 回のみとすることを示します。ポーリングは実 行されません。 デフォルト値は0です。
- **-M** *mapping*ターゲット・システムのカラム名と KDB データベース・テーブ ルのカラム名の間のマッピングを指定します。 マッピングは、コロンで区切 られた一連の SPColumn=KDBColumn 文です。 このパラメータが指定されて いないと、コネクタは、ターゲット・システムのカラム名がソース・テーブル のカラム名と一致する (大文字と小文字は区別されません) カラムのデータのみ を吸収します。
- **-m** このオプションが指定されていないと、アダプタは KDB データベースに 接続して、ストリーミング・データを読み取ります。 指定されていると、ア ダプタは、指定されたデータベース・クエリを実行して、その結果を Event Stream Processor にフィードします。 デフォルトでは、ストリーミング・モー ドを使用します。
- **-T** *attempts* **–** 操作中に接続が切断された場合に KDB データベースへの再接続を 試みる回数を指定します。 デフォルト値は 1 です。
- **-t** トランザクション・ブロックを使用します。 これによってパフォーマン スは向上しますが、1 つのレコードが失敗すると、ブロック内のすべてのレ コードが拒否されます。 デフォルトでは、エンベロープを使用します。
- **-u** *user:password*認証のクレデンシャルを KDB データベースに渡します。

例

サーバ myServer 上の KDB データベースの KdbTrades テーブルからデータを読み取 り (ここで、KDB はポート 9200 で受信待機します) ローカル・サーバ上の Event Stream Processor の SpTrades ストリームにそのデータを書き込む (ここで、C & C イ ンタフェースのポートは 1190 です) 基本的なストリーミング・モードのクエリを 実行するには、次のコマンドを使用します。

esp\_kdbin -p 1190 -H myServer:9200 -q KdbTrades -s SpTrades

同じクエリを実行して、KDB データベースのフィールドを Event Stream Processor ストリームのカラムに明示的にマッピングするには、次のコマンドを使用します。

esp kdbin -p 1190 -H myServer:9200 -q KdbTrades -s SpTrades ¥ -M SpId=KId:SpSymbol=KSymbol:SpPrice=KPrice:SpCount=KCount

指定されたクエリをサーバ myServer 上の KDB データベースに 5 秒ごとに発行して (ここで、KDB はポート 9200 で受信待機します) サーバ outputServer 上の Event Stream Processor にそのデータを書き込む (ここで、C & C インタフェースのポート は 1221 です) プル・モードのオペレーションを実行するには、次のコマンドを使 用します。 esp\_kdbin -p outputServer:1221 -H myServer:9200 -q 'select Id,

Symbol, Price, Count from KdbTrades' ¥ -s SpTrades -m -I 5

# **esp\_kdbout**

Event Stream Processor から KDB データベース・テーブルにストリーミング・デー タをフィードします。

デフォルトでは、アダプタはフィールド名のマッチングを実行して (大文字と小文 字は区別されません)、Event Stream Processor ストリームと KDB テーブルの間の マッピングを決定します。 また、マッピングを明示的に指定することもできま す。

構文

```
esp_kdbout -H [kdbhost:]kdbport -p [host:]port -q source -s 
table[OPTION...]
```
必須の引数

- **-p**  $\leq$  *[<host>:***}** $\leq$ **port>/workspace-name/project-name host:**  $\leq$ **port>/** $\leq$ **workspace name>/** <project name> のすべての引数で、ESP サーバ (クラスタ・マネージャ) に接続 する場合の URI を指定します。たとえば、ESP クラスタ・サーバを起動したと きのポートが [19011] で、ホスト名が [localhost] として設定され、デフォルトの ワークスペースで [prj1] プロジェクトを実行している場合は、-p を次のように 指定します。 -p localhost:19011/default/prj1
- **-H** *kdbhost:kdbport* **–** KDBが受信待機するポート番号、またはホスト名とポート 番号を指定します。 デフォルトのホスト名は localhost です。
- **-q** *<query>*Event Stream Processor のストリームの名前、または KDB テーブル に書き込むデータを取得するための有効な SQL クエリのどちらかを指定しま す。
- **-s** *<stream>*データの書き込み先の KDB テーブルの名前を指定します。

オプション

- **-a** 非同期モードの転送を使用します。この場合、アダプタは、データを受信 したことを示す Event Stream Processor からの受信確認を待ちません。
- **-B** 削除可能なサブスクリプションを使用します。 アダプタがデータに追い つけなくなると、Event Stream Processor はサブスクリプションを削除します。
- **-b** *<blocksize>* **–** KDBテーブルへの1回のバッチ書き込みに取り込む最大レコー ド数を設定できます。 デフォルトは 5000 です。
- **-c** *<user:password>*認証のクレデンシャルを Event Stream Processor に渡しま す。 Event Stream Processor でこれらのクレデンシャルを使用して認証が正常に 行われた場合は、接続が維持されます。それ以外の場合は、Event Stream Processor はすぐに接続を切断します。
- **-d** デバッグ・メッセージをログに記録します。
- **-e** アダプタと Event Stream Processor 間のすべての通信に暗号化された OpenSSL ソケットを使用します (EventStream Processor を暗号化モードで起動す ることが必要です)。 このオプションを指定しないと、暗号化は行われません。
- **-h** 使用可能なオプションのリストを各オプションの簡単な説明とともに画面 に出力します。
- **-I** 値を無視する KDB フィールド名のカンマ区切りリストを指定します。 こ れらのフィールドはメッセージには含まれますが、常に NULL が挿入されま す。
- **-k** *<privateRsaKeyFile>*パスワードの代わりに、RSA プライベート・キー・ ファイルのメカニズムを使用して認証を実行します。 privateRsaKeyFile には、 プライベート RSA キー・ファイルのパス名を指定します。 このオプションが 有効な場合、ユーザ名は -c オプションで指定する必要がありますが、パス ワードは必要ありません。 また、ESP サーバの起動時に -k オプションで RSA キーの保存先のディレクトリを指定したことを確認してください。
- **-L** *<interval>* **–** EventStream Processor に接続しているときにパルス・サブスクリ プションを使用します。 パルス interval は秒単位で指定します。
- **-l** "損失を伴う"サブスクリプションを使用します。
- **-M** *<permutation>*ターゲット・システムのカラム名と KDB データベース・ テーブルのカラム名の間のマッピングを指定します。 マッピングは、コロン で区切られた一連の SPColumn=KDBColumn 文です。 このパラメータが指定さ れていないと、コネクタは、ターゲット・システムのカラム名がソース・テー

ブルのカラム名と一致するカラムのデータのみを吸収します (大文字と小文字 は区別されません)。

- **-m** "アップサート"オペレーションを使用してデータをテーブルに書き込みま す。 このオプションが使用されていない場合、アダプタはストリーミング・ モードで動作し、**u.upd** オペレーションを使用して KDB データベースにデータ を書き込みます。
- **-n** トランザクションのみで、基本データは受信されません。デフォルト値は false です。
- **-O** メッセージから除外する KDB フィールド名のカンマ区切りリストを指定 します。メッセージに含まれるが常にNULLが挿入される無視対象のフィール ドと異なり、これらのフィールドはメッセージに含まれません。
- **-Q** クワイエット・モードで実行します。メッセージは表示されません。
- **-R** シャインスルー (可能な場合) を使用してサブスクライブします。この場 合、更新に新しいデータが入っていないフィールドでは以前の受信情報が保持 されます。
- **-T** *<numtries>*オペレーション中に接続が切断された場合に KDB データベー スへの再接続を試みる回数を指定します。 デフォルトは 1 です。
- **-t** KDB テーブルをターゲットにします。
- **-u** *<user:password>*認証のクレデンシャルを KDB データベースに渡します。
- **-v esp\_kdbout** ユーティリティのバージョンを出力します。

例

サーバ myserver 上の Event Stream Processor のプロジェクト default/prj1 の SpTrades ストリームをサブスクライブして (ここで、クラスタ・マネージャの ポートは 1221 です)、サーバ outputserver 上の KDB データベースの KdbTrades にデータをストリーミングするには (ここで、KDB はポート 9200 で受信待機しま す)、次のコマンドを使用します。

esp\_kdbout -p myserver:1221/default/prj1 -H outputserver:9200 -q SpTrades -s KdbTrades

KDB テーブルのフィールド XXX と YYY に (Event Stream Processor にそれらに対 応するデータがないために) NULL を挿入するには、次のコマンドを使用します。

esp\_kdbout -p myserver:1221/default/prj1 -H outputserver:9200 -q SpTrades -s KdbTrades -I XXX,YYY

KDB のテーブルでは、データ更新メッセージで指定できないフィールド (たとえ ば、XXX、YYY など) が計算されていることがあります。 このような場合は、通 常、データベースで長さエラーが発生します。 更新メッセージからこれらの フィールドを完全に除外するには、次のコマンドを使用します。

esp\_kdbout -p myserver:1221/default/prj1 -H outputserver:9200 -q SpTrades -s KdbTrades -O XXX,YYY

## **esp\_rapexport**

EventStream Processor によるデータ出力を変更して、RAP- The Trading Edition によ る入力として受け入れられるようにするアダプタとして機能します。 RAP が処理 できるのは挿入のみなので、削除は削除され、更新は挿入に変換されます。

### 構文

esp\_rapexport -f configFile -t templateDir -p publisherConfigDir

#### 必須の引数

- **-f** *config\_file*RAP にデータを提供する Event Stream Processor 上のストリーム に関する情報があるファイルのフル・パスを指定します。
- **-p** *Dir*パブリッシャ・ファイルがあるディレクトリのフル・パスを指定しま す。このファイルで、RAP のサブスクライバが使用するマルチキャスト・アド レスを定義します。
- **-t** *Dir*RDS テンプレートがあるディレクトリのフル・パスを指定します。こ のテンプレートで、Event Stream Processor のストリームのカラムを適切なデー タベース・テーブルとカラムにマッピングします。

例

config.xml 設定ファイルと、templates と publish の各サブディレクトリを 使用してアダプタを実行する方法を示します。これらのファイルとサブディレク トリはすべて、RAP\_HOME 環境変数にフル・パスがあるホーム・ディレクトリの 下にあります。

esp\_rapexport -f \$RAP\_HOME/config.xml -t \$RAP\_HOME/templates -p \$RAP\_HOME/publish

# **esp\_subscribe**

C & C インタフェースとゲートウェイ・インタフェースを介して Event Stream Processor のインスタンスに接続し、トランザクション・ストリーミング・データ 第4章:パブリッシュとサブスクライブの実行可能プログラム

をサブスクライブします。 受信レコードは XML (または必要に応じて区切り フォーマット) に変換されて、標準出力に書き込まれます。

構文

esp\_subscribe -p host:port/workspace/project [OPTION...]

必須の引数

• **-p** *host:port/workspace/project* **–** host:port/workspace/project のすべての引数で、 ESP サーバ (クラスタ・マネージャ) に接続する場合の URI を指定します。たと えば、ESP クラスタ・サーバを起動したときのポートがローカル・マシンの [19011]で、デフォルトのワークスペースで [prj1] プロジェクトを実行している 場合は、-p を次のように指定します。 -p localhost:19011/default/ prj1

オプション

- **-A** この conn\_handle 接続ハンドルのサブスクリプションを追加します。 **esp\_subscribe** は要求を処理した後で終了します。
- **-b esp\_subscribe** が実行されているマシン・アーキテクチャとはバイト順序 が逆のサーバに接続します。
- **-B esp\_subscribe** がデータを吸収できる速度よりデータを提供する速度が速 くなった場合、接続を切断します。
- **-c** *user[:password]* **–** user ID と、オプションで password を使用して認証を実行し ます。 password が指定されていないと、ユーザにパスワードの入力を求めるプ ロンプトが表示されます。 Event Stream Processor でこれらのクレデンシャルを 使用して認証が正常に行われた場合は、接続が維持されます。それ以外の場合 は、Event Stream Processor はすぐに接続を切断します。
- **-d** *separator* **–** サブスクライブ・クライアント区切り出力モードに設定し、指定 された separator を区切り文字として使用します。
- **-D** *conn\_handle* **–** この conn\_handle 接続ハンドルのサブスクリプションを削除し ます。 この **esp\_subscribe** は要求を処理した後で終了します。
- **-e** openSSL ソケットを介する Event Stream Processor とのトラフィックを暗号 化します。

注意: このオプションを使用する場合は、Event Stream Processor が暗号化モー ドで起動されていることを確認してください。

- **-f** *configfile*標準入力を介して読み取るデータの場所が記述されている CCX 設定ファイルを指定します。
- **-F** *schemafile*XML スキーマ・ファイルを設定します。デフォルトのスキー マ・ファイルは \$ESP\_HOME/etc/Platform.xsd です。
- **-g** *gateway\_host*get\_gateway() 呼び出しから返されたホストではなく、指 定されたゲートウェイ・ホストを使用します。
- **-h** 使用可能なオプションのリストを各オプションの簡単な説明とともに画面 に出力します。
- **-H –** EventStream Processor のハートビート・メッセージ (一定の間隔で送信され る (sID,Qd)) をサブスクライブします。
- **-i** *streamId[,...]*各ストリームの整数ハンドルを使用して、サブスクライブす る 1 つ以上のストリームを指定します。
- **-k** *privateRsaKeyFile* **–** パスワード認証の代わりに、RSA プライベート・キー・ ファイルのメカニズムを使用して認証を実行します。 privateRsaKeyFile には、 プライベート RSA キー・ファイルのパス名を指定します。

注意: ESP サーバの起動時に -k オプションで RSA キーの保存先のディレクト リを指定したことを確認してください。

- **-l** サブスクライブ・クライアントを「損失を伴う」モードに設定します。こ のモードでは、サブスクライブ・クラアイントが Event Stream Processor で生成 されたストリーム・データに追いつけないと、データは廃棄されます (失われ ます)。
- **-L** *N*パルス・サブスクリプションを指定します。この場合は、レコードが収 集されて、<sup>N</sup> 秒ごとに配信されます。
- **-m** *conn\_name*接続のシンボリックなタグ名を設定します。 これによって、 **esp\_subscribe**は ESP\_Clientsメタデータ・ストリームで接続を簡単に検索でき ます。 このタグは conn tag フィールドに格納されます。 タグ名で接続を強制 終了するには、**esp\_client** を使用して kill every コマンドを実行します。
- **-M** *number* **–** 確立する (すべて同じストリームの) 複数の接続の数を指定します。
- **-P** *precision***–** FLOATの出力での小数点以下の桁数を設定します。デフォルト値 は小数点以下 6 桁です。
- **-Q** *SQL statement* **–** アウトバウンド・レコードに適用する SQL select 文を指定し ます。

SQL 文にストリームのキー・カラムが含まれていない場合でも、アウトバウン ド・レコードには挿入、更新、削除のマークが付きます。 これらの場合に挿 入/更新/削除の意味を提供するために、特殊なカラム ESP\_SEQNO を指定で きます。 たとえば、文 select \*, ESP\_SEQNO from Vwap order by Price では、ESP\_SEQNO カラムの値に自動的にデータが挿入されます。 order by を指定すると、ESP\_SEQNO は出力セットにローの順序を反映しま す。

第4章:パブリッシュとサブスクライブの実行可能プログラム

- **-R** シャインスルー (可能な場合) を使用してサブスクライブします。この場 合、以前受信したフィールドの新しいデータが更新に入っていないと、それら のフィールドの情報は保持されます。
- **-s** *stream\_1 [,...,stream\_N]* **–** サブスクライブする 1 つ以上のストリームを、各ス トリームの論理名を使用して指定すると、テーブルのスナップショットが作成 されます (SYNC レコードを受信した後で終了します)。
- **-S** テーブルのスナップショットを取得します。 ストリームの初期状態を受 信した後、すぐに終了します。
- **-t** サブスクライブ・クライアントをトランザクション専用モードに設定しま す。この場合は、Event Stream Processor への接続時に、ストリームの初期状態 ではなく、ストリームのトランザクション更新を受信します。
- **-T** トランザクション・ブロック開始マーカ <block> とトランザクション・ ブロック終了マーカ </block> を出力します。
- **-v** 特殊なイベント (同期の開始、同期の終了、ストリームの終了など) をレ ポートします。
- **-W** *baseDrainTimeout*クライアントがサブスクライブ・ストリームからすべて の基本データを読み取るときの時間制限をミリ秒単位で設定します。この時間 を過ぎると、基本データは削除されます。 このパラメータが指定されていな い場合、デフォルト値は 8000 ミリ秒 (8 秒) です。
- **-X** Event Stream Processor が接続を切断していない場合でも、すべてのサブス クリプションが終了したらプロセスを終了します。
- **-z** *queueSize*出力ゲートウェイ接続のサブスクライバ・キューのサイズを queueSize に設定します。 このキューの先頭に達すると接続されたソケットが 終了し、クライアントへ配信するデータがバッファされます。 queueSizeの最 小値は 1000 レコードです。 デフォルト値は 8192 レコードです。
- **-V esp\_subscribe** ユーティリティのバージョンを出力します。

例

localhost:11180 のクラスタ・マネージャで実行されている default/prj1 プロジェクト の PreprocessorTransactions と DebitMovements の 2 つのストリームをサブスクライ ブして、すべてのストリーム・データを XML フォーマットで標準出力に出力する には、次のように入力します。

esp\_subscribe -c user:pass -s PreprocessorTransactions,DebitMovements -p localhost:11180/default/ prj1

PreprocessorTransactions と DebitMovements の 2 つのストリームをサブスクライブし て、すべてのストリーム・データをパイプ区切りフォーマットで標準出力に出力 するには、次のように入力します。

```
esp subscribe -c user:pass -d "|" -s
PreprocessorTransactions,DebitMovements -p localhost:11180/default/
```
prj1

HOST マシン (サブスクライブが実行されているマシンとはバイト順序が逆) で実 行されているサーバで生成されたデータがある 1 つのストリーム

PreprocessorTransactions をサブスクライブして、すべてのストリーム・データをパ イプ区切りフォーマットで標準出力に出力するには、次のように入力します。 esp subscribe -c user:pass -d "|" -s PreprocessorTransactions -p localhost:11180/default/prj1

1 つのストリーム baseInput をサブスクライブして、SQL 文を適用するには、次の ように入力します。

esp subscribe -c user:pass -0 "select intData 1, 10\*intData\_1+dblData\_1 from baseInput where intData\_1 > 20" -p localhost:11180/default/prj1

エラー・ストリーム ErrorStream をサブスクライブするには、次のように入力しま す。

```
esp_subscribe -p localhost:11180/default/prj1 -Q "select e.*,
recordDataToString(e.sourceStreamName, e.errorRecord ) errorRecord 
from ErrorStream e"
```
# **esp\_upload**

標準入力からのバイナリ・レコードを記録し、ゲートウェイ・インタフェースを 介して Event Stream Processor の実行インスタンスにそれらを転送します。

データのフォーマットは、0 個以上の <Stream Handle><Raw Binary Record> で構成されます。<Stream Handle> は、レコードの送信先ストリーム を示す uint32\_t です。 通常、このツールは **esp\_convert** ツールと一緒にパイプ ラインの終わりで使用します。

```
構文
esp_upload -p [<host>:]<port>/workspace-name/project-name
```

```
[OPTION ]
```
オプション

• **-b –** バイトスワップ・モードを設定します。 **esp\_upload** に (**esp\_convert** -b を 介して) フィードされるロー・レコードと **esp\_upload** がデータを送信するサー バは、**esp\_upload** クライアントが実行されているアーキテクチャとはバイト順 序が異なります (データのバイト順序は常にサーバのバイト順序と一致する必 要があります)。

- **-c** *user[:password]*user ID と、オプションで password を使用して認証を実行 します。 password が指定されていないと、ユーザにパスワードの入力を求める プロンプトが表示されます。 Event Stream Processor でこれらのクレデンシャル を使用して認証が正常に行われた場合は、接続が維持されます。それ以外の場 合は、Event Stream Processor はすぐに接続を切断します。
- **-d** *N* **–** レコード間またはトランザクション・ブロック間に <sup>N</sup> ミリ秒の遅延を挿 入します。
- **-e** openSSL ソケットを介する Event Stream Processor とのトラフィックを暗号 化します。

注意: このオプションを使用するには、Event Stream Processor が暗号化モード で起動されていることを確認してください。

- **-f** *timeout:finalizer*実行するファイナライザを設定します。 **esp\_upload** から timeout ミリ秒以内にメッセージを受信しないと、ESP サーバは SQL ファイナ ライザ文 (セミコロンで区切られた insert 文、update 文、または delete 文の組み 合わせ) を実行します。 SQL 文は、**esp\_upload** が停止した場合も実行されま す。
- **-h** 使用可能なオプションのリストを各オプションの簡単な説明とともに画面 に出力します。
- **-k** *privateRsaKeyFile*パスワード認証の代わりに、RSA プライベート・キー・ ファイルのメカニズムを使用して認証を実行します。 privateRsaKeyFile には、 プライベート RSA キー・ファイルのパス名を指定します。 ESP サーバの起動 時に -k オプションで RSA キーの保存先のディレクトリを指定したことを確認 してください。

注意: このオプションが有効な場合、ユーザ名は -c オプションで指定する必 要がありますが、パスワードは必要ありません。

- **-m** *conn\_name*接続のシンボリックなタグ名を設定します。 これによって、 **esp\_upload** は ESP\_Clients メタデータ・ストリームで接続を簡単に検索できま す。 タグ名で接続を強制終了するには、**esp\_client** コマンドを使用します。
- **-p** *[<host>:]<port>/workspace-name/project-name*(必須) host:<port>/<workspace name>/<project name>のすべての引数で、ESP サーバ (クラスタ・マネージャ) に接続する場合の URI を指定します。たとえば、ESP クラスタ・サーバを起動 したときのポートが [19011] で、ホスト名が [localhost] として設定され、デフォ ルトのワークスペースで [prj1] プロジェクトを実行している場合は、-p を次の ように指定します。 -p localhost:19011/default/prj1
- **-r** *N*レコードまたはトランザクション・ブロックを秒あたり <sup>N</sup> 個の速度で アップロードします。
- **-s** *N*<sup>N</sup> 個のレコードまたはトランザクション・ブロックごとにソース・スト リームを同期します。 これで、レコードはソース・ストリームに確実に吸収 されます。
- **-t** *size* **–** トランザクション・モードで実行します。 **esp\_upload** が読み取る各レ コードは、ストリーム単位でバッファされます。 バッファ内のレコード数が 指定された数に達すると、1 つのトランザクションとしてラップされて Event Stream Processor に送信されます。 読み取られたレコードがすべて 1 つのスト リームからのものである場合は、これにより、そのストリームは size のレコー ド・チャンクに効果的にバッファされ、それらのレコード・チャンクがトラン ザクションとしてコミットされます。 バッファされたレコードは、EOF が読 み取られるとストリームごとに 1 つのトランザクションとして送信されます。
- **-w** *size*エンベロープ・モードで実行します。 **esp\_upload** が読み取る各レコー ドは、ストリーム単位でバッファされます。 バッファ内のレコード数が指定 された数に達すると、1 つのエンベロープとしてラップされて Event Stream Processor に送信されます。 読み取られたレコードがすべて 1 つのストリームか らのものである場合は、これにより、そのストリームは size のレコード・チャ ンクに効果的にバッファされます。 バッファされたレコードは、EOF が読み 取られるとストリームごとに 1 つのエンベロープとして送信されます。
- **-x** 標準入力で EOF を受信すると、データのアップロードが終了した各スト リームに <END OFSTREAM> マーカを送信します。 EventStream Processor のす べてのソース・ストリームが <END OF STREAM> マーカを受信すると、Event Stream Processor はシャットダウンして終了します。
- **-X** アップロードが完了した時点でプラットフォームを強制終了します。
- **-Y** *<beat>*<beat> マイクロ秒内にデータを受信しなかった場合に、プラット フォームを強制終了します。
- **-v esp\_upload** ユーティリティのバージョンを出力します。

例

CSV と XML の各入力ファイルのフォーマットについては、「**esp\_convert**」を参照 してください。

ファイル foo.xml 内のすべての XML レコードをネイティブのバイナリ・フォー マットに変換し、それらを Event Stream Processor の実行インスタンスにポストす るには、次のように入力します。

cat foo.xml | esp\_convert -p localhost:11180/default/prj1 | esp\_upload -c user:pass -p localhost:11180/default/prj1

ファイル foo.csv 内のすべてのカンマ区切りレコードをネイティブのバイナリ・ フォーマットに変換し、それらを Event Stream Processor の実行インスタンスにポ ストするには、次のように入力します。

cat foo.csv  $|$  esp convert -d "," -p localhost:11180/default/prj1  $|$ esp\_upload -c user:pass -p localhost:11180/default/prj1

ファイル foo.xml 内のすべての XML レコードをネイティブのバイナリ・フォー マットに変換し、**esp\_upload** が実行されているマシンとはバイト順序が異なる ターゲット・マシン HOST 上の Event Stream Processor の実行インスタンスにそれ らをポストするには、次のように入力します。

cat foo.xml | esp\_convert -b -p localhost:11180/default/prj1 | esp\_upload -c user:pass -b -p localhost:11180/default/prj1
# 第5章 オーサリングの実行可能プログラ  $\Delta$

#### **esp\_compiler**

指定された一連の SQL 文を、EventStream Processor で使用される対応する XML 表 現に変換します。 また、SQL 文が正しいことを確認し、データ型の整合性を検査 して、限られた最適化を実行します。

#### 構文

esp\_compiler -i<CCL File> -o<CCX File>

#### 必須の引数

• **-i** *CCL File* **–** 指定されたファイルを入力として使用します。このファイルが CCX に変換されます。

オプション

- **-o** *CCX File*指定した名前のファイルに CCX 出力を書き込みます。このファ イルが既に存在する場合は、上書きされます。 指定しないと、デフォルトで、 CCX は標準出力に書き込まれます。
- **-v esp\_compiler** ユーティリティのバージョンを出力します。

### **esp\_studio**

ESP スタジオを起動します。スタジオを使用してプロジェクト (つまり、継続クエ リ) をグラフィックで作成し、ESP サーバによるこれらのサービスの実行を開始し てモニタします。

注意: esp\_studio のバージョン情報を調べるには、ESP スタジオを起動して [About] ダイアログにアクセスします。他のユーティリティで使用されている -v オプションは、esp\_studio では使用できません。

構文 esp\_studio

ユーティリティ・ガイド しょうしょう しょうしゃ しゅうしゅう しゅうしゅん しゅうしゅう 67

# <sub>第6章</sub> する 拡張デバッグ

# 概要

Sybase EventStream Processor には、ご使用のプロジェクトで問題を見つけて修正す るためのデバッグ機能が含まれています。

これらの機能は、Event Stream Processor スタジオと **esp\_client** コマンド・ライン・ ユーティリティの 2 つのインタフェースから使用できます。デバッグ・ツールは プロジェクトの開発時に使用するものです。EventStream Processor が運用モードの 場合は使用しないでください。デバッグ・ツールは Event Stream Processor にかな りの負荷をかけるため、通常は無効になっています。

デバッグ・ツールを有効にするには、EventStream Processor をトレース・モードで 実行します。

### トレース・モード

トレース・モードでは、EventStream Processor は有効なデバッグ操作とブレークポ イントの追加チェックを実行して、実行履歴に関する追加情報を収集します。

**esp\_client** ユーティリティを使用して、トレース・モードの有効化、無効化、ト レース・モード状況の確認を実行します。

たとえば、**esp\_client** のインスタンスでは、トレース・モードの状況を確認し、ト レース・モードをオンにして、状況を再確認してから、オフにします。

たとえば、**esp\_client** のインスタンスでは、トレース・モードの状況を確認し、ト レース・モードをオンにして、状況を再確認してから、オフにします。

esp\_client> trace\_mode trace mode is off esp\_client> trace\_mode on esp\_client> trace\_mode trace mode is on esp\_client>trace\_mode off esp\_client>trace\_mode trace mode is off

トレース・モードは、**esp\_client** のインスタンスには関連付けられません。トレー ス・モードをオンにしたまま、**esp\_client** を終了できます。**esp\_client** の別のイン

第 6 章:拡張デバッグ

スタンスでトレース・モードをオフにするまで、Event Stream Processor はトレー ス・モードを維持します。

### **Event Stream Processor** のステップ

システムが一時停止しているときに Event Stream Processor をステップしてプラッ トフォームの状態を進めることができます。

ストリームはシングル・ステップまたはマルチ・ステップで進めることができま す。変更を大幅に加えるには、ストリームにマルチ・ステップが必要になること があります。そのため、ユーザはシステムでトランザクション全体を実行するか、 ストリームがクワイス状態になるまで実行することができます。また、ユーザは システムの再実行を選択することもできます。この場合、システムは通常、別の ブレークポイントがトリガされるまで実行します。

自動シングル・ステップ

自動ステップは、ブレークポイントや不正ロー例外では機能しません。ブレーク ポイントや不正ロー例外が検出されると、スタジオには報告されますが、ステッ プは停止されません。

1 つ目の自動ステップ・コマンド **step trans** は、トランザクションの終わりまでス テップします。このコマンドは、少なくとも 1 つの共通ステップを実行してから、 ストリームが COMPUTE ロケーションにいる限りステップを続行します。 スト リームが PUT ロケーションまたは BAD\_ROW ロケーションに移動すると、スト リームは停止するので、ユーザはトランザクションの影響を検査してから、トラ ンザクションをコミットまたは破棄できます。 **step trans** を繰り返し呼び出して、 以前のトランザクションをステップします。

実行による INPUT ロケーションまたは OUTPUT ロケーションのブロックが 0.3 秒 を超えると、**step trans** は停止します。

その他の自動ステップ・コマンドはクワイスの概念に関連します (使用可能なすべ ての入力の処理が完了するまで、ストリームを実行します)。 それらのコマンドは 次のとおりです。

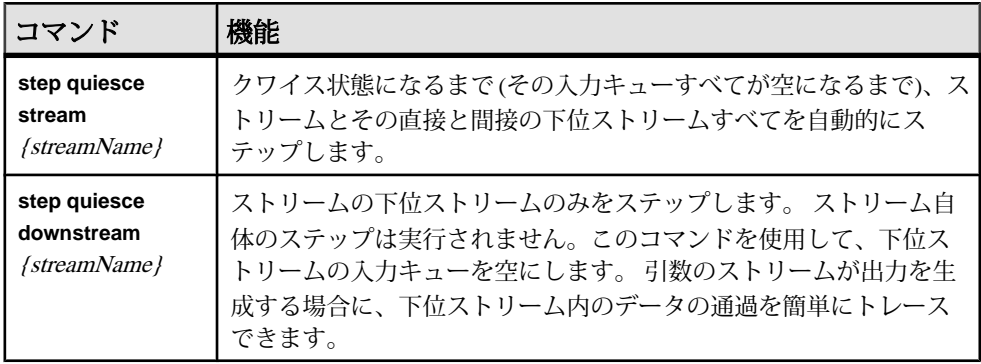

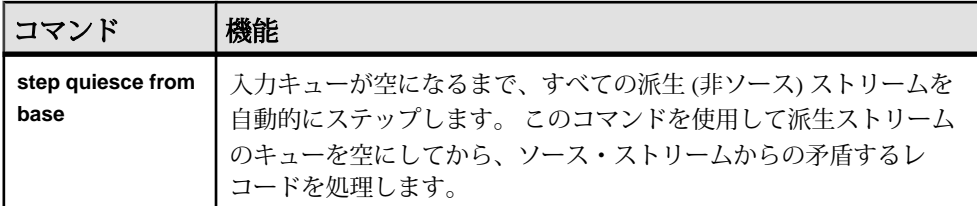

注意: Event Stream Processor が一時停止しているときに **esp\_client** またはスタジオ を終了すると、Event Stream Processor は一時停止したままになります。 **esp\_client** の別のインスタンスと接続しても、一時停止したままです。Event Stream Processor がトレース・モードになっている場合は、そのモードのままになります。 ブレー クポイントや例外を検出すると、一時停止し、一時停止が解除されるまですべて の処理を停止します。

EventStream Processor が一時停止していても、**esp\_client** から EventStream Processor を停止できます。EventStream Processor の一時停止が解除され、トレース・モード が無効になって、プラットフォームが停止し、通常どおり終了します。

トレース・モードを無効にした場合もプラットフォームの一時停止は解除されま す。

### **Event Stream Processor** の一時停止

トレース・モードでは、一時停止コマンドを発行してストリーム処理ループを一 時停止できます。ループを一時停止すれば、ストリームを静的な状態で検査でき ます。

Event Stream Processor がトレース・モードである間、ストリーム処理メカニズム は、処理グループのロケーションに入るたびに一時停止要求を確認します。一時 停止コマンドを発行すると、ストリームは一時停止し、ストリームの続行が許可 されるまでループを再開しません。EventStream Processor が一時停止すると、計算 は実行されません。ストリームの出力バッファ内のトランザクションは、サブス クライバで引き続き消費できます。一時停止されたストリームへのパブリッシュ は、ストリームの入力バッファが満杯になるまで続きます。

一時停止が要求されたときにストリームが実際の処理に取り組んでいた場合は、 ストリームが次のロケーションに入るまで処理は続行されます。

ストリームは、I/O ロケーションにある間は一時停止要求の影響を受けません。た とえば、ストリームは、INPUT ロケーションでは入力キューにトランザクション がなくなった場合に、OUTPUT ロケーションでは出力キューが満杯になった場合 に、自動的に一時停止します。

ストリームは、一時停止している場合でも、I/O ロケーションと処理ロケーション の間で移動することがあります。ストリームのサブスクライバが低速であると、 ストリームの出力は満杯になり、バッファ領域が使用できるようになるまで、ス

トリームは OUTPUT ロケーションに残ります。このロケーションにあるストリー ムが一時停止要求を受信した場合、その要求は無視されます。ストリームのサブ スクライバがこの要求の後で出力バッファからトランザクションを取得すると、 ストリームは現在の出力トランザクションをバッファに預けて、INPUT ロケー ションに進みます。この時点では、INPUT ロケーションに入ってから、ストリー ムは一時停止要求を認識します。一時停止要求後の新しいデータは処理されませ んが、ストリームはロケーションを変更します。

他のストリームと同様にメタデータ・ストリームも一時停止します。Event Stream Processor が一時停止している間は、 ESP\_RunUpdate を除き、これらのストリーム から更新を受け取ることはできません。

**esp\_client** コマンド・ライン・ユーティリティを使用して、Event Stream Processor の一時停止状況の確認、一時停止、一時停止解除を実行します。

```
esp_client> check_pause
Platform is not paused
esp_client> pause
esp_client> check_pause
PAUSED
esp_client> run
esp_client> check_pause
Platform is not paused
```
# ストリーム処理のループ

Event Stream Processor のストリームの内部ロジックは、Event Stream Processor の データの処理方法に対応する状態を持つループとして表すことができます。

通常の処理シーケンスは、次のように進みます。

**1.** INPUT

ストリームは、入力キューが空以外の状態になるまで待ち、入力キューの先頭 からトランザクションを選択します。このトランザクションは inTrans (現在の 入力トランザクション)として参照できます。トランザクションはロー単位で 処理されます。

現在の出力トランザクションは、処理の結果を収集できるように、空に設定さ れます。

**2.** COMPUTE

現在の入力トランザクションから次のレコードが選択されます。これは inRow (現在の入力ロー) として参照できます。場合によっては、現在の入力レコード が実際は 2 つのレコードで、1 つの UPDATE\_BLOCK にまとめられていること もあります。

これがループの最初の反復ではなければ、直前の入力レコードの処理から生成 されたレコードを outRow として従来どおり参照できます。

ストリームに入力ブレークポイントが定義されている場合は、それらのブレー クポイントが現在の入力レコードに対して評価されて、Event Stream Processor の一時停止をトリガする可能性があります。

Event Stream Processor が一時停止しているかどうかの確認が実行されます。一 時停止している場合、ストリームはここで一時停止し、続行するためのパー ミッションを待ちます。

最後に、現在の入力レコードに対して実際の計算が実行されます。0 個以上の 出力レコードが生成されます。これらのレコードは outRow として参照でき、 outTrans の終わりにも追加されます。これらのレコードは特定の内部ルールに 従っているので、外部にパブリッシュされる場合とまったく同じとは限りませ ん。たとえば、通常、この時点の更新レコードのオペレーション・タイプは UPSERT で、削除レコードは SAFEDELETE です。

ストリームに定義されている出力ブレークポイントが現在の入力レコードに対 して評価されて、Event Stream Processor の一時停止をトリガする可能性があり ます。

入力トランザクションにさらにレコードが残っていれば、計算ループは続行し ます。それ以外の場合、ストリームは、ゼロによる除算などの例外が発生しな い限り、計算済みのデータをストアに入れる処理に進みます。このような例外 が発生した場合は、BAD\_ROW 処理に進みます。

**3.** PUT

Event Stream Processor が一時停止しているかどうかの確認が実行されます。一 時停止している場合、ストリームはここで一時停止し、続行するためのパー ミッションを待ちます。

新しい結果がストリームのストアに挿入されます。これは単純なプロセスでは ありません。結果のトランザクションはクリーニングされ、ストアに既に含ま れていた情報に従って変換されます。このため、これ以降、現在の出力トラン ザクションは参照できません。現在の出力ローもありません。これらの変換に は、次のようなものがあります。

- SAFEDELETE:破棄される (ストアにこのようなレコードがなかった場合) か、DELETE に変換されます (ストアにあったすべてのデータが挿入されて から削除されます)。
- UPSERT:INSERT または UPDATE\_BLOCK のどちらかに変換されます。そ の他の UPDATE はすべて UPDATE BLOCK に変換されます。または、レ コード内のデータが以前の状態から変更されていない場合は破棄されるこ ともあります。UPDATE\_BLOCK はレコードのペアです。1 つ目のレコード は、オペレーション・タイプが UPDATE\_BLOCK で、新しい値があります。 2つ目のレコードは、オペレーション・タイプがDELETEで、古い値があり ます。UPDATE\_BLOCK が Event Stream Processor の外側にパブリッシュされ ると、2 つ目のレコードは破棄され、1 つ目のレコードが UPDATE に変換さ

れます。Event Stream Processor の内側では、更新ブロック全体を参照できま す。

PUT は、たとえば、ストアに既にあるキーを持つレコードを挿入しようとした 場合に、例外をトリガすることがあります。この場合は、トランザクション全 体が中止されて、ストリームは BAD\_ROW の位置に移動します。

ストリームの履歴には、現在の入力トランザクションと現在の出力トランザク ション (既に変換済みのもの) が挿入されます。入力トランザクションは inHist の終わりに追加され、出力トランザクションは outHist の終わりに追加されま す。これで処理が完了したので、inTrans と inRow は参照できなくなります。 outTrans と outRow はこの時点では既に参照できません。

**4.** OUTPUT

結果トランザクションはキューに入れられて、クライアントにパブリッシュさ れます。一部のクライアントの速度が遅すぎて、出力バッファが満杯になる と、ストリームはバッファ領域が使用可能になるまで待ちます。

結果トランザクションは、このストリームを入力とするストリームに配信され ます。繰り返しますが、入力キューのいずれかが満杯になると、このストリー ムはそれらが使用可能になるまで待ちます。

ストリームは、次のトランザクションの INPUT に進みます。

このメイン・ループの他に、サイド・ブランチもあります。有効期限のあるスト リームの場合は、1 秒おきに次のサイド・ブランチが発生します。

• EXPIRY

# ブレークポイントと例外

ブレークポイント機能は、データ・モデルに問題があると Event Stream Processor を一時停止させます。ブレークポイントは、Event Stream Processor を停止させて、 ユーザが問題のトラブルシューティングを実行できるようにします。

システムを一時停止させる方法は 2 つあります。明示的な一時停止コマンドを送 信する方法と、ストリームまたはウィンドウにブレークポイントを設定する方法 です (これにはローカル・ストリームも含まれます)。ブレークポイントは、スト リームの入力または出力に設定できます。追加できるブレークポイントの数に制 限はありません。タプルがブレークポイントを検出すると、実行が一時停止され ます。

ストリームまたはウィンドウのブレークポイントには特定の条件を設定できます。 たとえば、特定のレコードのみが一時停止をトリガするようにブレークポイント にフィルタを設定できます。また、指定されたレコード数を超えたらブレークポ イントをトリガするように、時間条件を設定することもできます。

ストリームのブレークポイントには次の 2 つの種類があります。

- 入力時 入力トランザクションから処理対象のローを取得したときにブレーク ポイントを確認してから、計算を実行します。 Event Stream Processor は COMPUTE ロケーションで一時停止します。
	- すべての入力時 すべてのストリームからの入力を確認します。
	- 特定のストリーム時 特定のストリームから入力トランザクションを受け 取った場合にのみ確認します。
- 出力時 ローを処理してから、ブレークポイントを確認します。Event Stream Processor は次のロケーション (次の入力ローのための COMPUTE、PUT、また は BAD\_ROW) で一時停止します。

無条件ブレークポイントと例外

単純なブレークポイントは無条件です。ストリームが適切なロケーションにある と、ブレークポイントがトリガされて、EventStream Processor は一時停止します。 複数のブレークポイントを同時にトリガできます。まったく同じロケーションに 複数のブレークポイントを定義できます。プラットフォームは、ブレークポイン トの作成時に割り当てられたユニークな ID でブレークポイントを区別できます。 同じブレークポイントを 2 つ作成すると、EventStream Processor はそれぞれに別々 の ID を割り当てて、両方のブレークポイントを同時にトリガできるようにしま す。

ブレークポイントが作成されたら、ブレークポイントを有効、無効、またはその 情報の一部を変更できます。ブレークポイントを別のロケーションに移動したり、 その条件式を変更したりすることはできません。大きな変更を加えるには、ブ レークポイントを削除してから、新しいブレークポイントを作成します。

プラットフォームを任意のレコードで一時停止させることもできます。たとえば、 ストリームから渡された 1000 番目のレコードでバグが表面化した場合は、999 個 のレコードを渡してから、一時停止し、そのポイントからシングル・ステップを 実行できます。このためには、n 番目のローごとにトリガするようにブレークポ イントを設定します。プラットフォームを再起動すると、ブレークポイントは次 に 2000 番目のローでトリガされます。 bp list で、フィールド enabledEvery はブレークポイント番号(N)を示し、leftToTriggerはブレークポイントがトリ ガされるまで表示させておくレコードの数を示します。ブレークポイントがトリ ガされるたびに、 leftToTrigger は enabledEvery の元の値にリセットされ ます。デフォルトでは、ブレークポイントの作成時に enabledEvery は 1 に設定 されて、ローごとにトリガします。 これは、**esp\_client** コマンド **bp every** を使用し て変更できます。

ユーザは、0 番目のレコードごとにトリガするようにブレークポイントを設定す るか、**bp on** コマンド (レコードごとにブレークポイントをトリガするコマンド) を 使用して、ブレークポイントを一時的に無効にできます。

条件ブレークポイントと例外

ストリームから渡された特定の内容を持つレコードを確認するには、条件ブレー クポイントを使用します。

EventStream Processor で条件ブレークポイントを適用するには、ブレークポイント のフィルタ式を指定します。 最初にフィルタ式が評価され、その結果が false (0 ま たは NULL) 値であると、ブレークポイントはスキップされます。 式の結果が true 値の場合 (またはブレークポイントの leftToTrigger カウントが減った場合) に のみブレークポイントはトリガされます。

フィルタ式は SPLASH では標準です。2 つの事前定義レコード変数 currow と oldrow からのデータを使用します。変数 currow には現在のレコードが入りま す。oldrow は入力時のブレークポイントに対してのみ定義されます。 INSERT と 単純な UPDATE では、oldrow の値は NULL です。UPDATE\_BLOCK では、 oldrowにはブロックの2つ目のレコード、つまり置き換える古いレコードが入り ます。DELETE と SAFEDELETE では、oldrow には currow と同じデータが入り ます。 特定のフィールドは、通常の currow.field 構文を使用して評価できま す。 ローのオペレーション・コードを取得するには、**getOpcode(currow)** を使用し ます。

これらの事前定義変数を提供するロー定義は、ブレークポイントのタイプによっ て異なります。

出力時のブレークポイントの場合、ブレークポイントはロー定義で定義されます。 式は、前の COMPUTE 時に生成された出力ローで評価されます。 複数のローが生 成される可能性があるので、式はローごとに評価されます。 ローが生成されな かった場合、式は 1 回評価され、currow は NULL に設定されます。 この場合、 COMPUTE の出力時に UPDATE\_BLOCK は生成されないため、oldrow は使用で きません。

特定のストリームからの入力時のブレークポイントの場合、ブレークポイントは その入力ストリームのロー定義で定義されます。式は、計算する予定のレコード または更新ブロックで評価されます。この種類のブレークポイントではフィルタ 式は使用できません。

ソース・ストリームは、他のストリームではなく、プラットフォームの外側から データを受け取ります。ソース・ストリームの入力に条件ブレークポイントを追 加するには、**bp add** {filterInput} {filterInput} で、入力ストリームにソース・スト リームの独自の名前を使用します。

# デバッガ・イベントの通知

通知を受信できるのは、EventStream Processor が実行と一時停止の間で切り替えた 場合、シングルステップを実行する場合、プラットフォームがブレークポイント と例外を検出した場合です。

これらの更新を受信するには、 ESP\_RunUpdates ストリームをサブスクライブで きます。このストリームにコンテンツは保持されません。通知はストリームのス トアをバイパスします。オペレーション・タイプは常に UPDATE です。 詳細につ いては、『CCL Reference Guide』を参照してください。

# サンプル・デバッグ:**Event Stream Processor** の一時停止

**esp\_client** コマンド・ライン・ユーティリティを使用して、Event Stream Processor の一時停止状態の確認、一時停止、一時停止解除を実行します。

**1.** Event Stream Processor を一時停止するには、次のコマンドを使用します。

esp\_client> pause

**2.** Event Stream Processor を実行し、実行を継続するには、次のコマンドを使用し ます。

esp\_client> run

**3.** Event Stream Processor が一時停止しているかどうかを確認するには、次のコマ ンドを使用します。

esp\_client> check\_pause

Event Stream Processor は、一時停止しているかどうかをユーザに通知します。 一時停止していない場合は、Platform is not paused が表示されます。一 時停止している場合は、PAUSED が表示されます。

# サンプル・デバッグ:**Event Stream Processor** のステップ

**esp\_client** コマンド・ライン・ユーティリティを使用して、シングル・ステップで ストリームを進めます。 シングル・ステップでストリームを進めるには、次のコマンドを使用します。 esp\_client> step [`stream`]

EventStream Processor によって、処理を必要とするストリームを選択するには、次 のコマンドを使用します。

esp\_client> step

# 自動ステップ

**esp\_client** コマンド・ライン・ユーティリティには、自動ステップのための多くの オプションが用意されています。これらのコマンドを使用すれば、連続してシン グル・ステップを実行する必要がありません。

**1.** ストリームをトランザクションの終わりまで進めるには、次のコマンドを使用 します。

esp\_client> step\_trans [`stream`]

**2.** ストリームとそのストリームの直接と間接のすべての下位ストリームを、その 入力キューのすべてが空になるまでステップするには、次のコマンドを使用し ます。

esp\_client> step quiesce stream {streamName}

**3.** ストリームの下位ストリームのみをその入力キューが空になるまでステップす るには、次のコマンドを使用します。

esp\_client> step quiesce downstream {streamName}

**4.** すべての派生ストリームをその入力キューが空になるまでステップするには、 次のコマンドを使用します。

esp\_client> step quiesce from base

# サンプル・デバッグ:ブレークポイントの追加

**esp\_client** コマンド・ライン・ユーティリティを使用して、ストリームまたはウィ ンドウのブレークポイントを追加または削除します。EventStream Processor を一時 停止してから、ブレークポイントを追加します。

**1.** ブレークポイントをストリームに追加してから、任意のストリームからの入力 レコードの処理を開始するには、次のコマンドを使用します。

bp add `stream` any

**2.** 指定した ID を持つブレークポイントを削除するには、次のコマンドを使用し ます。

bp del `id`

ブレークポイントの ID を取得するには、**bp add** コマンドまたは **bp list** コマン ドのどちらかを使用します。

- **3.** ブレークポイントをすべて削除するには、次のコマンドを使用します。 bp del all
- **4.** 指定した ID を持つブレークポイントを有効または無効にするには、次のコマ ンドを使用します。

bp on|off `id`

**5.** ブレークポイントをすべて有効または無効にするには、次のコマンドを使用し ます。

bp on|off all

**6.** 指定した ID を持つブレークポイントを n 回目ごとにトリガするには、次のコ マンドを使用します。

bp every `count` `id`

**7.** すべてのブレークポイントを n 回目ごとにトリガするには、次のコマンドを使 用します。

bp every `count` all

**8.** 作成されたすべてのブレークポイントをリストするには、次のコマンドを使用 します。

bp list

#### サンプル・デバッグ:条件ブレークポイントの追加

**esp\_client** コマンド・ライン・ユーティリティには、ブレークポイントに条件を追 加するオプションが用意されています。これらのブレークポイントは、条件が true に評価された場合にのみトリガされます。

**1.** ストリームにブレークポイントを追加してから、別のストリームからの入力レ コードの処理を開始するには、次のコマンドを使用します。

bp add `stream` `inputStream` [`condition`]

**2.** 入力レコードを処理して、出力を生成してから、ストリームにブレークポイン トを追加するには、次のコマンドを使用します。

bp add `stream` out [`condition`]

# データの検査

**examine** コマンドでは、各種ストリームによって生成されたさまざまなデータ型 を確認できます。

検査コマンドでは、各種ストリームで生成されたさまざまなデータ型を確認でき ます。このコマンドは、EventStream Processor が一時停止している場合にのみ動作 します。

検査コマンドは、通常のサブスクライバへの更新の送信に使用されるフォーマッ トと同じフォーマットでレコードを返します。**esp\_client** コマンドでは、レコード は XML フォーマットで生成されます。 検査対象のデータで発生するオペレー ション・タイプには、通常のサブスクライバで確認される標準タイプと、Event Stream Processor の内側でのみ使用されるタイプがあります。

検査コマンドから返されるレコードは、次の 2 つの方法でグループ化されること があります。

- 2 つのレコードを 1 つの更新ブロックにグループ化できます。これらは、 **esp\_client** によって XML 要素 <pair> 内に出力されます。
- 複数のレコードと更新ブロックを 1 つのトランザクションにグループ化できま す。これらのトランザクションは、**esp\_client** によって XML 要素 <trans> 内に 出力されます。 トランザクション内のレコードが 1 つのみの場合、<trans> ラッピングは使用されず、1 つのレコードとして出力されます。

ストリームで入力ウィンドウが使用されている場合は、このウィンドウが満杯に なると、以前のレコードに対する SAFEDELETE の生成が開始されます。 入力ス トリームから送信される DELETE とこれらのレコードを区別するため、**esp\_client** は、各レコードに擬似フィールド ESP\_RETENTION=1 を挿入します。

| 引数     | 機能                                                                       |
|--------|--------------------------------------------------------------------------|
| kind   | 検査対象のデータの種類を指定します。                                                       |
|        | stream   データの取得元のストリームを指定します。すべてのストリームからデータを取<br>得するには、このフィールドを空にしておきます。 |
| object | 特定のデータ単位を選択します。この種類のデータの単位が多い場合(たとえば、<br>変数の場合)、これを使用します。                |

次の引数によって、検査対象のデータが選択されます。

**examine** コマンドで指定されたデータの種類に当てはまらない場合は、ストリー ムかデータまたはその両方を空のままにするか除外できます。 種類とストリーム は一致する必要があります。ストリームにはプラットフォームワイドなデータを 要求できません。また、stream 引数に値が指定されていない場合はストリームご とのデータを要求できません。

一部の種類のデータは、特定のストリームからのみ入手できます。 たとえば、パ ターン状態はパターン・ストリームからのみ読み取ることができます。 要求され た種類のデータを特定のストリームで入手できないと、他のストリームでその種 類のデータがサポートされていても、エラー No such kind of data が返され ます。

stream 引数の有無に関係なく使用できるデータの種類もあります。たとえば、グ ローバル変数を検査する場合はストリームを指定せずに "var" を使用し、ストリー ムの変数を検査する場合はそのストリームを指定して "var" を使用できます。

入力キューに関連するデータのグループは異種です。各レコードは、そのレコー ドを生成したストリームの名前と一致するタグを受け取ります (ソース・ストリー ムから生成されたレコードは、ソース・ストリーム自体の名前を持つタグを受け

取ります)。 タグには、queue、inTrans、inRow、queueHead、queueTail、 inHist、lastInTrans、inHistEarliest、inHistLatest があります。

また、入力データと出力データの混合からなる履歴データのグループもあります。 これらの各グループには、トランザクションのペアが 1 つ以上含まれます。 各ペ アの1つ目のレコードが入力トランザクションで、2つ目のレコードが対応する出 力トランザクションです。 各入力トランザクション・レコードには、そのレコー ドを生成したストリームの名前のタグが付きます。各出力トランザクション・レ コードは、タグ currow を取得します。 入力ストリーム・レコードにローのタグ も付いている場合は、表示される順序を見て識別できます。

処理された入力トランザクション、生成された出力など、履歴を扱う特定の種類 のデータがあります。 これらのデータ・セットは別々に (入力履歴と出力履歴と して) 取得することも、組み合わせて取得することもできます。入力履歴と出力履 歴を別々に検査する場合、トランザクションの一致にはそのインデックスが使用 されます。 たとえば、1 つ目の入力トランザクションは 1 つ目の出力トランザク ションと一致します。

ストリームで保持される履歴データの量は、ストリームの履歴サイズの設定に よって決まります。この設定は、**esp\_client** コマンド履歴を使用して、すべてのス トリームに対しグローバルに設定することも、個々のストリームに対し設定する こともできます。デフォルトの履歴サイズ制限は 100 トランザクションです。 使 用する履歴制限が大きいと、Event Stream Processor のメモリ使用量が増加します。

トレース・モードがオフの場合、履歴はすべて破棄されますが、制限は維持され ます。トレース・モードを次に有効にしたときに、履歴の収集が再開されます。

examine コマンドから返されたレコードは空のプレースホルダに格納します。トラ ンザクション境界に (たとえば、outTrans に) あいまいさがないと、**esp\_client** は データを返しません。 **hist** など、その他の場合は、トランザクションは発生した が、出力は生成されなかったことがプレースホルダに示されます。 プレースホル ダ・レコードには、キー・フィールドを含め、すべてのフィールドが含まれます。 各値には NULL が設定されます。

データ・レコードの一部のタイプでは、自然なフィールド名が使用されていま す。"pause"などのレコードはメタデータを返します。 このタイプのレコードの フィールド名は、Event Stream Processor で定義されます。その他のタイプには、 ユーザで定義されたフィールドと Event Stream Processor で追加されたフィールド の両方があります。 このタイプのレコードでは、Event Stream Processor で追加さ れたフィールドにプレフィクス ESP が付きます。 ユーザ定義のレコードにはこ のプレフィクスを使用しないでください。

### フィルタ

データの量が多い場合は、フィルタを使用して特定のローを検査します。デバッ グ・コマンドから返されたデータを絞り込み、関連するデータのみを選択できま す。

データは Event Stream Processor でフィルタリングされてから送信されます。

**esp\_client** コマンド exf は、次のようにフィルタリングを実行します。 exf {kind} [ {stream} [ {object} ] ] {expr}

**ex** コマンドと同様に、ストリームとオブジェクトの名前はオプションです。その 他に、フィルタ式を入れる引数があります。 現在のローを入れるブレークポイン ト・フィルタ式と同様に、フィルタ式は事前定義変数を参照します。この式は、 ローと式を比較し、そのローを返すかどうかを決めます。 フィルタ式が true (non-0, non-NULL) を返す場合は必ずレコードがユーザに返されて表示されま す。

定義済み変数のルールは、次のとおりです。

- 返されたデータ・セット内のすべてのローが同じタイプの場合、それらのロー は 1 つの変数ローにラップされます。
- データ種類にあるローが混合タイプの場合 (入力データまたは履歴データ)、複 数の変数が定義され、XML タグと一致する名前がこれらのレコードに対して 出力されます。 値があるのは、現在のレコードのタイプと一致する 1 つの変数 のみです。 その他にはすべて NULL が設定されます。

# ストア・データ

ストア・データは、EventStream Processor のデバッグ・ツールを使用してファイル に入れます。

この処理は、ストリームの要素にある属性 ofile と似ています。この属性では、 EventStream Processor が終了すると、ストリームの内容がファイルにダンプされま す。

ストア・データをダンプするには、次のコマンドを使用します。

dump { FileName} {streamName}

# データ操作

**esp\_client** では、**eval** コマンドを使用して、デバッグ・インタフェースを介して EventStream Processor 内のデータを変更できます。この機能を使用して、グローバ ル変数とストリーム・ローカル変数の内容 (eventCache を含む) を変更できます。

データ操作機能は、EventStream Processor がトレース・モードで、一時停止してい る場合にのみ動作します。

**eval** コマンドは、ストリームで SPLASH 文 (またはブロック) を評価してデータを 変更します。 変数のみを参照でき、ストリームとストリーム反復子は参照できま せん。 分岐化、ループなど、どの SPLASH 文でも使用できますが、無限ループを 作成すると Event Stream Processor はいつまでも停止します。 テンポラリ変数を SPLASH ブロックの内側で使用することもできます。

通常、eventCache のキーは現在の入力レコードによって決まります。 入力レコー ドがないので、キーは設定されず、eventCache でのオペレーションは効果があり ません。このため、演算子 keyCache(ec-variable, record)を使用してキーを手動で設 定する必要があります。 必ずこの演算子を設定してから、eventCache でオペレー ションを実行するようにします。 キーは、ループ内でも、複数回変更できるの で、複数のキーでオペレーションを実行できます。

**eval** コマンドで変更できるのは、ストリームのローカル変数 (ローカルの **DECLARE** ブロックで定義されている変数) とグローバル変数のみです。ストリー ムの SPLASH ブロックの内側で定義されている変数は、該当するメソッドが実行 される場合にのみ存在します。 これらの変数は変更できません。

あるコード・ユニットを評価できれば、それは式ではなく SPLASH 文です。 SPLASH 文は、";" で終わる単純な式、または中カッコ "{}" で囲まれたブロックの どちらかです。 複数の文は必ず 1 つのブロックで囲みます。 中カッコを使用して ブロック引数を囲む場合、外側の中カッコはブロック・デリミタと見なされませ ん。 単なる **esp\_client** の引用符です。

次に、正しいブロックと間違ったブロックの例を示します。

```
正しいブロック
eval `stream` `a := 1;`
eval {a := 1; }
eval `stream` `{ typeof(input) r := [ a=9; | b= 's1'; c=1.;
d=intDate(0);keyCache(s0, r); insertCache(s0, r); \}eval {stream} \{ \} typeof(input) r := [ a=9; | b= 's1'; c=1.;
d=intDate(0);j;keyCache(s0, r); insertCache(s0, r); \}間違ったブロック
```

```
eval `stream` `a := 1`
eval \{a := 1\}
```

```
eval `stream` `typeof(input) r := [a=9; b=15; c=1.7; c=1.7; c=1.7; c=1.7; c=1.7; c=1.7; c=1.7; c=1.7; c=1.7; c=1.7; c=1.7; c=1.7; c=1.7; c=1.7; c=1.7; c=1.7; c=1.7; c=1.7; c=1.7; c=1.7; c=1.7; c=1.7; c=1.7; c=1.7; c=1.7; c=1.7; c=1.7; c=1.7; c=1.7; c=1.7d=intDate(0);j;keyCache(s0, r); insertCache(s0, r);
eval {stream} { typeof(input) r := [ a=9; | b= 's1'; c=1.;
d=intDate(0);];
             keyCache(s0, r); insertCache(s0, r); }
```
第7章 オンデマンド・クエリ

### **Event Stream Processor** の **SQL** 構文

ESP オンデマンド・クエリ・インタフェースでは、esp\_query ツールを使用して、 実行中の ESP プロジェクトのアクティブなウィンドウにクエリを実行することが できます。

これらの SQL クエリはいつでも実行でき、アドホックです (たとえば、事前に定 義する必要はありません)。また、クエリの実行時のウィンドウの内容に基づいて スナップショットを返します。これは重要な特徴です。継続クエリである CCL ク エリと異なり、オンデマンド・クエリ・インタフェースを介して発行されるクエ リはスナップショット・クエリです。

クエリは、実行中の ESP プロジェクトの出力ウィンドウにのみ実行できます。ス トリームとデルタ・ストリームには状態がないため、オンデマンド・クエリは実 行できません。また、ローカル・ウィンドウにはクエリを実行できません。これ は、ローカル・ウィンドウはプロジェクトの内部にあり、プロジェクトの外側で は参照できないためです。

**esp\_query** と、オンデマンド・クエリでサポートされる SQL 構文を使用して、ESP プロジェクトにクエリを実行します。

# **DELETE** 文

入力ウィンドウから、指定されたローを削除します。

構文

DELETE FROM window [ WHERE whereclause ]

コンポーネント

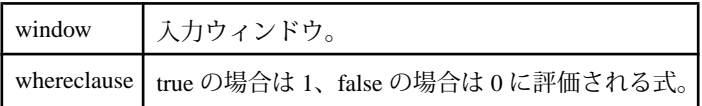

使用法

**DELETE** 文は、入力ウィンドウから指定されたローを削除します。ストリームで は使用できません。**WHERE** 句は、削除対象のローを絞り込むフィルタの役目を果 たします。**WHERE** 句が指定されなかった場合は、入力ウィンドウのすべてのロー が削除されます。

例

DELETE Trades WHERE Shares < 100 and Symbol = 'SAP';

# **INSERT** 文

1 つ以上のローを作成し、指定されたストリームまたはウィンドウにそれらの ローを挿入します。

構文

INSERT INTO StreamWindow ( column [,...] ) VALUES ( value [,...] )

コンポーネント

|        | StreamWindow   入力ストリームまたは入力ウィンドウの名前。 |
|--------|--------------------------------------|
| column | 指定されたストリームまたはウィンドウにあるカラムの名前。         |
| value  | 挿入対象の対応する値。指定されたカラムの数と同じ数の値が必要です。    |

使用法

**INSERT** 文は、データのローを生成し、送信先ストリームまたはウィンドウにそれ らのローをパブリッシュします。文が実行されて出力が生成されるたびに、指定 された送信先にローがパブリッシュされます。ステートメントの実行時期を制御 するには、省略可能な **OUTPUT** 句を追加できます。

**INSERT** 文は、データのパブリッシュ先のカラムを左から右に明示的に指定しま す。**INSERT INTO** 句に指定するカラムの数とデータ型は、**VALUES** 句のカラム式の 項目の数とデータ型に対応します。

送信先ストリームまたはウィンドウに、指定した数よりも多いカラムが含まれて いると、ローがパブリッシュされるときにリストにないカラムに NULL が設定さ れます。

例

INSERT INTO Trades (TradeId, Symbol, Shares, Price) VALUES (1000, 'SAP', 100, 75.50)

# **SELECT** 文

入力ウィンドウまたは出力ウィンドウの内容に対してクエリを実行します。これ は、実行中のプロジェクトの内容に対してクエリを実行する場合の構文です。プ ロジェクトを作成する場合の有効な構文ではありません。

**SELECT** 文には、1 つ以上の **SELECT** 句と 1 つ以上の **FROM** 句が必要ですが、 **WHERE** 句、**GROUP BY** 句、**ORDER BY** 句など、その他の句を必要に応じて入れる 場合もあります。

構文

```
SELECT \{ TOP N \} col1[,...]\ | *\ } \ | \ {[DISTINCT] \} expression [[AS]alias] \} [, \dots]\}FROM { out_window }
[ WHERE expression<sup>'</sup>]
[ GROUP BY expression [, ...] ]
[ ORDER BY column [ ASC[ENDING] | DESC[ENDING] ] [, ...] ]
```

```
コンポーネント
```
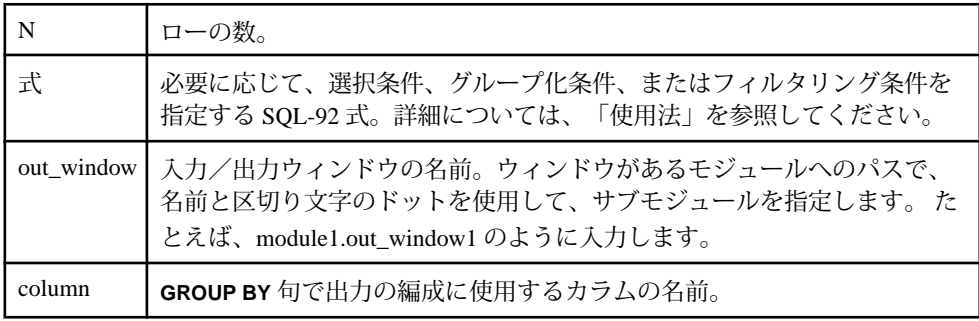

#### 使用法

**SELECT** 文は、**FROM** 句にリストされている入力/出力ウィンドウの現在の内容に 対してクエリを実行し、それぞれ決められた数のカラムがある結果ローを生成し ます。クエリの**WHERE**句によるフィルタリング(指定されている場合)が実行され てから、**FROM** 句にリストされている入力/出力ウィンドウのローが **SELECT** 句に 渡されます。これらの結果が、クエリのその他の句で処理されます。

**SELECT** 文には次の句があります。

- **SELECT** 句
- **FROM** 句
- (省略可能) **WHERE** 句
- (省略可能) **GROUP BY** 句

#### **SELECT** 句

各 **SELECT** 文には、1 つの **SELECT** 句が必要です。**SELECT** 句では select リストを 指定します。このリストを使用してクエリの結果が生成されます。select リストに は、次のような多くのさまざまな機能があります。

- 単純な **SELECT** 文の select リストにある項目の数によって、結果でのカラムの 数が決まります。
- select リスト式は、**SELECT** 文の **FROM** 句で指定される出力ウィンドウのカラム 名を参照できます。
- アスタリスク (\*) 文字を使用すると、**FROM** 句で指定される入力/出力ウィン ドウのすべてのカラムを選択できます。
- select リストの前に DISTINCT キーワードを挿入して、結果に含める各ローを ユニークにすることができます。2 つ以上のローでクエリ対象のすべてのカラ ムの値が同じ場合、DISTINCT キーワードを指定すれば結果に含まれるローは 1 つのみになります。それ以外の場合は、基準を満たすすべてのローが結果に 含まれます。

また、必要に応じて、rowtime または rowid を **SELECT** 句に含めて、出力に rowtime と rowid を表示することもできます。

**FROM** 句

**FROM** 句では、**SELECT** 文のクエリのデータ・ソースを指定します。データ・ソー スは出力ウィンドウです。出力ウィンドウは、**CREATE WINDOW** 文での定義済み の名前で参照できます。

#### **WHERE** 句

省略可能な **WHERE** 句では、選択条件を指定できます。選択条件として、**WHERE** 句はデータ・ソースからローをフィルタリングしてから SELECT 句に渡します。 **WHERE** 句の式では集合関数を使用できません。

#### **GROUP BY** 句

省略可能な **GROUP BY** 句を指定した場合は、結果の 1 つ以上のローが組み合わさ れて出力の 1 つのローになります。**GROUP BY** 句は、クエリ結果に集合関数がある 場合によく使用されます。 この句では、定数を使用している式や入力ウィンドウ または入力ストリームからの式は使用できますが、集合関数がある式は使用でき ません。

例

この例では、シンボル 'SAP' を持つすべての取引が Trades から選択されます。 SELECT TradeId, Symbol, Shares FROM Trades WHERE Symbol = 'SAP'

この例では、シンボル 'SAP' を持つすべての取引が選択され、シンボルを基準とし てグループ化されてから、価格を基準としてグループ化されます。

SELECT Symbol, Price, sum(Shares) From Trades where Symbol = 'SAP' GROUP BY Symbol, Price

# **UPDATE** 文

入力ウィンドウ内の既存のローを更新します。

構文

UPDATE window SET { column=value [,...] } [ WHERE whereclause ]

コンポーネント

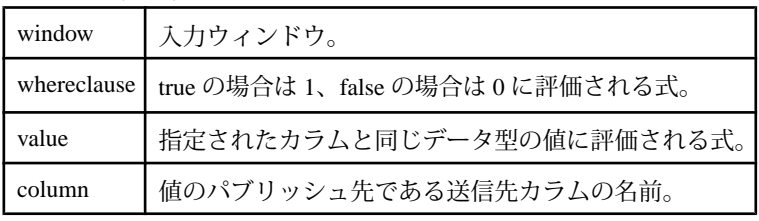

使用法

**UPDATE** 文は、入力ウィンドウ内の既存のローを更新します。ストリームでは使 用できません。**UPDATE** 文は、**WHERE** 句が指定された場合はその句で識別された ローを更新し、この句が指定されなかった場合はすべてのローを更新します。 **UPDATE** 文で指定されなかったカラムにはすべて自動的に NULL が設定されます。

例

UPDATE Trades SET Price = 0.0 WHERE Symbol <> 'SAP'

# サポートされる **SQL-92** 式

SQL での式の参照でサポートされる構文について説明します。

SQL での式の参照は、特に明記されていない限り、次の構文を指します。

```
{expression binary expression} |{expression [NOT] LIKE expression}|
{unary expression} |(expression) |column |pub.column | literal |
parameter |
{\rm function} ( expression | * \rangle | {\rm } ( expression {\rm } IS NULL | IS NOT
NULL } } |
{expression [NOT] IN ( values )}{CASE [expression] { WHEN expression THEN expression } [...] [ELSE 
expression] END}|
```
<span id="page-95-0"></span>2 項

| \* | / | % | + | - | | | < | <= | >= | = | <> | IN | AND | OR

単項

- | + | NOT

### **esp\_query**

標準入力または -Q オプションで提供される SQL 文をサーバ上で実行し、その結 果を標準出力に出力します。

構文

esp\_query -p host:port/workspace/project [OPTION...]

必須の引数

• **-p** *host:port/workspace/project* **–** host:port/workspace/project のすべての引数で、 ESP サーバ (クラスタ・マネージャ) に接続する場合の URI を指定します。たと えば、ESP クラスタ・サーバを起動したときのポートがローカル・マシンの [19011]で、デフォルトのワークスペースで [prj1] プロジェクトを実行している 場合は、-p を次のように指定します。 -p localhost:19011/default/ prj1

オプション

- **-c** *user[:password]*認証に使用する user ID と、オプションの password を指定 します。 password が指定されていないと、ユーザにパスワードの入力を求める プロンプトが表示されます。 Event Stream Processor でこれらのクレデンシャル を使用して認証が正常に行われた場合は、接続が維持されます。それ以外の場 合は、Event Stream Processor はすぐに接続を切断します。
- **-d** *<database>*Event Stream Processor に接続するときのデータベース名を指定 します。 デフォルトは "database" です。
- **-e** Event Stream Processor への暗号化された SSL 接続を使用することを指定し ます。
- **-G** SASL/GSSAPI を使用する認証を指定します。
- **-h** 使用可能なオプションのリストを各オプションの簡単な説明とともに画面 に出力します。
- **-k** *<path>*パスワード認証の代わりに、RSA プライベート・キー・ファイル のメカニズムを使用して認証を実行します。 privateRsaKeyFile には、プライ ベート RSA キー・ファイルのパス名を指定します。 ESP サーバの起動時に -k

オプションで RSA キーの保存先のディレクトリを指定したことを確認してく ださい。

注意: このオプションが有効な場合、ユーザ名は -c オプションで指定する必 要がありますが、パスワードは必要ありません。

- **-m** *<date format>* **–** strptime フォーマットを使用して、日付値のフォーマット を設定します。 デフォルトは "%Y-%m-%d %H:%M:%S+00" です。
- **-P** *<precision>*出力での小数点以下の桁数を指定します (デフォルトは 2 で す)。
- **-Q** *<query>*実行するクエリを指定します (stdin を使用して指定されていない 場合)。
- **-q** *hostname:port*ターゲット ESP サーバの SQL リスナのホスト名とポートを 指定します。 デフォルトのホストは "localhost" で、デフォルトのポートは "22200" です。
- **-t** *<table name>*XML 出力のテーブルの名前を指定します。 デフォルト名は "Result" です。
- **-v esp\_query** ユーティリティのバージョンを出力します。

使用法

**esp\_query** は、標準入力で SQL クエリを受け取り、それを Event Stream Processor の 実行インスタンスに転送します。 その後、クエリの結果を標準出力に出力しま す。

UNIX または Linux のコマンド・ライン・プロンプトまたは ESP スタジオの [Query] パネルで SQL クエリを指定する場合は、二重引用符で囲みます。 DOS コ マンド・ライン・プロンプトでは、SQL クエリを二重引用符で囲まないでくださ い。

ストリームに対してクエリを実行しても意味はありませんが、エラー・ストリー ムの状態を保持するダウンストリーム・ウィンドウが定義されている場合は、 **esp\_query** を使用して、エラー・ストリームから情報を取得できます。

#### 例

SQL ポート 11100 を使用して、UNIX マシン myhost でストリーム Emp の内容を出 力するには、次のように入力します。

echo "select \* from Emp" | ./esp\_query -p myhost:11100/workspace/ project -c user:password

myhost が Windows マシンの場合、**esp\_query** の構文は同じですが、クエリを二重 引用符で囲まずに、次のように入力します。

echo select \* from Emp | esp\_query -p myhost:11100/workspace/project -c user:password

第7章: オンデマンド・クエリ

Dept ストリームからエントリを削除し、それに応じて Emp ストリームを更新する には、次のように入力します。

echo "delete from Dept where dn='SWP'; update Emp set dn='' where dn='SWP'" | ./esp\_query -p myhost:11100/workspace/project -c user:password

エラー・ストリーム ErrorStream の状態を保持する ErrorState ウィンドウに対して クエリを実行するには、次のように入力します。

echo "select e.\*, recordDataToString(e.sourceStreamName, e.errorRecord ) errorRecord from errorState e" |esp\_query -p myhost: 11100/workspace/project -c user:password

# **SQL** 構文

Event Stream Processor が受け入れるのは、SQL92 文のサブセットです。

Event Stream Processor が受け入れる SQL92 文は、**select** 文、**insert** 文、**update** 文、 **delete** 文です。

**select** を使用するクエリは、1 つのストリームに制限され、ジョインもサブクエリ もサポートされていませんが、**where**、**group by**、**order by** の各句が使用される場 合があります。 **insert**、**update**、**delete** の各文はソース・ストリームに制限されま す。 これらの変更に関する文はセミコロンで区切って順に挿入できます。

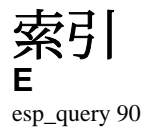

索引